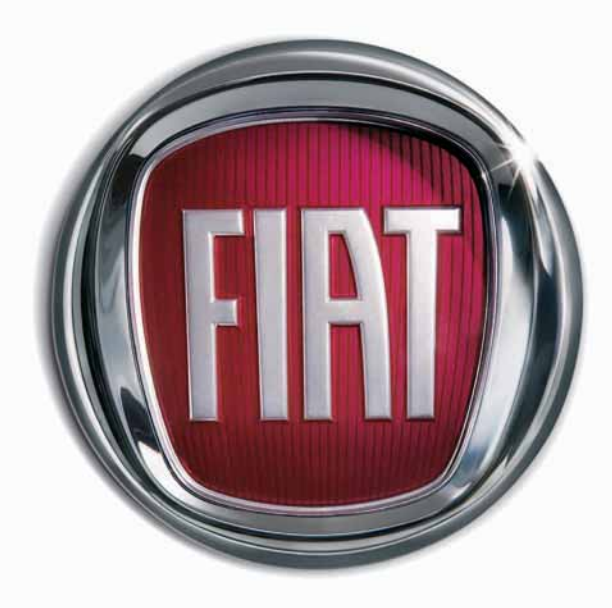

 $N$ 

 $\overline{1}$ 

 $\circ$ 

F I A T P U

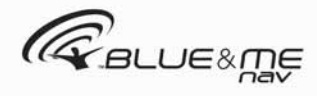

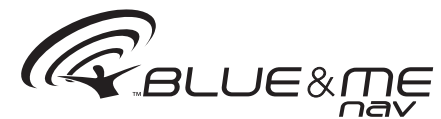

# **La Solution Télématique Innovante pour<br>La Solution Télématique Innovante pour la voiture basée sur Windows Mobile™**

# **SOMMAIRE**

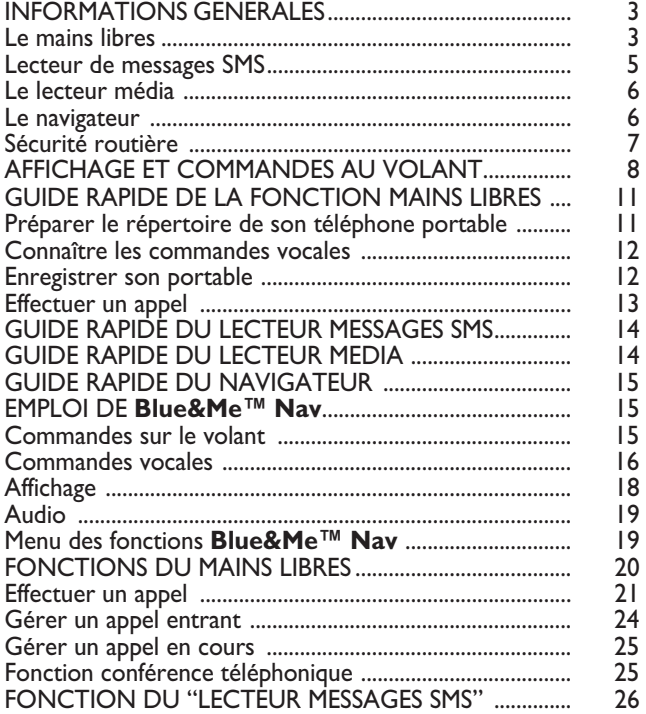

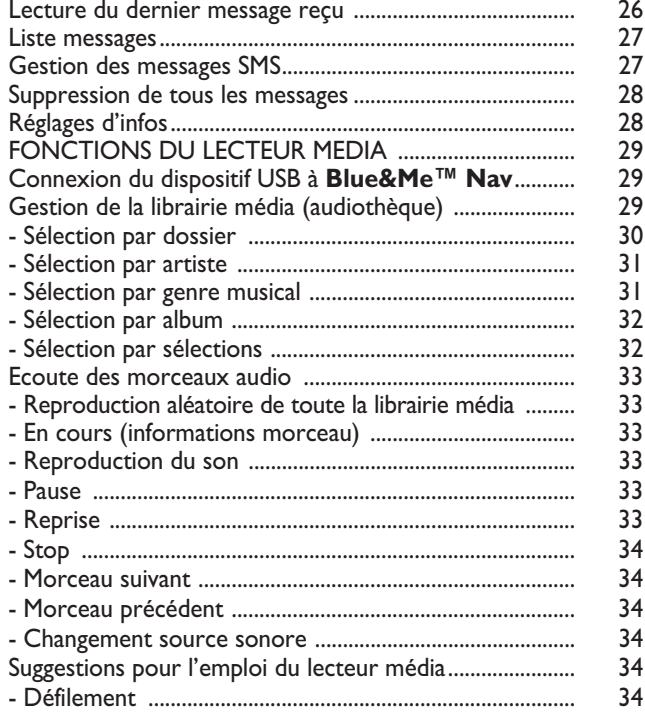

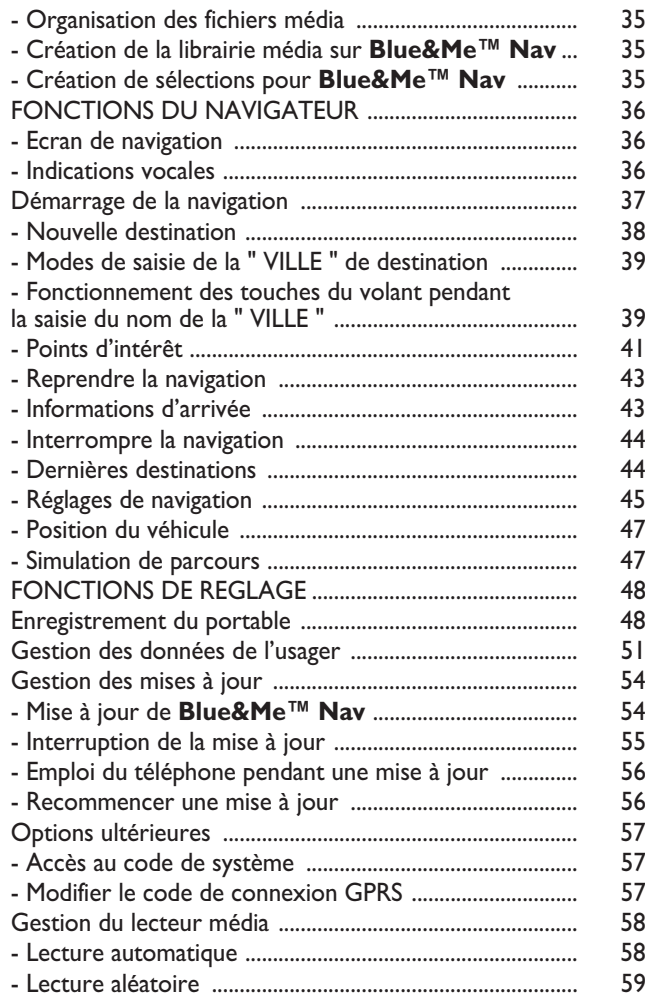

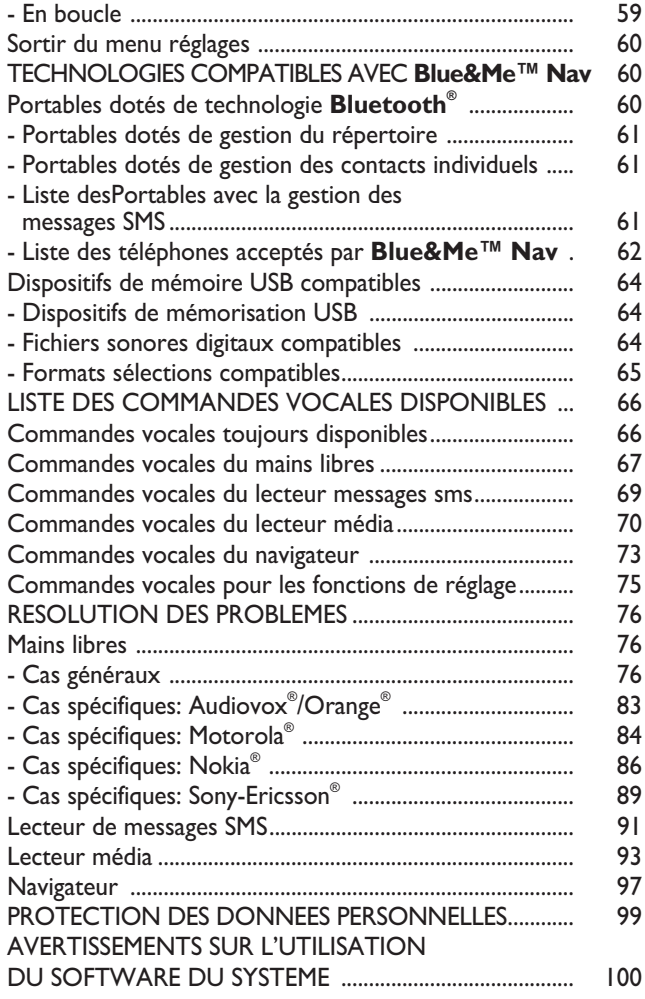

# **Système mains libres avec technologie Bluetooth® , lecteur de messages SMS, lecteur média et navigateur**

# **INFORMATIONS GENERALES**

Basé sur Windows Mobile™, Fiat **Blue&Me™ Nav** est un système télématique personnel qui permet d'utiliser des applications destinées à la communication, au divertissement et à la navigation, expressément conçues pour les véhicules.

Le système **Blue&Me™ Nav** installé dans votre véhicule dispose des fonctions de commande vocale, lecteur de messages SMS, lecteur multimédia et navigation et il est prêt pour les autres services qui seront disponibles plus tard.

Le système **Blue&Me™ Nav** grâce à sa complète intégration avec les commandes vocales, les commandes au volant et les informations sur l'affichage multifonction de bord, permet au client doté d'un portable avec technologie **Bluetooth®** , de l'utiliser même si le portable se trouve dans la poche de la veste ou dans un sac, sans jamais déplacer les mains du volant. Pour utiliser les commandes vocales, aucune phase d'apprentissage de la voix par le système de reconnaissance vocale n'est nécessaire. Le système est en effet en mesure de reconnaître les commandes vocales fournies, à travers le ton de la voix et les inflexions de celui qui les prononcent.

De plus, on peut écouter la musique préférée mémorisée sur un dispositif USB, en sélectionnant les morceaux et les modalités de reproduction soit par les touches au volant, soit par les commandes vocales.

# **LE MAINS LIBRES**

La caractéristique fondamentale de cette fonction est la communication téléphonique mains libres dotée de reconnaissance vocale et technologie **Bluetooth®** . Ce système vous permet d'effectuer et recevoir des appels en utilisant les commandes vocales ou les commandes manuelles présentes sur le volant en toute sécurité, liberté et confort pendant la conduite et dans le plein respect des prescriptions de loi.

La technologie **Bluetooth®** permet d'utiliser votre portable en employant le système mains libres présent sur la voiture sans besoin de connexions électriques.

Pour utiliser le système mains libres, il faut posséder un portable doté de technologie **Bluetooth®** . Cette fonction vous offre aussi la possibilité d'interagir vocalement avec le téléphone tandis que vous conduisez, même si votre portable ne possède pas cette caractéristique. Vous pouvez interagir manuellement et visuellement avec votre portable en utilisant les commandes présentes sur le volant et l'affichage multifonction du tableau de bord.

Pour d'autres informations sur les portables acceptés par **Blue&Me™ Nav**, vous devez vous référer à la section TECHNO-<br>LOGIE COMPATIBLES AVEC COMPATIBLES **Blue&Me™ Nav**.

Pour commencer à utiliser la fonction mains libres à reconnaissance vocale de **Blue&Me™ Nav**, il suffit d'enregistrer son portable doté de technologie **Bluetooth®** sur le système.

L'enregistrement de son portable sur le système est une opération qui doit être effectuée une seule fois.

# **Note**

Pendant l'enregistrement d'un nouveau portable, **Blue&Me™ Nav** cherche dans un rayon d'action un portable pourvu de technologie **Bluetooth®** . Quand il le trouve, il établit la connexion en utilisant un Numéro d'Identification Personnel (PIN).

Une fois le portable enregistré, vous pouvez transférer les noms présents dans le répertoire sur le système, effectuer un appel en utilisant le répertoire ou en prononçant directement le numéro de téléphone et répondre à un deuxième appel entrant.

Pour interagir avec **Blue&Me™ Nav** on peut utiliser soit les commandes sur le volant soit la reconnaissance vocale. En employant la reconnaissance vocale on peut activer les fonctions du système en prononçant des commandes vocales spécifiques qui sont reconnues par le système. Quand le système reconnaît une commande vocale, il répondra par l'action appropriée. La reconnaissance vocale est un moyen facile et pratique d'utiliser **Blue&Me™ Nav**.

Toutes les fonctions du système sont accessibles par le Menu Principal de **Blue&Me™ Nav**. La voiture à l'arrêt, vous pouvez naviguer à travers le menu en utilisant soit les commandes sur le volant soit les commandes vocales. La voiture en marche, vous pouvez interagir avec **Blue&Me™ Nav** en utilisant les commandes sur le volant ou les commandes vocales uniquement pour les fonctions concernant le téléphone (**LISTE AP-PELS** et **REPERTOIRE**) et le lecteur média. Pour activer les fonctions de sélection pendant la marche, par contre, ne sont disponibles que les commandes vocales.

La fonction mains libres permet d'effectuer les opérations suivantes:

❒ **Appeler un nom présent dans le répertoire par une commande vocale** - vous pouvez appeler un nom présent dans le répertoire téléphonique depuis votre portable, en utilisant votre voix. Vous pouvez aussi appeler un nom présent dans votre répertoire téléphonique, en le sélectionnant parmi ceux qui apparaissent sur l'affichage multifonction du tableau de bord. (Pour utiliser cette fonction, il faut que votre répertoire téléphonique soit copié dans le système mains libres de la voiture).

- ❒ **Appeler un numéro de téléphone par une commande vocale** - vous pouvez composer un numéro de téléphone en en prononçant les chiffres.
- ❒ **Effectuer un appel téléphonique vers l'expéditeur d'un message SMS** - vous pouvez appeler directement le numéro de téléphone de l'expéditeur du dernier message reçu, ou bien d'un message déjà reçu et mémorisé dans la liste messages de **Blue&Me™ Nav**.
- ❒ **Accepter un appel** vous pouvez accepter un appel entrant en appuyant simplement sur une touche sur le volant.
- ❒ **Conférence Téléphonique** vous pouvez effectuer un appel téléphonique à une troisième personne alors que vous êtes déjà en train d'effectuer un appel (en utilisant des téléphones **Bluetooth®** connectés qui acceptent cette fonction)
- ❒ **Avis d'appel** tandis que vous êtes engagés dan une conversation téléphonique, vous pouvez recevoir l'avis d'un autre appel entrant, répondre à l'appel entrant et passer d'un appel à l'autre. (L'avis d'appel n'est accepté que par certains portables compatibles).

Le téléphone portable sur la voiture, après l'avoir enregistré sur **Blue&Me™ Nav**, vous pouvez effectuer les appels par les commandes vocales ou en agissant sur les commandes sur le volant. Quand on utilise le système mains libres, la diffusion sonore de la conversation téléphonique se produit à travers les haut-parleurs de la voiture.

# **LECTEUR DE MESSAGES SMS**

Le lecteur de messages SMS intégré de **Blue&Me™ Nav** permet la lecture automatique, à l'aide du système sonore de votre voiture, des messages entrant sur votre téléphone portable doté de la technologie **Bluetooth®** , en interprétant aussi les abréviations et symboles éventuels à l'intérieur du texte du message.

Les fonctions du lecteur messages SMS sont gérées par les commandes sur le volant ou les commandes vocales de **Blue&Me™ Nav**.

Le lecteur de messages SMS de **Blue&Me™ Nav** vous permet de:

❒ Etre informé, par un message d'avertissement sur l'affichage multifonction du tableau de bord, de l'arrivée d'un nouveau message SMS sur votre portable doté de la technologie **Bluetooth®** , avec l'indication du numéro/nom de l'expéditeur. De plus, **Blue&Me™ Nav** vous proposera de lire le message pour vous

- ❒ Gérer la liste des messages SMS reçus sur votre portable connecté par **Blue&Me™ Nav**
- ❒ Relire les messages SMS déjà reçus et mémorisés
- ❒ Effectuer, par les commandes sur le volant ou les commandes vocales, un appel vocal vers l'expéditeur du message SMS reçu
- ❒ Effacer, par les commandes sur le volant ou les commandes vocales, chaque message SMS ou bien toute la liste des messages SMS reçus.

Le système **Blue&Me™ Nav** est aussi en mesure de reconnaître et lire les abréviations éventuelles (par ex. "jtm" sera lu "je t'aime") et interpréter les symboles les plus communs (ex. :-) sera lu "Sourire") utilisés jusqu'à présent dans la composition des messages SMS.

# **LE LECTEUR MEDIA**

Le lecteur média de **Blue&Me™ Nav** vous permet de reproduire, à travers le système sonore de votre voiture, le son digital mémorisé sur un dispositif USB, en le connectant simplement à la porte USB présente dans la voiture.

A l'aide du lecteur média, vous pouvez écouter vos collections personnelles de morceaux musicaux alors que vous conduisez.

Le lecteur média, permet d'effectuer les opérations suivantes:

- ❒ **Reproduction du son digital** vous pouvez reproduire tous vos fichiers sonores digitaux (*.mp3*, *.wma*, *.wav*) ou reproduire une sélection personnalisée (dans le format *.m3u* ou *.wpl*).
- ❒ **Sélection du son sur la base de la catégorie** - vous pouvez reproduire tout le son digitale qui appartient à une certaine catégorie, par exemple un album, un artiste ou un genre musical.
- ❒ **Utiliser les fonctions de reproduction** - pendant la reproduction des morceaux, vous pouvez utiliser certaines fonctions telles que *Play, Stop, Morceau suivant, Morceau précédent, Reproduction aléatoire* et *Reproduction en boucle*.

# **Note**

Le lecteur média n'accepte aucun fichier sonore comprimé en utilisant d'autres formats (ex. .aac) et fichiers sonores protégés DRM (Digital Right Management). Si sur le dispositif USB sont présents des fichiers sonores non acceptés, ils seront ignorés.

Pour utiliser le lecteur média, il suffit de connecter (directement ou par l'aide d'une rallonge) votre dispositif USB à la porte USB présente dans la voiture. En déplaçant la clé de contact sur **MAR**, **Blue&Me™ Nav** commence à créer l'index de votre librairie média. A la fin de l'opération, vous pouvez naviguer à l'intérieur de toute la librairie et en défiler les catégories en utilisant les commandes au volant ou les commandes vocales. Après avoir sélectionné ce que vous souhaitez écouter, **Blue&Me™ Nav** le reproduira à travers le système sonore de la voiture.

# **LE NAVIGATEUR**

Le navigateur du **Blue&Me™ Nav** permet d'atteindre la localité souhaitée rapidement et en toute sécurité. Il vous guide jusqu'à destination au moyen de messages vocaux et de pictogrammes qui s'affichent sur l'écran multifonction reconfigurable du véhicule.

Le navigateur permet de :

❒ **Saisir une nouvelle destination** vous pouvez saisir l'adresse d'une destination souhaitée en spécifiant le nom de la rue et le numéro ou simplement le centre ville.

- ❒ **Naviguer vers un point d'intérêt** vous pouvez indiquer comme destination finale un point d'intérêt, sélectionnable dans une liste de catégories (par exemple, hôtels, restaurants, aéroports, gares ferroviaires, ateliers agréés, etc.).
- ❒ **Informations de voyage Blue&Me™ Nav** est en mesure de fournir une estimation de l'heure d'arrivée et de la distance à parcourir pour atteindre la destination choisie ; il vous permet en outre de visualiser la position de votre véhicule (latitude, longitude et nombre de satellites GPS reçus).
- ❒ **Dernières destinations** vous pouvez choisir comme destination l'une des dernières destinations précédemment choisies et mémorisées par le système dans une liste spéciale.
- ❒ **Réglages de navigation** vous pouvez définir vos préférences quant au type de parcours à suivre, comme par exemple : autoroutes, routes à péage, ferry-boats.
- ❒ **Simulation de parcours Blue&Me™ Nav** vous permet de simuler à l'avance le parcours que vous devrez suivre pour atteindre la destination choisie.

# **SECURITE ROUTIERE**

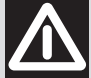

# *ATTENTION*

*L'utilisation de ces fonctions du système pendant la conduite peut détourner l'attention de la route avec le risque de provoquer des accidents ou d'autres graves conséquences; elles doivent donc être utilisées uniquement lorsque les conditions de conduite le permettent et, si nécessaire, seulement si la voiture est à l'arrêt.*

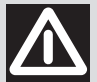

# *ATTENTION*

**Lire et Suivre ces Instructions:** avant d'utiliser votre système, lisez et suivez toutes les consignes et les informations de sécurité reportées dans le présent manuel pour l'utilisateur ("Guide Utilisateur"). Le non-respect des mesures contenues dans le Guide Utilisateur peut causer des accidents ou autres conséquences graves.

Garder le Guide Utilisateur sur la voiture: si le Guide Utilisateur est gardé à l'intérieur du véhicule, ce dernier devient un instrument facile et rapide à consulter pour les utilisateurs peu familiers avec le système. Avant d'utiliser le système, assurez-vous que quiconque puisse avoir accès au Guide Utilisateur et en lise attentivement les consignes et les informations de sécurité.

**ATTENTION: Consulter le système pendant la conduite peut distraire l'attention sur la route et comporter le risque d'accidents ou autres conséquences graves. Pendant la conduite, ne pas modifier les présélections du système ni introduire aucune donnée de manière non verbale (à savoir par l'intermédiaire des commandes manuelles). Avant d'effectuer ces opérations, stationner la voiture en toute sécurité et conformément au code de la route. Il est important d'adopter cette précaution parce que la présélection ou la modification de certaines fonctions du système pourrait demander au conducteur de se distraire de l'attention de la route et d'éloigner les mains du volant.**

# **FONCTIONNEMENT GENERAL**

**Commandes à Contrôle Vocal**: les fonctions du système peuvent être effectuées en utilisant le seul contrôle vocal. L'usage de commandes à contrôle vocal pendant la conduite permet de gérer le système sans devoir éloigner les mains du volant.

**Vision prolongée de l'écran:** pendant la conduite, ne consulter aucune fonction nécessitant une attention prolongée sur l'écran. Ranger le véhicule en toute sécurité et conformément au code de la route avant de consulter une quelconque fonction du système nécessitant une attention prolongée. Même de simples coups d'œil rapides à l'écran peuvent comporter des effets dangereux si l'attention du conducteur est détournée de l'activité de conduite en un moment critique.

**Pré-réglage du Volume:** ne pas hausser le volume à l'excès. Pendant la conduite, maintenir le volume à un niveau permettant l'écoute du trafic extérieur et des signaux d'urgence. Conduire sans pouvoir entendre ces sons peut être à l'origine d'accidents.

**Usage de la Reconnaissance Vocale:** le logiciel de reconnaissance vocale est fondé sur un processus statistique sujet aux erreurs. Vous avez la responsabilité de surveiller les fonctions à reconnaissance vocale autorisées par le système et d'en corriger les erreurs éventuelles.

Danger de Distraction: les fonctions pourraient nécessiter des pré-réglages manuels (et non pas par l'intermédiaire de commandes vocales). L'exécution de ces pré-réglages ou l'introduction de données pendant la conduite peut détourner sérieusement l'attention et comporter le risque d'accidents ou autres conséquences graves. Avant d'effectuer ces opérations, stationner la voiture en toute sécurité et conformément au code de la route.

# **AFFICHAGE ET COMMANDES AU VOLANT**

Touches de fonctions directes **Blu&Me™ Nav** dans la zone plafonnière avant

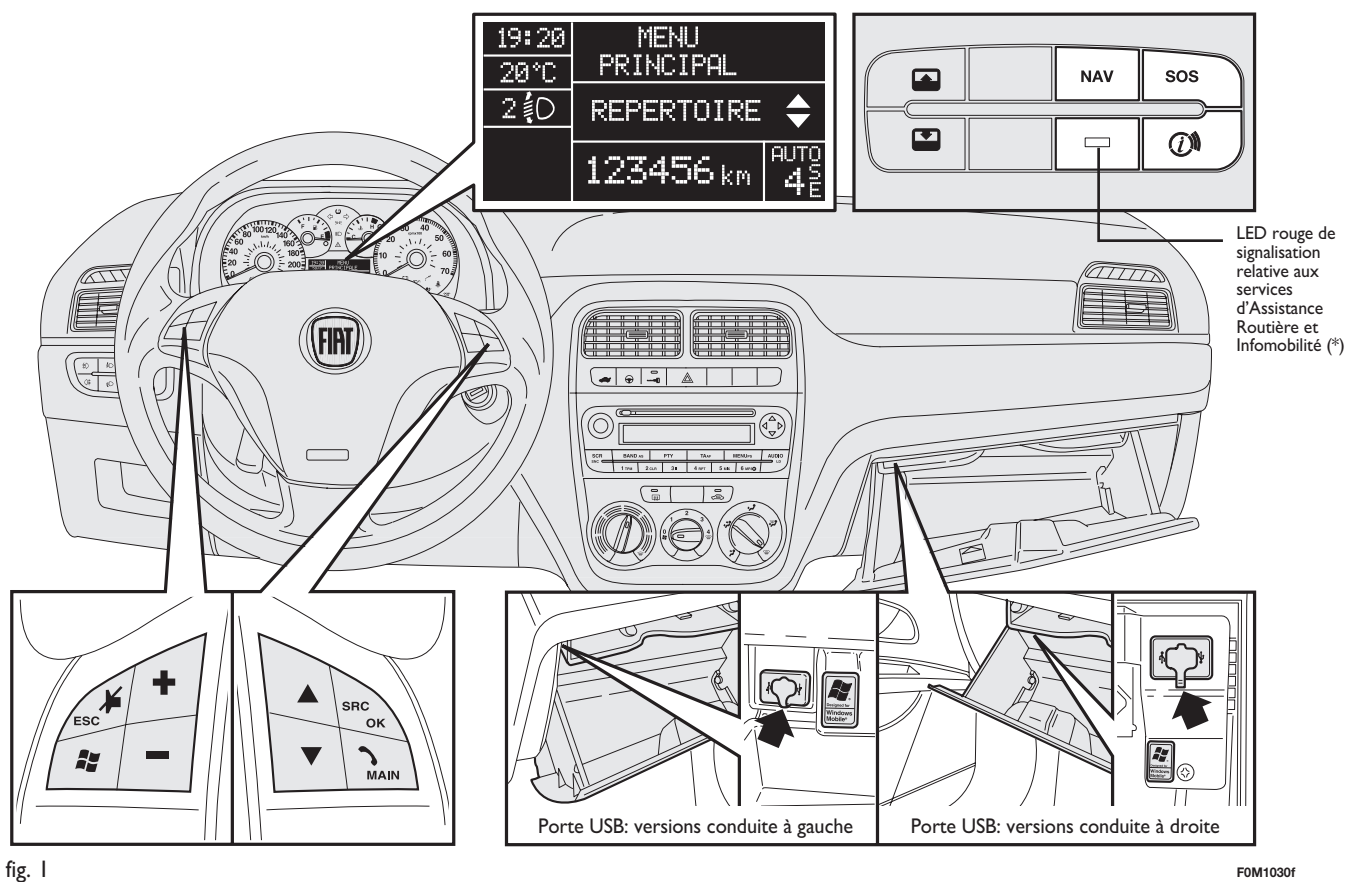

**F0M1030f**

(\*) L'allumage de la LED rouge signale l'absence de connectivité aux services d'Assistance Routière et d'Infomobilité.

**8**

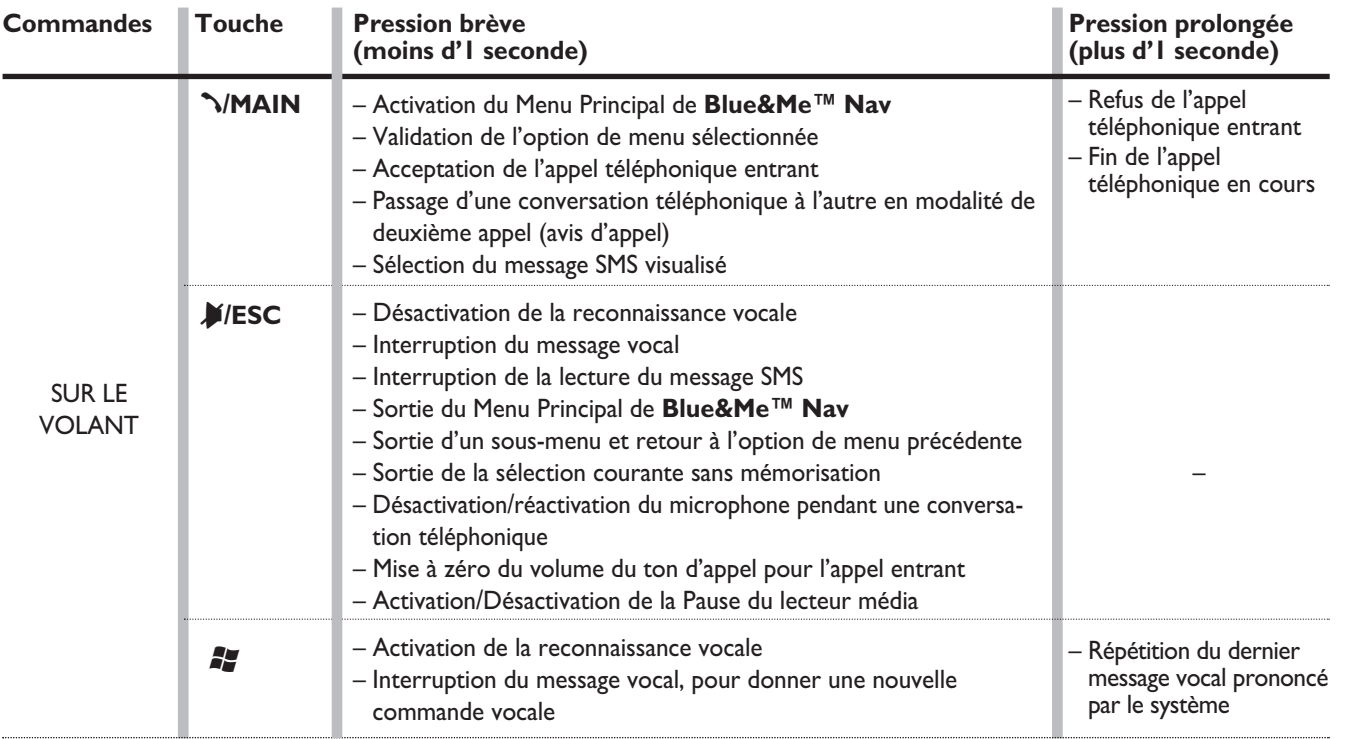

# **Notes**

- ❒ Pour beaucoup de fonctions, les commandes sur le volant **SRC/OK** et ß**/MAIN** sont interchangeables et vous pouvez choisir la touche que vous préférez.
- ❒ Pour les deux modalités d'actionnement des commandes sur le volant (pression brève ou prolongée), la fonction est actionnée lorsqu'on relâche la touche.

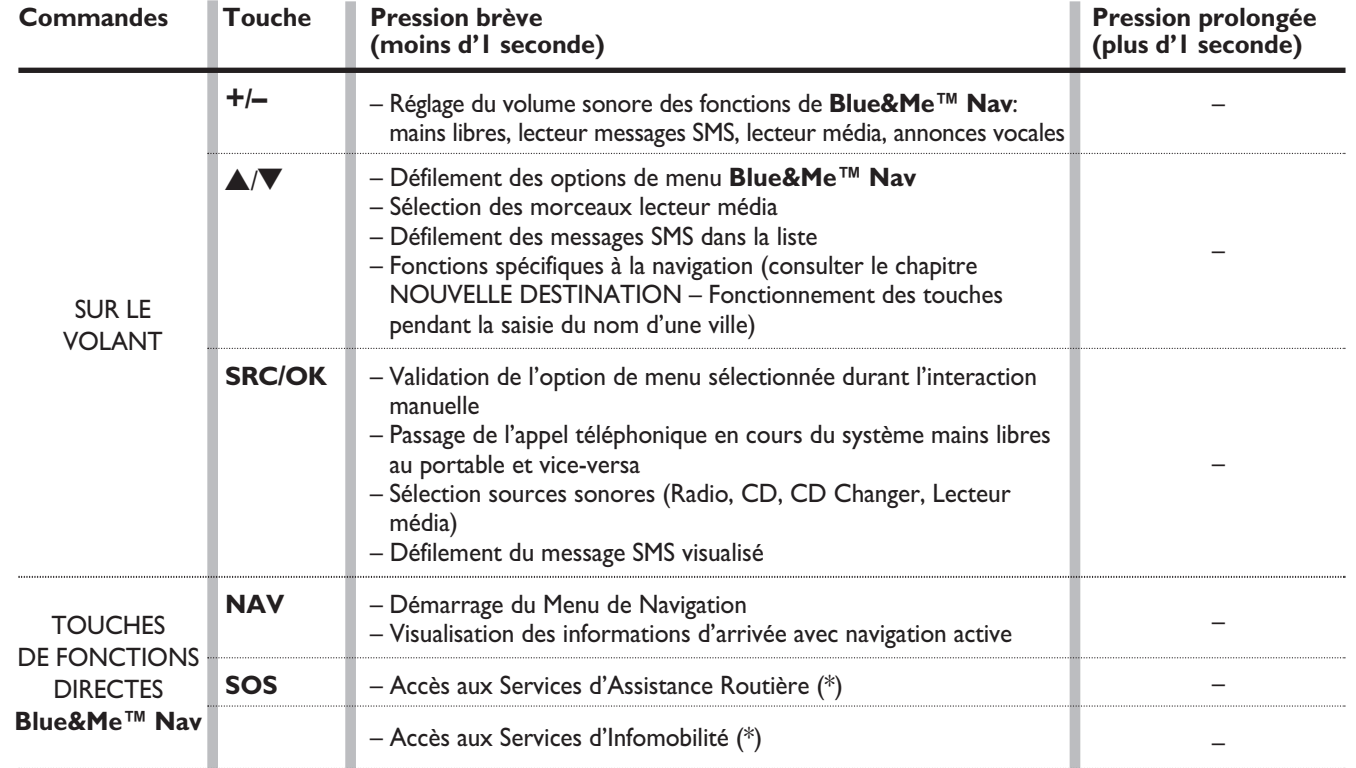

#### **Notes**

- ❒ Pour beaucoup de fonctions, les commandes sur le volant **SRC/OK** et ß**/MAIN** sont interchangeables et vous pouvez choisir la touche que vous préférez.
- ❒ Pour les deux modalités d'actionnement des commandes sur le volant (pression brève ou prolongée), la fonction est actionnée lorsqu'on relâche la touche.
- (\*) Il est possible que ces services ne soient pas disponibles au moment de l'achat du véhicule : pour obtenir des informations sur leur disponibilité et leur activation, prière d'appeler le Numéro Vert CIAOFIAT 0080034280000 ou de consulter la rubrique sur www.fiat.com

# **BLUE&ME**

# **GUIDE RAPIDE DE LA FONCTION MAINS LIBRES**

Pour commencer à utiliser le système mains libres à reconnaissance vocale et technologie **Bluetooth®** de **Blue&Me™ Nav**:

- ❒ Préparer le répertoire téléphonique de son portable
- ❒ S'assurer que la clé de contact est en position **MAR**
- ❒ S'exercer sur les commandes vocales
- ❒ Enregistrer son portable
- ❒ Effectuer un appel.
- $\bullet$  Les instructions concernant chacune de ces fonctions sont énumérées aux paragraphes suivants.

# **PREPARER LE REPERTOIRE DE SON TELEPHONE PORTABLE**

Avant d'enregistrer votre portable sur **Blue&Me™ Nav.** vous devez vous assurer d'avoir mémorisé dans le répertoire téléphonique de votre portable les noms à contacter, pour pouvoir les appeler en utilisant le système mains libres de la voiture.

 $\bullet$  Si votre répertoire téléphonique ne contient aucun nom, insérez de nouveaux noms pour les numéros de téléphone que vous utilisez plus fréquemment. Pour d'autres informations sur cette opération, consultez le manuel de votre portable.

- Pour une utilisation meilleure du système mains libres de la voiture, se référer aux suggestions sur la façon de mémoriser les noms dans le répertoire de votre portable, indiquées au chapitre FONC-TIONS DE REGLAGE - ENREGISTRE-MENT DU TELEPHONE PORTABLE.

# **AVERTISSEMENTS**

- ❒ L'accès au répertoire copié sur **Blue&Me™ Nav** n'est possible que si le portable duquel il a été copié est connecté.
- ❒ Les noms mémorisés dans la fiche SIM ou dans la mémoire de votre portable, peuvent être transférés sur **Blue&Me™ Nav** de façon différente, selon le modèle de portable.

# **CONNAITRE LES COMMANDES VOCALES**

Pendant le dialogue avec le système, vous pouvez toujours utiliser la commande vocale "**Aide**", pour obtenir des indications précises sur les commandes vocales disponibles pendant chaque phase de l'interaction.

Pour s'exercer sur la commande "**Aide**", procéder ainsi:

- ❒ Appuyer sur la commande sur le volant '.
- ❒ Après que **Blue&Me™ Nav** a émis un signal sonore indiquant que la reconnaissance vocale est active, prononcer "**Aide**". **Blue&Me™ Nav** donnera la liste des commandes vocales disponibles.
- ❒ A la fin du message d'aide, prononcer "**Réglages**" et, à la fin du message, "**Aide**". **Blue&Me™ Nav** répètera la liste des commandes vocales disponibles pour le menu **REGLAGES**.
- ❒ Vous pouvez ainsi prononcer une des commandes disponibles et procéder avec le dialogue comme souhaité.
- ❒ Si vous avez besoin d'une ultérieure aide, appuyez sur **Follow** et prononcez "Ai**de**".

# **ENREGISTRER SON PORTABLE**

ATTENTION Effectuer cette opération uniquement si la voiture est à l'arrêt.

Pour enregistrer votre portable, procédez comme suit:

- □ Appuyer sur <sup>2</sup> et prononcer "Ré**glages**" et ensuite, à la fin du message donné par **Blue&Me™ Nav**, dire "**Enregistrer l'usager**".
- ❒ Le système montre sur l'affichage multifonction du tableau de bord un numéro de code (PIN) à utiliser pour l'enregistrement. Pour les deux phases suivantes, consultez le manuel de votre portable aux chapitres concernant l'enregistrement et la connexion à l'aide de la technologie **Bluetooth®** .
- ❒ Sur votre portable, cherchez les dispositifs dotés de technologie **Bluetooth®** (la sélection sur votre portable pourrait s'appeler par exemple Découvrir ou *Nouveau Dispositif*). Dans cette liste, vous trouverez "**Blue&Me**" (nom qui identifie le **Blue&Me™ Nav** de votre voiture): sélectionnez-le.

❒ Quand le portable le demande, insérez, à l'aide du clavier de votre portable, le code PIN visualisé sur l'affichage du tableau de bord. Si l'enregistrement a réussi, le système dira "**Connexion en cours**" et à la fin visualisera sur l'affichage, comme validation, le code d'identification du portable enregistré.

Il est important d'attendre ce message de validation, si l'on appuie sur **MAIN** ou &**/ESC** avant que ce message apparaisse, on risque d'annuler le procès d'enregistrement. Si l'enregistrement échoue, un message d'erreur apparaîtra: dans ce cas, il faudra répéter la procédure.

❒ Après l'enregistrement du portable, lors de la première connexion, **Blue&Me™ Nav** dira "**Bienvenue**". Pendant les enregistrements suivants ou les connexions du même téléphone, ce message ne sera plus prononcé.

❒ **Blue&Me™ Nav** vous demande si vous voulez copier le répertoire téléphonique du portable à peine enregistré sur le système **Blue&Me™ Nav**. Nous vous suggérons d'effectuer la copie du répertoire. Pour procéder dans la copie, répondre "**Oui**", pour ne pas copier le répertoire, répondre "**Non**".

❒ Dans certains portables, les noms présents dans le répertoire ne sont pas copiés automatiquement, mais ils doivent être transférés par l'utilisateur en utilisant le clavier du portable. Si **Blue&Me™ Nav** vous le demande, effectuez cette procédure en suivant les instructions spécifiques de votre portable et appuyez sur **MAIN** quand vous avez terminé.

# **EFFECTUER UN APPEL**

Imaginez que "François" est l'un des noms mémorisés sur votre répertoire.

Pour appeler François, procéder ainsi:

- ❒ Appuyez sur la commande sur le volant **Example 2** et prononcez "Appeler Fran**çois**".
- ❒ Si le système reconnaît le nom François, il visualisera les informations concernant ce nom sur l'affichage.

Si dans votre répertoire vous n'avez mémorisé qu'un seul numéro de téléphone pour François, le système vous demandera directement si vous voulez appeler François. Pour effectuer l'appel, dites "**Oui**", sinon dites "**Non**".

Si, par contre, vous avez plusieurs numéros de téléphone pour François, le système vous demandera quel numéro de téléphone vous souhaitez appeler (par exemple, "**Appeler François (au) travail ou (au) domicile?**"). Répondez en indiquant le type de numéro de téléphone souhaité (par exemple, "**(au) Domicile**").

Si vous avez plusieurs numéros de téléphone pour François, mais que l'indication du type de numéro n'est pas présente, le système visualisera sur l'affichage le nom avec la liste des numéros de téléphone correspondants. Le système mains libres vous demandera si vous désirez le numéro de téléphone visualisé. Si le numéro visualisé est celui que vous désirez appeler, dites "**Oui**", sinon dites "**Non**". Si la personne à contacter est celle souhaitée, mais le numéro est incorrect, dites "**Suivant**" ou "**Précédent**" pour voir les autres numéros de téléphone présents pour cette personne. Pour appeler le numéro visualisé, dites "**Appeler**". Vous pouvez aussi naviguer à travers cette liste manuellement en appuyant sur les commandes sur le volant  $\triangle$  ou  $\nabla$  jusqu'à trouver le numéro souhaité. A ce point, appuyez sur ß**/MAIN** ou **SRC/OK** pour effectuer l'appel.

❒ Pour terminer l'appel, appuyez sur ß**/MAIN** pendant plus d'1 seconde.

- Si vous avez eu des difficultés en utilisant le système mains libres de la voiture, consultez le chapitre RESOLUTION DES PROBLEMES - MAINS LIBRES.

# **GUIDE RAPIDE DU LECTEUR MESSAGES SMS**

Si votre téléphone **Bluetooth®** supporte cette fonction, lors de la réception d'un nouveau message SMS, **Blue&Me™ Nav** vous prévient par un signal sonore et vous demande si vous désirez le lire.

- ❒ prononcez "**Oui**" ou bien appuyez sur la touche ß**/MAIN** ou **SRC/OK**, le système lira le dernier message reçu
- ❒ prononcez "**Non**" ou appuyez sur la touche &**/ESC**, le système mémorisera le message et vous pourrez le lire ensuite

Pour connaître toutes les fonctions et les modalités d'emploi du lecteur messages SMS, se référer au chapitre "FONC-TIONS DU LECTEUR MESSAGES SMS".

- Si avez eu quelques difficultés à utiliser le lecteur messages SMS, consultez le chapitre "RESOLUTION DES PROBLEMES - LECTEUR MESSAGES SMS"

# **GUIDE RAPIDE DU LECTEUR MEDIA**

Pour lancer la reproduction du son digital mémorisé sur votre dispositif USB, procéder ainsi:

- ❒ Copier les morceaux sur votre dispositif USB (**Blue&Me™ Nav** reconnaît les formats *.wma*, *.mp3*, *.wav* pour les fichiers sonores et *.wpl* et *.m3u* pour les sélections).
- ❒ Pour les dispositifs USB sans câble USB, il suffit de connecter (directement ou à l'aide d'une rallonge) le dispositif dans la porte USB présente dans la voiture (voir **fig. 1**).
- ❒ Pour les dispositifs USB dotés de câble, connecter un bout à votre dispositif USB et l'autre bout à la porte USB présente dans la voiture (voir **fig. 1**).
- ❒ Placer la clé de contact de la voiture sur **MAR**. **Blue&Me™ Nav** commencera automatiquement à reproduire vos morceaux digitaux, en les sélectionnant d'une librairie qui est créée lors de la connexion du dispositif USB.
- ❒ Après que **Blue&Me™ Nav** a créé la librairie de vos fichiers sonores digitaux, vous pouvez sélectionner et écouter des morceaux, albums, artistes et sélections en interagissant manuellement ou vocalement avec **Blue&Me™ Nav**. Si votre dispositif USB contient beaucoup de fichiers, la création de la librairie pourra demander quelques minutes.
- ❒ Vous pouvez aussi décider si la reproduction des fichiers sonores doit commencer automatiquement quand on connecte le dispositif USB, ou bien si elle doit commencer seulement après une votre commande.

Pour connaître toutes les fonctions et les modalités d'emploi du lecteur média, se référer au chapitre FONCTIONS DU LECTEUR MEDIA.

- Si vous avez eu des difficultés dans l'emploi du lecteur média, consultez le chapitre RESOLUTION DES PROBLEMES - LEC-TEUR MEDIA.

# **BLUE&ME**

# **GUIDE RAPIDE DU NAVIGATEUR**

Pour commencer à utiliser la fonction **Navigation** de **Blue&Me™ Nav**, procéder de la manière suivante:

- ❒ Brancher directement la clé USB fournie avec le kit de navigation **Blue&Me™ Nav**, contenant la cartographie, sur le port USB du véhicule (voir **fig. 1**).
- ❒ S'assurer que la clé de démarrage est en position **MAR**.
- ❒ Appuyer sur la commande au volant **AU** et prononcer "Navigation"; **Blue&Me<sup>™</sup> Nav** affichera à l'écran le message: **LE CONDUCTEUR DOIT RESPECTER LE CODE DE LA ROUTE**. A ce moment, prononcer "**Nouvelle destination**" et ensuite "**Adresse**" **Blue&Me™ Nav** demandera quel est le pays choisi: prononcer le nom du pays de votre destination.

Le système vous demandera de commencer à saisir manuellement le nom de la ville de destination, puis de compléter vocalement.

A l'aide des touches  $\blacktriangle$  ou  $\nabla$ , choisir les caractères qui composent le nom de la ville et confirmer en appuyant sur les touches **SRC/OK** ou ß**/MAIN**.

Dès qu'un nombre suffisant de caractères aura été saisi, **Blue&Me™ Nav** vous proposera de prononcer le nom de la ville souhaitée. Il sera de toute façon possible de continuer à saisir le nom de la ville à l'aide des commandes au volant.

- ❒ Saisir le nom de la rue/place de destination de la même manière que pour celui de la ville; sinon, il est possible de choisir comme destination le centre ville.
- ❒ Spécifier le numéro de la rue de destination en prononçant "**Entrer numéro**" ou bien dire "**Démarrer**" pour lancer immédiatement la navigation.

# **Note**

Pour des raisons de sécurité routière, les opérations de saisie d'adresse ne sont permises que véhicule à l'arrêt.

Pour connaître toutes les fonctions et les modes d'utilisation du navigateur, consulter le chapitre "FONCTIONS DE NAVI-GATION".

- En cas de difficultés dans l'utilisation du navigateur, consulter le chapitre "RESO-LUTIONS DES PROBLEMES – NAVIGA-TION"

# **EMPLOI DE Blue&Me™ Nav**

# **COMMANDES SUR LE VOLANT**

Les commandes sur le volant (voir **fig. 1**) servent à utiliser les fonctions du système mains libres, l'activation de la reconnaissance vocale, les fonctions du lecteur média ou pour sélectionner une option du Menu de **Blue&Me™ Nav**.

Certaines commandes ont des fonctions différentes par rapport à l'état où le système se trouve à ce moment-là.

La fonction choisie en réponse à la pression d'une touche dépend, dans certains cas, de la durée de la pression sur la touche (prolongée ou brève).

 $\bullet$  AFFICHAGE ET COMMANDES SUR LE VOLANT.

# **Note**

Les instructions sur l'utilisation du système par les commandes manuelles sont indiquées dans le texte par le symbole  $\mathbb{Q}_n$ .

# **COMMANDES VOCALES**

Pour être reconnus par le système, on peut prononcer les commandes vocales sans avoir besoin de changer sa position habituelle de conduite. Le microphone, en effet, est disposé correctement et orienté à ce but.

Les mots qui sont reconnus par le système sont identifiés comme "commandes vocales".

Le système mains libres reconnaît et répond à une liste prédéfinie de commandes vocales. La liste des commandes vocales disponibles dépend du point où l'on se trouve à l'intérieur du menu du système mains libres. La liste des commandes vocales disponibles à tout instant est toujours accessible en appuyant sur  $\mathbb{I}$  et en prononçant "**Aide**", ou en prononçant "**Aide**" après un message du système. **Blue&Me™ Nav** reconnaît aussi des versions personnalisées de commandes vocales, comme par exemple les noms présent dans votre répertoire téléphonique.

Pour utiliser les commandes vocales avec ce système mains libres, aucune phase d'apprentissage de votre voix par le système n'est nécessaire.

Pour donner une commande vocale au système, appuyez sur  $\mathcal{L}$ , attendez le signal sonore indiquant que le système de reconnaissance vocale est actif; à ce point, vous pouvez prononcer la commande en employant une voix naturelle, pas trop rapidement, mais sans interruptions. Quand le système reconnaît la commande, il donnera une réponse ou effectuera une action.

Les commandes vocales sont organisées selon trois niveaux croissants: I<sup>er</sup> niveau, 2<sup>ème</sup> niveau et 3<sup>ème</sup> niveau.

Quand on prononce une commande vocale *valable*\* du 1<sup>er</sup> niveau, le système se prédispose à reconnaître les commandes vocales du 2ème niveau; quand on prononce une commande vocale valable du 2ème niveau, le système s'active pour reconnaître les commandes vocales du 3ème niveau.

Si l'utilisateur prononce une commande vocale valable du 1er niveau, le sous-menu correspondant à cette commande-là restera actif jusqu'à ce qu'on donne une commande vocale qui amène à un autre niveau ou qu'on interrompe l'interaction; la même règle est valable pour les niveaux les plus bas (2 et 3).

- Pour une liste de toutes les commandes vocales disponibles, se référer au chapitre LISTE DES COMMANDES VO-CALES DISPONIBLES.

Pour réécouter le dernier message prononcé par le système, appuyez sur le pendant plus d'1 seconde ou appuyez sur pendant peu de temps et prononcez "**Répéter**".

Le système mains libres peut donner des informations vocalement. Une annonce vocale est un message vocal proposé directement par le système. Pour terminer une annonce vocale, appuyez sur &**/ESC**, ou appuyez sur **\*\*** et prononcez "**Annuler**".

Une interaction vocale est un échange de communications/commandes entre le système mains libres et l'utilisateur. Pour lancer une interaction vocale, appuyez sur et prononcez une commande. Pour interrompre une interaction et faire commencer une nouvelle interaction, appuyez sur 'n'importe quand pendant l'interaction et prononcez une commande vocale.

Pour terminer une interaction, appuyez sur &**/ESC**. Vous entendrez un signal sonore qui indique que la reconnaissance vocale a été désactivée.

Le système d'aide peut vous donner, n'importe quand, la liste des commandes disponibles dans le niveau où vous êtes. Pour utiliser le système d'aide, dites "**Aide**", écoutez la liste des commandes disponibles et décidez quelle commande demander au système.

<sup>\*</sup> *Valable* signifie que la commande vocale fait partie du vocabulaire de **Blue&Me™ Nav** et, par conséquent, elle peut être reconnue dans un certain niveau.

Réglez le volume au niveau pour vous optimal la voiture en marche. Pour régler le volume préétabli de **Blue&Me™ Nav**, lire ce qui est décrit au paragraphe "Fonction EXTERNAL AUDIO VOL" dans le mode d'emploi de l'autoradio. Pour régler en même temps le volume de l'appel en cours, appuyez sur **+** ou **–** ou réglez la position de la bague de l'autoradio. A la fin de l'appel, le volume reviendra au niveau originaire.

Vous pouvez appuyer sur **+** ou **–** aussi pour régler le volume d'une annonce vocale alors qu'elle est prononcée par **Blue&Me™ Nav**.

Vous devez vous rappeler que, pour interrompre une annonce vocale, vous pouvez appuyer sur  $\bullet$  n'importe quand pendant une interaction vocale et donner une nouvelle commande vocale.

# **Note**

❒ Les instructions sur l'utilisation du système par les commandes vocales sont indiquées dans le texte par le symbole  $\mathcal{K}$ .

# **Notes**

- $\square$  Après avoir appuyé sur  $\mathbb{Z}$ , si vous ne prononcez aucune commande vocale dans quelques secondes, le système vous demandera de prononcer une commande vocale. Si vous ne répondez pas, la reconnaissance vocale se désactivera. Cela se produit aussi si vous ne donnez aucune réponse à une question du système. Dans ce cas, vous entendrez un signal sonore indiquant que la reconnaissance vocale a été désactivée.
- ❒ Quand le système n'arrive pas à reconnaître une de vos commandes vocales, il vous donnera une ultérieure possibilité de prononcer encore la commande vocale. Si vous n'êtes pas sûrs que la commande vocale est correcte dans un certain niveau, prononcez "**Aide**".

#### **Utilisation de la reconnaissance vocale**

Le système de reconnaissance vocale, parfois, peut se tromper dans la reconnaissance d'une commande vocale. Pour être certain que vos commandes vocales sont toujours reconnues, suivez les indications suivantes:

- □ Après avoir appuyé sur /, prononcez la commande vocale après que le système a donné le signal sonore indiquant que la reconnaissance vocale est active.
- ❒ Après que le système vous a posé une question, attendez une seconde avant de prononcer la réponse, pour être sûr que la reconnaissance vocale est active.
- ❒ Si vous souhaitez prononcer une commande sans attendre que le système ait terminé son message ou sa question, vous pouvez appuyer de nouveau pendant peu de temps sur la touche pour interrompre le système et prononcer votre commande.

**BLUE&ME** 

- ❒ Parlez en utilisant un volume de voix normal.
- ❒ Prononcez les mots clairement, pas trop rapidement, mais sans interruptions.
- ❒ Si possible, essayez de réduire au minimum le bruit à l'intérieur de l'habitacle.
- ❒ Avant de prononcer les commandes vocales, demandez à vos copains de voyage de ne pas parler. Puisque le système reconnaît les mots de celui qui parle, si plusieurs personnes parlent en même temps, le système pourrait reconnaître des mots différents ou supplémentaires par rapport à ceux que vous avez prononcés.
- ❒ Pour un fonctionnement optimal, il est conseillé de fermer le toit ouvrant de la voiture, s'il est présent.

# **Notes**

Pour les pays où la version en langue maternelle n'est pas disponible, la reconnaissance vocale des commandes et surtout des contacts du répertoire téléphonique pourrait s'avérer difficultueuse. On suggère d'adopter une prononciation conforme à la langue présente sur **Blue&Me™ Nav**.

Pour changer de langue de la reconnaissance vocale, s'adresser au Réseau Aprèsvente Fiat ou consulter la zone dédiée sur www.fiat.com.

# **AFFICHAGE**

Les différentes options du Menu Principal de **Blue&Me™ Nav** sont visualisées sur l'affichage multifonction du tableau de bord (voir **fig. 1**).

L'affichage visualise différents types d'informations:

❒ Informations sur l'état du portable connecté à travers la technologie **Bluetooth®** :

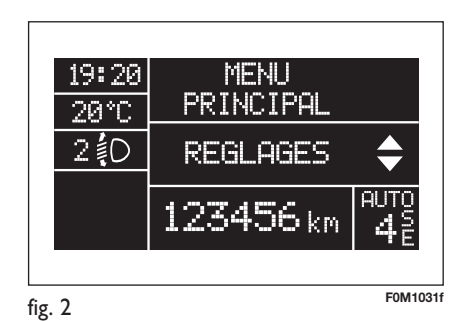

- ❒ ; il indique que **Blue&Me™ Nav** est connecté à un portable pourvu de technologie **Bluetooth®**
- $\Box$  L'absence du symbole  $\frac{1}{2}$  indique que connexion avec le portable s'est interrompue.
- $\Box$  Le symbole  $\blacksquare$ 1 indique que l'appel actif est le premier auquel on a répondu, ce symbole n'est présent que dans le cas d'un appel en attente.
- $\Box$  Le symbole  $\mathbf{\hat{z}}_2$  indique que l'appel actif est le deuxième auquel on a répondu, ce symbole n'est présent que dans le cas d'un appel en attente.
- □ Le symbole " indique que la Conférence Téléphonique est active.
- ❒ Nom de l'opérateur téléphonique actif sur son portable (s'il n'est pas disponible on visualise " $- - - - - -$ ")
- ❒ Informations concernant la réception d'un message SMS, le numéro de téléphone ou le nom (si mémorisé dans le répertoire) de l'expéditeur du message SMS.
- ❒ Informations concernant le morceau sonore qu'on est en train d'écouter avec le lecteur média
- ❒ Informations concernant la fonction active de **Blue&Me™ Nav** ou l'option de menu sélectionnée (voir **fig. 2**)

# **AUDIO**

Le son de **Blue&Me™ Nav** (mains libres, lecteur média, annonces vocales, signaux sonores) est diffusé par le système sonore installé dans votre voiture. A ce but, l'éventuelle source sonore active de l'autoradio est suspendue pendant le temps nécessaire.

Il est toujours possible de régler le volume sonore à travers les commandes de l'autoradio ou en utilisant les commandes sur le volant.

L'affichage de l'autoradio visualise des messages spécifiques pour vous informer que le système sonore est utilisé par **Blue&Me™ Nav**.

# **MENU DES FONCTIONS Blue&Me™ Nav**

Le Menu Principal de **Blue&Me™ Nav** visualise les options dans une liste, qui est visualisée sur l'affichage multifonction du tableau de bord. Les options disponibles permettent d'activer les fonctions ou modifier les réglages du système **Blue&Me™ Nav**.

#### **Note**

On peut naviguer dans le menu de réglage à travers les commandes sur le volant uniquement quand la voiture est à l'arrêt. Le Menu Principal comprend les options suivantes:

- ❒ **LISTE APPELS** ce sous-menu permet de voir une liste des appels récents, effectués ou reçus. Cette liste est déchargée de la mémoire de votre portable, mise à jour pendant l'utilisation du mains libres ou bien elle est obtenue grâce aux deux opérations.
- ❒ **REPERTOIRE** ce sous-menu permet de voir les numéros de téléphone de votre répertoire téléphonique et d'en sélectionner un pour effectuer un appel. Si votre répertoire téléphonique contient beaucoup de noms, ils seront regroupés en sous-menus alphabétiques. Le nombre de personnes à l'intérieur d'un sous-menu dépend du nombre de noms de votre répertoire téléphonique.

# ❒ **LECTEUR MESSAGES SMS** - Ce

sous-menu permet de lire le dernier message SMS reçu, d'appeler l'expéditeur du message SMS ou d'effacer le dernier message SMS reçu.

On peut mémoriser jusqu'à 20 messages SMS dans une liste dédiée et les écouter ensuite, appeler l'expéditeur ou les effacer.

De plus, on peut choisir les modes de notification des messages SMS reçus.

❒ **LECTEUR MEDIA** - ce sous-menu permet de défiler les morceaux de son digital dans la librairie par dossier, par artiste, par genre, par album ou à l'aide des listes de reproduction. Dans ce sous-menu vous pouvez aussi sélectionner et reproduire les morceaux.

❒ **NAVIGATION** - ce sous-menu vous permet d'accéder aux fonctions de navigation de **Blue&Me™ Nav**.

Il est possible d'entrer une nouvelle destination, d'utiliser l'une des dernières destinations, de modifier les réglages de navigation, d'accéder aux informations sur la position GPS du véhicule ou de simuler une route précédemment calculée.

❒ **REGLAGES** - ce sous-menu permet de gérer les noms de votre répertoire téléphonique, d'enregistrer un nouveau dispositif ou d'accéder au code d'identification du système mains libres.

# **Lancement du Menu Principal**

Pour activer le Menu Principal de **Blue&Me™ Nav, appuyez sur** *N***MAIN,** ensuite vous pouvez commencer à interagir avec le système en utilisant les commandes sur le volant.

# **Navigation à travers les options d'un menu**

Pour naviguer à travers les options d'un menu, appuyez sur  $\blacktriangle$  ou  $\nabla$ .

En visualisant les noms du répertoire, si le nombre de caractères dépasse le maximum admis, le nom sera abrégé.

Pour sélectionner l'option visualisée sur l'affichage, appuyez sur **SRC/OK** ou ß**/MAIN**.

Pour sortir de l'option visualisée sur l'affichage ou d'un sous-menu, appuyez sur &**/ESC**.

# **FONCTIONS DU MAINS LIBRES**

**Blue&Me™ Nav** vous permet d'effectuer ou recevoir des appels à travers votre portable, doté de technologie **Bluetooth®** , en utilisant la reconnaissance vocale ou bien les commandes sur le volant.

Vous pouvez téléphoner aux noms présents dans votre répertoire téléphonique par les commandes vocales en prononçant leur prénom et/ou nom ou bien vous pouvez téléphoner à des numéros qui ne sont pas mémorisés, en prononçant les chiffres du numéro de téléphone souhaité, ou rappeler l'expéditeur d'un message SMS reçu.

A travers les commandes sur le volant vous pouvez appeler les noms présents dans votre répertoire téléphonique ou rappeler la liste des appels effectués ou reçus, en sélectionnant le nom souhaité dans les sous-menu **LISTE APPELS** ou **RE-PERTOIRE**.

De plus, vous pouvez répondre aux appels entrants, rappeler un numéro occupé, recevoir un avis d'appel, lire un message SMS reçu ou l'effacer.

 $\supseteq$  Si vous avez eu quelques difficultés en utilisant les fonctions du téléphone, par le système mains libres de la voiture, consultez le chapitre RESOLUTION DES PROBLEMES - MAINS LIBRES.

# **Notes**

- ❒ Avant de pouvoir effectuer ou recevoir les appels en utilisant le système mains libres, vous devez enregistrer votre portable sur le système.
- $\bullet$  FONCTION DE REGLAGE ENRE-GISTREMENT DU PORTABLE.
- ❒ Pour activer le système mains libres de la voiture, la clé de contact doit être en position **MAR**.
- ❒ Si, pendant une conversation téléphonique, vous tournez la clé de contact de votre voiture sur **STOP**, vous pouvez continuer la conversation à travers le système mains libres encore pendant 15 minutes.

# **EFFECTUER UN APPEL**

Vous pouvez effectuer un appel selon une des façons suivantes:

- ❒ Appeler un nom présent dans le répertoire
- ❒ Appeler un numéro en utilisant les commandes vocales
- ❒ Appeler un numéro en utilisant le clavier numérique du portable
- ❒ Appeler un numéro présent parmi les derniers appels
- ❒ Appeler l'expéditeur d'un message SMS reçu
- pour d'autres informations, se référer au chapitre FONCTIONS DU LEC-TEUR MESSAGES SMS, paragraphe GESTION DES MESSAGES SMS

## **Appeler un nom présent dans le répertoire**

Pour utiliser cette modalité, il faut enregistrer le téléphone et copier le répertoire téléphonique de votre portable sur le système.

- ?Pour appeler un nom de votre ré-pertoire téléphonique en utilisant l'in
	- teraction manuelle, procéder ainsi:

Activer le Menu Principal, en appuyant sur ß**/MAIN**.

Sélectionner l'option **REPERTOI-RE** et appuyer ensuite sur **SRC/OK** ou ß**/MAIN**.

Appuyer sur  $\triangle$  ou  $\nabla$  pour sélectionner le regroupement alphabétique auquel appartient le nom à contacter, appuyer sur **SRC/OK** ou ß**/MAIN** et sélectionner ensuite le nom souhaité.

Si la personne à contacter a un seul numéro de téléphone, appuyer sur **SRC/OK** ou **S/MAIN** pour envoyer l'appel.

Si la personne à contacter a plusieurs numéros de téléphone, appuyer sur **SRC/OK** ou **S/MAIN** pour accéder aux différents numéros, sélectionner ensuite le numéro à contacter par  $\triangle$  ou  $\nabla$  et appuyer sur **SRC/OK** ou **S/MAIN** pour envoyer l'appel.

Pour terminer l'appel, appuyer sur **MAIN** pendant plus d'1 seconde.

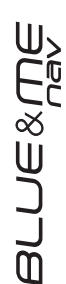

Ou bien, avec l'interaction vocale:<br>(( )<br>less less des dessin d'assets le

Imaginez d'avoir besoin d'appeler le nom "François" présent dans le répertoire de votre portable.

Appuyez sur **Formal** et prononcez "**Appeler François**" ou "**Appeler François (sur le) Portable**" (dans la commande vocale, le mot "**(sur le) Portable**" représente le type de numéro qu'on désire appeler. Vous pouvez aussi utiliser les mots "**(au) Domicile", "(au) Travail**", ou "**(sur) autre**").

Si le nom a été reconnu, le système visualisera sur l'affichage les informations concernant le nom (François, dans l'exemple).

Si la personne à contacter a un seul numéro de téléphone, le système mains libres vous demandera si vous souhaitez l'appeler. Pour faire cela, dites "**Oui**", sinon dites "**Non**".

Si la personne à contacter a plus d'un numéro de téléphone, le système vous demandera quel type de numéro de téléphone composer (par exemple, "Appeler François (au) travail ou (au) domicile?"). Dans ce cas, répondez en indiquant le type de numéro de téléphone souhaité (par exemple, "**(au) Domicile**").

Si la personne à contacter (par exemple François) a plus d'un numéro de téléphone sans l'indication du type de numéro, le système visualisera le nom et une liste des numéros de téléphone correspondants.

Si vous souhaitez appeler le numéro de téléphone visualisé, dites "**Appeler**".

Si le nom reconnu par le système est correct, mais le numéro n'est pas celui souhaité, vous pouvez voir les autres numéros de téléphone disponibles de la liste manuellement, en appuyant sur les touches  $\triangle$  ou  $\nabla$ . Quand vous avez identifié le numéro souhaité, appuyez sur ß**/MAIN** ou **SRC/OK** pour envoyer l'appel.

Pour terminer l'appel, appuyez sur ß**/MAIN** pendant plus d'1 seconde.

#### **Suggestion**

Quand vous appelez un nom auquel correspondent plusieurs numéros de téléphone, indiquez dans la commande vocale aussi le type de numéro ("**(au) Domicile**", "**(au) Travail**", "**(sur le) Portable**") que vous souhaitez appeler; vous pourrez ainsi réduire le nombre de passages demandés pour effectuer l'appel.

#### **Appeler un numéro en utilisant les commandes vocales**

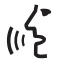

**/** Pour composer un numéro de téléphone à l'aide d'une interaction vocale, procédez ainsi:

Appuyez sur  $\bullet$  et prononcez "**Composer**".

Le système répondra "**le numéro, s'il vous plait**".

Prononcez le numéro de téléphone comme une séquence de chiffres individuels (par exemple, "0", "1", "2", "3", "4", "5", "6", "7", "8", "9", "+" (plus), "#" (dièse) ou "\*" (astérisque).

Par exemple, 0113290103 doit être prononcé comme: "zéro, un, un, trois, deux, neuf, zéro, un, zéro, trois".

Le système visualisera et répètera vocalement le numéro reconnu.

Si le numéro est complet, prononcez "**Appeler**". Si le numéro n'est pas complet, prononcez les chiffres manquant et à la fin dites "**Appeler**".

Le système envoie l'appel téléphonique vers le numéro visualisé.

Pour terminer l'appel, appuyez sur ß**/MAIN** pendant plus d'1 seconde.

Vous pouvez prononcer le numéro de téléphone en "groupes de chiffres"; cela vous permettra de vérifier l'exactitude d'un groupe de chiffres à la fois. Les groupes de chiffres sont créés par les pauses que vous faites en prononçant les chiffres. Si vous faites une pause après avoir prononcé un certain nombre de chiffres, on crée un groupe. Le système répètera les chiffres reconnus.

Si les chiffres prononcés sont corrects, vous pouvez continuer à dicter le numéro de téléphone. S'ils ne sont pas corrects, vous pouvez effacer le groupe de chiffres en prononçant "**Effacer**". Le système effacera le dernier groupe de nombres et visualisera le numéro de téléphone partiellement composé. Vous pouvez donc prononcer les chiffres qui restent du numéro de téléphone.

Pour annuler la composition du numéro de téléphone, prononcer "**Annuler**".

Pour effacer tout le numéro visualisé et commencer une nouvelle composition, prononcez "**Recommencer**".

Pour demander au système de répéter le numéro de téléphone reconnu, prononcez "**Répéter**". Si aucun numéro de téléphone n'a été composé, le système dit "**Aucun numéro n'est disponible**".

Si le numéro de téléphone répété est correct, prononcez "**Appeler**" pour envoyer l'appel.

# **Note**

Pendant la composition d'un numéro à travers les commandes vocales, il est important que le bruit à l'intérieur de l'habitacle soit le plus possible réduit et que vos copains de voyage ne parlent pas alors que vous dictez le numéro au système. La reconnaissance vocale agit indépendamment de celui qui est en train de parler; par conséquent, si plusieurs personnes parlent pendant cette opération, quelques nombres peuvent être reconnus erronément, ajoutés à ceux désirés ou non reconnus.

### **Appeler un numéro en utilisant le clavier du portable**

?A travers ce système on peut aussi composer un numéro de téléphone en utilisant le clavier de votre portable et continuer ensuite la conversation téléphonique en utilisant le système mains libres.

> Pour effectuer cette opération, le téléphone doit être enregistré et il doit se trouver dans le rayon d'action du système mains libres de votre voiture.

> Pour composer un numéro en utilisant le clavier du portable, procédez ainsi:

- ❒ Composez le numéro de téléphone à l'aide du clavier de votre portable et envoyez l'appel en suivant la modalité prévue par votre portable.
- ❒ Effectuez la conversation téléphonique en utilisant le système mains libres.
- ❒ Pour terminer l'appel, appuyez sur **MAIN** pendant plus d'I seconde ou fermez l'appel en employant les commandes spécifiques de votre portable.

# **Appeler un numéro présent parmi les derniers appels**

L'option **LISTE APPELS** est une liste de numéros concernant les appels effectués et reçus. Elle peut contenir dix appels au maximum, dix appels effectués et cinq appels perdus.

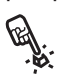

 Pour composer un numéro de té-léphone en utilisant l'interaction manuelle, procédez ainsi:

- ❒ Activez le Menu Principal, en appuyant sur ß**/MAIN**.
- ❒ Sélectionnez l'option **LISTE AP-PELS** et ensuite appuyez sur **SRC/OK** ou ß**/MAIN**.
- ❒ Le système présentera une liste de numéros de téléphone. Utili- $\mathsf{sez} \triangle \mathsf{ou} \blacktriangledown \mathsf{pour}$  sélectionner le numéro de téléphone souhaité; appuyez sur **SRC/OK** ou **MAIN** pour envoyer l'appel.
- ❒ A la fin de l'appel, appuyez sur ß**/MAIN** pendant plus d'1 seconde pour terminer l'appel.

(心 Ou bien, à l'aide de l'interaction vocale:

> Pour rappeler la dernière personne qui vous a téléphoné, appuyez sur  $\mathbb{Z}$  et prononcez "Dernier ap**pel reçu**".

Le système visualisera sur l'affichage les informations disponibles concernant la dernière personne qui vous a contacté et demandera si vous souhaitez l'appeler. Pour faire cela, dites"**Oui**", sinon dites "**Non**".

Si vous désirez appeler de nouveau la dernière personne que vous avez contactée, prononcez "**Dernier appel effectué**". Dans ce cas le système visualisera sur l'affichage les informations disponibles concernant la dernière personne à laquelle vous avez téléphoné et demandera si vous voulez l'appeler. Pour faire cela, dites "**Oui**", sinon dites "**Non**".

On peut aussi utiliser la commande "**Rappeler**". Dans ce cas, le système demandera de nouveau "**Dernier appel effectué, ou, dernier appel reçu?**". Pour rappeler la dernière personne que vous avez appelée, prononcez "**Effectué**". Pour rappeler la dernière personne qui vous a appelé, prononcez "**Reçu**".

# **GERER UN APPEL ENTRANT**

Grâce au système mains libres vous pouvez répondre aux appels entrants en utilisant les commandes présentes sur le volant. Lors de la réception d'un appel, le système visualisera les informations sur l'identité de celui qui appelle, si disponibles.

L'appel entrant sera signalé par la reproduction des tons d'appel personnalisés de votre portable (la disponibilité de cette fonction dépend des caractéristiques spécifiques de votre téléphone).

# **Répondre à un appel**

- ❒ Pour répondre à l'appel, appuyez sur ß**/MAIN**.
- ❒ Pour terminer l'appel, appuyez sur ß**/MAIN** pendant plus d'1 seconde.

# **Refuser un appel**

❒ Pour refuser l'appel, appuyez sur ß**/MAIN** pendant plus d'1 seconde.

# **Ignorer un appel**

❒ Pour ignorer un appel et ne pas entendre le ton d'appel, appuyez sur &**/ESC**.

#### **Répondre à un appel entrant pendant une conversation active**

Pour répondre à un appel entrant alors qu'une autre conversation téléphonique est active, appuyez sur ß**/MAIN**. Le système passera sur l'appel entrant et mettra en attente la conversation téléphonique en cours.

# **Note**

Certains portables offrent la possibilité de transmettre au système mains libres les tons d'appel associés à vos noms. Dans ce cas, le système signale les appels entrants en utilisant les tons personnalisés sur votre portable.

# **GERER UN APPEL EN COURS**

# **Déplacement de l'appel du portable au système mains libres**

Si vous êtes en train de parler sur votre portable et que vous montez sur la voiture, vous pouvez déplacer la conversation téléphonique du portable au système mains libres de votre voiture.

Procédez ainsi:

- ❒ Montez sur la voiture et introduisez la clé de contact dans la position **MAR**, pour activer le système mains libres.
- ❒ Le système communiquera au portable la disponibilité d'activer le mains libres.
- ❒ Pour déplacer la conversation au mains libres, activez cette modalité comme prévu par votre portable (le procédé dépendra du type de portable).
- ❒ La conversation téléphonique est ainsi déplacée au système mains libres de la voiture.

# **Déplacement de l'appel du système mains libres au portable**

Pour déplacer une conversation téléphonique du système mains libres à votre portable, appuyez sur **SRC/OK**.

Vous pouvez parler sur votre portable et continuer à utiliser les commandes sur le volant. En particulier, si vous avez plus d'une conversation active, vous pouvez appuyer sur **MAIN** pour passer d'un appel à l'autre; de plus, vous pouvez appuyer sur **MAIN** pendant plus d'1 seconde pour terminer la conversation téléphonique.

# **Mise en attente de l'appel en cours**

Pour mettre en attente un appel en cours et désactiver le microphone afin de pouvoir parler sans être écouté de l'interlocuteur, appuyez sur &**/ESC**.

# **FONCTION CONFERENCE TELEPHONIQUE**

**(uniquement avec les téléphones dotés de technologie Bluetooth® qui acceptent cette fonction)**

La fonction Conférence Téléphonique vous permet d'effectuer un appel téléphonique à une troisième personne pendant un appel actif. Cette fonction permet de parler en même temps avec les deux interlocuteurs.

Pour activer une Conférence, effectuer le nouvel appel alors que vous avez déjà un appel en cours, en suivant la procédure décrite dans la section EFFECTUER UN AP-PEL.

Quand la fonction de Conférence Téléphonique est active, sur l'affichage sera visualisé "**CONFERENCE**".

Une fois la conférence activée, la pression prolongée sur la touche ß**/MAIN** comportera la fin des deux appels.

# **FONCTION DU LECTEUR MESSAGES SMS**

Si votre portable doté de technologie **Bluetooth®** supporte la fonction de lecture messages SMS, lors de la réception d'un nouveau message SMS, **Blue&Me™ Nav** vous prévient par un signal sonore et vous demande si vous désirez le lire (en fonction des options de notification sélectionnées).

- Pour plus d'informations sur les options d'infos, se référer au paragraphe **Réglages d'infos**.
	- ?Si vous souhaitez que **Blue&Me™ W Nav** lise le message SMS reçu, appuyez sur **SRC/OK** ou ß/**MAIN**. Le message SMS sera lu en tenant compte des abréviations et symboles éventuels présents dans le texte.

Si vous ne désirez pas lire le message SMS, appuyez sur **A**/ESC, **Blue&Me™ Nav** ne lira pas le message, mais le mémorisera afin que vous puissiez le lire ultérieurement (pour plus d'informations, se référer au paragraphe **Lecture du dernier message reçu**).

Ou bien, à l'aide de l'interaction }vocale:

> si vous prononcez "**Oui**", **Blue&Me™ Nav** lira le texte du message, en considérant les abréviations éventuellement présentes, alors que si vous ne désirez pas lire le message, il suffira de prononcer "**Non**", le système se chargera de le mémoriser pour vous donner la possibilité de le lire ultérieurement (pour plus d'informations, se référer au paragraphe **Lecture du dernier message reçu**).

# **LECTURE DU DERNIER MESSAGE REÇU**

Quand il reçoit un message SMS, s'il a été lu ou non, **Blue&Me™ Nav** le mémorisera à l'intérieur d'une liste de messages (se référer au paragraphe **Liste messages**).

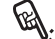

?Si vous désirez lire le dernier mes-sage reçu, activez le Menu Principal de **Blue&Me™ Nav** et sélectionnez l'option **LECTEUR MES-SAGES**, puis appuyez sur **SRC/OK** ou ß/**MAIN**.

> Sélectionnez l'option **LIRE DER-NIER** et appuyez sur **SRC/OK** ou ß/**MAIN**, **Blue&Me™ Nav** lira ainsi le texte du dernier message reçu.

Ou bien, à l'aide de l'interaction }vocale:

appuyez sur  $\mathbf{f}$  et prononcez "Lire **dernier**", **Blue&Me™ Nav** lira le texte du dernier message reçu.

# **BLUE&ME**

# **LISTE MESSAGES**

**Blue&Me™ Nav** mémorise jusqu'à 20 messages reçus (en présence de messages enchaînés, le nombre de messages mémorisés pourrait être inférieur) pendant la connexion à votre portable **Bluetooth®** . Quand la liste est pleine, la réception d'un nouveau message entraîne la suppression du message le plus ancien même s'il n'a pas encore été lu. Il est aussi possible d'effacer individuellement ou complètement les messages dans la liste (se référer au paragraphe **Gestion des messages SMS**).

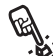

?Si vous désirez lire un message spéci-fique mémorisé, activez le Menu Principal de **Blue&Me™ Nav** et sélectionnez l'option **LECTEUR MESSAGES** et appuyez ensuite sur **SRC/OK** ou ß/**MAIN**.

> Sélectionnez l'option **MESSAGES RECUS**, puis appuyez sur **SRC/ OK** ou ß/**MAIN**. Faites défiler les messages mémorisés jusqu'à la visualisation de celui désiré, le système visualisera les informations sur l'identité de l'expéditeur du message SMS, si disponible. Sélectionnez **LIRE** et appuyez sur **SRC/OK** ou ß/**MAIN**, **Blue&Me™ Nav** lira le texte du message SMS sélectionné.

.<br>}<br>}} Ou bien, à l'aide de l'interaction vocale:

> Appuyez sur  $\mathbb{Z}$  et prononcez "**Lecteur messages**"; après le signal sonore prononcez "**Messages reçus**"; **Blue&Me™ Nav** visualisera sur l'affichage les informations du premier message de la liste (si présent dans le répertoire, on visualisera le numéro de l'expéditeur du message SMS).

> Il est possible de faire défiler la **Liste messages** en prononçant "**Précédent**" ou bien "**Suivant**"; quand vous visualiserez le message souhaité, prononcez "**Lire**", **Blue&Me™ Nav** lira le texte du message sélectionné.

Si vous prononcez "**Effacer**", le système effacera le message sélectionné.

# **GESTION DES MESSAGES SMS**

Pour chaque message SMS reçu, **Blue&Me<sup>™</sup> Nav** vous permet de:

- ❒ le lire
- ❒ appeler directement le numéro de téléphone de l'expéditeur
- ❒ l'effacer

Pour réaliser cela pendant la lectu-<br>2. p. re du message, activez le Menu Principal de **Blue&Me™ Nav**, ensuite à l'aide des touches **SRC/ OK** ou ß/**MAIN** on pourra sélectionner la fonction désirée.

er Ou bie<br>((1) vocale: Ou bien, à l'aide de l'interaction

> Appuyez sur **Full** et prononcez "Li**re**" ou "**Appeler**" ou bien "**Effacer**", le système sélectionnera l'option choisie.

# **SUPPRESSION DE TOUS LES MESSAGES**

**Blue&Me™ Nav** peut mémoriser jusqu'à 20 messages SMS, la réception d'un nouveau message effacera de la liste le message le plus ancien. Il est possible d'effacer tous les messages SMS présents dans la mémoire de **Blue&Me™ Nav** par une seule commande.

?Si vous souhaitez effacer tous les messages, activez le Menu Principal de **Blue&Me™ Nav** et sélectionnez **EFFACER TOUT**, puis appuyez sur **SRC/OK** ou ß/**MAIN**, le système vous demandera **EFFA-CER DU VEHICULE LES MES-SAGES RECUS?**, validez la suppression en appuyant sur la touche **SRC/OK** ou ß/**MAIN** ou annulez en appuyant sur la touche &/**ESC**.

<sup>2</sup> Ou bie<br>(<sup>(1</sup>) vocale: Ou bien, à l'aide de l'interaction

> Appuyez sur  $\mathbb{Z}$  et prononcez "**Lecteur messages**".

Après le signal sonore, dites "**Effacer tous**"; **Blue&Me™ Nav** vous demandera "**Effacer tous les messages du véhicule ?**", prononcez "**Oui**" pour valider la suppression de tous les messages SMS du système, ou bien dites "**Non**" pour annuler la suppression.

# **REGLAGES D'INFOS**

Le lecteur messages SMS de **Blue&Me™ Nav** permet de sélectionner le mode de transmission des informations quand on reçoit un nouveau message SMS parmi trois possibilités:

# ❒ **AUDIO+VISUEL.**:

**Blue&Me™ Nav** signale que la réception d'un nouveau message a eu lieu soit sur l'affichage du tableau de bord soit par un signal sonore. **Blue&Me™ Nav** propose aussi la lecture du message.

# ❒ **VISUEL SEUL**:

**Blue&Me™ Nav** ne communique que visuellement, par l'affichage sur le tableau de bord, que la réception d'un nouveau message SMS a eu lieu. Le message reçu pourra être lu aussi dans un deuxième temps (voir paragraphes Lecture du dernier message reçu et Liste messages).

# ❒ **DESACTIVE**:

**Blue&Me™ Nav** désactive le **Lecteur Messages SMS**, ainsi la réception d'un nouveau message SMS ne sera pas signalée ni aucun message ne sera envoyé au système lors de la réception.

<sup>2</sup><br>2. Blue&Me™ Nav, sélectionnez l'op-<br>2. ECTTIONNEC COMPTION tion **LECTEUR MESSAGES**, et appuyez ensuite sur **SRC/OK** ou ß/**MAIN**. Sélectionnez l'option **TY-PE INFOS** et faites défiler les trois options disponibles à l'aide des touches  $\triangle$  ou  $\nabla$ , sélectionnez l'option et appuyez sur **SRC/OK** ou ß/**MAIN**.

er Ou bie<br>((C) vocale: Ou bien, à l'aide de l'interaction

> Appuyez sur  $\frac{1}{2}$  et prononcez "**Lecteur messages**", après le signal sonore dites "**Type d'infos**"; **Blue&Me™ Nav** vous donnera la liste des options disponibles, que vous pouvez sélectionner au choix en disant "**Lecteur désactivé**" ou "**Info audio et visuelle**" ou bien "**Info visuelle seule**".

# **FONCTIONS DU LECTEUR MEDIA**

Le menu **LECTEUR MEDIA** vous permet de:

- ❒ visualiser les morceaux mémorisés sur votre dispositif USB
- ❒ écouter les fichiers sonores mémorisés sur votre dispositif USB.

# **Note**

Avant d'utiliser le lecteur, lire la section DISPOSITIFS DE MEMOIRE USB COM-PATIBLES pour vous assurer que votre dispositif de mémorisation USB est compatible avec **Blue&Me™ Nav**.

# **CONNEXION DU DISPOSITIF USB A Blue&Me™ Nav**

Pour connecter votre dispositif USB à **Blue&Me™ Nav**, procéder comme suit:

- ❒ Copier les morceaux sur votre dispositif USB (**Blue&Me™ Nav** reconnaît les formats *.wma*, *.mp3*, *.wav* pour les fichiers sonores et *.wpl* et *.m3u* pour les sélections).
- ❒ Pour les dispositifs USB sans câble USB, il suffit de connecter (directement ou à l'aide d'une rallonge) le dispositif à la porte USB présente dans la voiture (voir **fig. 1**).
- ❒ Pour les dispositifs USB dotés de câble, connecter un bout à votre dispositif USB et l'autre bout à la porte USB présente dans la voiture (voir **fig. 1**).
- ❒ Placer la clé de contact de la voiture en position **MAR**. **Blue&Me™ Nav** commencera automatiquement à reproduire vos morceaux digitaux, en les sélectionnant d'une librairie qui est crée lors de la connexion du dispositif USB.
- ❒ Si la fonction **LECTURE AUTO-MATIQUE** est sélectionnée sur "**ON**", **Blue&Me™ Nav** la reproduction commencera automatiquement.

# - FONCTIONS DE REGLAGE - LEC-TEUR MEDIA.

Quand la création de la librairie média sera terminée, on pourra utiliser **Blue&Me™ Nav** pour visualiser et sélectionner les morceaux présents et en activer la reproduction.

# **GESTION DE LA LIBRIARIE MEDIA (AUDIOTHEQUE)**

Le lecteur média vous permet de sélectionner l'audio digital présent sur votre dispositif USB, en utilisant la reconnaissance vocale ou bien les commandes sur le volant.

Vous pouvez défiler les fichiers sonores par dossier, artiste, genre, album ou sélection. Vous pouvez utiliser la reconnaissance vocale pour choisir une des ces catégories. Après avoir choisi la catégorie que vous désirez, pour choisir un morceau à son intérieur, utiliser les commandes manuelles.

Pour faciliter l'exploration de votre librairie média, insérez les informations média (titre du morceau, auteur, album, genre) concernant chaque morceau.

# **Note**

Pas tous les formats prévoient l'introduction d'informations média. Parmi les formats reconnus par **Blue&Me™ Nav**, *.mp3* et *.wma* prévoient les informations média, alors que le format *.wav* ne les prévoit pas. Les informations média pourraient aussi ne pas être insérées dans un fichier sonore qui les prévoit. Dans ces cas, le défilement des fichiers sonores peut avoir lieu uniquement par dossier.

Pour d'autres informations, se référer à la section SUGGESTIONS POUR L'EMPLOI DU LECTEUR MEDIA.

# **Sélection par dossier**

Si dans votre dispositif USB on a sauvegardé des dossiers contenant des morceau, ils seront visibles dans le menu **DOSSIERS**.

?Pour sélectionner les morceaux contenus dans les dossiers en utilisant l'interaction manuelle, procédez ainsi:

> Activez le Menu Principal, sélectionnez l'option **LECTEUR ME-DIA**, et appuyez ensuite sur **SRC/OK** ou ß**/MAIN**.

> Sélectionnez l'option **DOSSIERS** et appuyez ensuite sur **SRC/OK** ou ß**/MAIN**.

Défilez les dossiers disponibles. Pour écouter tout le contenu des dossiers, sélectionnez l'option **TOUT LIRE** et appuyez sur **SRC/OK** ou ß**/MAIN**. Pour visualiser les morceaux présents dans le dossier visualisé, appuyez sur **SRC/OK** ou ß**/MAIN**.

Défilez les morceaux contenus dans le dossier que vous avez sélectionné. Pour reproduire un morceau, sélectionnez le titre du morceau et appuyez sur **SRC/OK** ou ß**/MAIN**.

 $\begin{pmatrix} \begin{matrix} 1 \\ 2 \end{matrix} & \begin{matrix} 2 \\ 3 \end{matrix} \\ \begin{matrix} 1 \\ 2 \end{matrix} \end{pmatrix}$  cale: Ou bien, à l'aide de l'interaction vo-

> Appuyez sur **F** et prononcez "**Dossiers**".

Défilez les dossiers disponibles. Pour écouter tous les morceaux contenus dans les dossiers, sélectionnez l'option **TOUT LIRE** et appuyez sur **SRC/OK** ou **VMAIN**. Pour visualiser les morceaux présents dans le dossier visualisé, appuyez sur **SRC/OK** ou ß**/MAIN**.

Défilez les morceaux contenus dans le dossier que vous avez sélectionné. Pour reproduire un morceau, sélectionnez le titre du morceau et appuyez sur **SRC/OK** ou ß**/MAIN**.

Pour d'autres informations sur la personnalisation du menu **DOS-SIERS**, se référer à la section SUG-GESTIONS POUR L'EMPLOI DU LECTEUR MEDIA.

# **Sélection par artiste**

?Pour sélectionner tous les morceaux concernant un artiste particulier, en utilisant l'interaction manuelle:

> Activez le Menu Principal, sélectionnez l'option **LECTEUR ME-DIA**, et appuyez ensuite **SRC/OK** ou ß**/MAIN**.

> Sélectionnez l'option **ARTISTES** et appuyez ensuite **SRC/OK** ou ß**/MAIN**.

> Défilez les artistes disponibles. Pour sélectionner l'artiste visualisé, appuyez sur **SRC/OK** ou ß**/MAIN**.

> Défilez les albums par artiste. Pour écouter les albums d'un artiste, sélectionnez l'option **TOUT LIRE** et appuyez sur **SRC/OK** ou ß**/MAIN**. Pour reproduire un album, sélectionnez l'album et appuyez ensuite sur **SRC/OK** ou ß**/MAIN**.

> Pour reproduire un morceau d'un artiste, sélectionnez le titre du morceau et appuyez sur **SRC/OK** ou ß**/MAIN**.

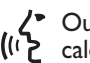

 Ou bien, à l'aide de l'interaction vocale:

Appuyez sur **Follo** et prononcez "Ar**tistes**".

Défilez les albums par artiste. Pour écouter tous les albums d'un artiste, sélectionnez l'option **TOUT LI-RE** et appuyez sur **SRC/OK** ou ß**/MAIN**. Pour reproduire un album, sélectionnez l'album et appuyez ensuite sur **SRC/OK** ou ß**/MAIN**.

Pour reproduire un morceau d'un artiste, sélectionnez le titre du morceau et appuyez sur **SRC/OK** ou ß**/MAIN**.

# **Note**

Si votre dispositif USB contient beaucoup de fichiers sonores, le menu **ARTISTES** peut être divisé en sous-menus alphabétiques. Un sous-menu alphabétique ne peut montrer que la lettre initiale des morceaux contenus à son intérieur (par ex.: A-F), ou bien il peut montrer les deux premières lettres des mêmes morceaux (par ex.: Aa-Ar).

# **Sélection par genre musical**

?Pour sélectionner tous les morceaux d'un particulier genre musical, en utilisant l'interaction manuelle:

> Activez le Menu Principal, sélectionnez l'option **LECTEUR ME-DIA**, et appuyez ensuite **SRC/OK** ou ß**/MAIN**.

> Sélectionnez l'option **GENRES** et appuyez ensuite **SRC/OK** ou ß**/MAIN**.

> Défilez les genres disponibles. Pour écouter tous les morceaux du genre visualisé, appuyez sur **SRC/OK** ou ß**/MAIN**.

(心 Ou bien, à l'aide de l'interaction vocale:

> Appuyez sur **F** et prononcez "**Genres**".

> Défilez les genres disponibles. Pour écouter tous les morceaux du genre visualisé, appuyez sur **SRC/OK** ou ß**/MAIN**.

#### **Note**

Si votre dispositif USB contient beaucoup de fichiers sonores, le menu **GENRES** peut être divisé en sous-menus alphabétiques. Un sous-menu alphabétique ne peut montrer que la lettre initiale des morceaux contenus à son intérieur (par ex.: A-F), ou bien il peut montrer les deux premières lettres des mêmes morceaux (par ex.: Aa-Ar).

# **Sélection par album**

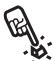

Pour sélectionner un album, en uti- $\mathbb{R}$  lisant l'interaction manuelle:

Activez le Menu Principal, sélectionnez l'option **LECTEUR ME-DIA**, et appuyez ensuite **SRC/OK** ou ß**/MAIN**.

Sélectionnez l'option **ALBUMS** et appuyez ensuite **SRC/OK** ou ß**/MAIN**.

Défilez les albums disponibles. Pour sélectionner l'album visualisé, appuyez sur **SRC/OK** ou ß**/MAIN**.

Défilez les morceaux présents à l'intérieur de l'album. Pour écouter tous les morceaux d'un album, sélectionnez l'option **TOUT LIRE** et appuyez sur **SRC/OK** ou ß**/MAIN**. Pour reproduire un album, sélectionnez l'album et appuyez ensuite sur **SRC/OK** ou ß**/MAIN**.

Pour reproduire seulement un morceau contenu dans un album, sélectionnez le titre du morceau et appuyez sur **SRC/OK** ou ß**/MAIN**.

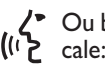

Ou bien, à l'aide de l'interaction vo-

Appuyez sur **Foll** et prononcez "Al**bum**".

Défilez les albums disponibles. Pour sélectionner l'album visualisé, appuyez sur **SRC/OK** ou ß**/MAIN**.

Défilez les morceaux présents à l'intérieur de l'album. Pour reproduire tout l'album, sélectionnez l'option **TOUT LIRE** et appuyez sur **SRC/OK** OU **WAIN** 

Pour reproduire seulement un morceau contenu dans un album, sélectionnez le titre du morceau et appuyez sur **SRC/OK** ou ß**/MAIN**.

# **Note**

Si votre dispositif USB contient beaucoup de fichiers sonores, le menu **ALBUMS** peut être divisé en sous-menus alphabétiques. Un sous-menu alphabétique ne peut montrer que la lettre initiale des morceaux contenus à son intérieur (par ex.: A-F), ou bien il peut montrer les deux premières lettres des mêmes morceaux (par ex.: Aa-Ar).

# **Sélection par sélections**

Si à l'intérieur de votre dispositif USB des sélections ont été mémorisées, vous pouvez les visualiser dans le menu **SELEC-TIONS**.

Pour sélectionner une sélection, en<br>الله : utilisant l'interaction manuelle:

Activez le Menu Principal, sélectionnez l'option **LECTEUR MEDIA**, et appuyez ensuite **SRC/OK** ou ß**/MAIN**.

Sélectionnez l'option **SELEC-TIONS** et appuyez ensuite sur **SRC/OK** ou ß**/MAIN**.

Défilez les sélections disponibles. Pour écouter la sélection visualisée, appuyez sur **SRC/OK** ou ß**/MAIN**.

cale:<br>}cale: Ou bien, à l'aide de l'interaction vo-

> Appuyez sur **Follo** et prononcez "Sé**lections**".

Défilez les sélections disponibles. Pour écouter la sélection visualisée, appuyez sur **SRC/OK** ou **VMAIN**.

Pour d'autres informations sur la création des sélections, se référer au chapitre SUG-GESTIONS.

# **ECOUTE DES MORCEAUX AUDIO**

# **Reproduction aléatoire de toute la librairie média**

L'option "**QUELCONQUE**" vous permet de reproduire rapidement tout le contenu de votre librairie média, en ordre aléatoire.

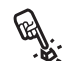

?Pour activer la fonction "**QUEL-CONQUE**", en utilisant l'interaction manuelle:

> Activez le Menu Principal, sélectionnez l'option **LECTEUR ME-DIA**, et appuyez ensuite **SRC/OK** ou ß**/MAIN**.

> Sélectionnez l'option **QUEL-CONQUE** et appuyez ensuite sur **SRC/OK** ou ß**/MAIN**.

 $\begin{pmatrix} 1 & 0 & 0 \\ 0 & 2 & 0 \\ 0 & 0 & 0 \end{pmatrix}$ Ou bien, à l'aide de l'interaction vo-

> Appuyez sur **F** et prononcez "**Quelconque**".

> Pour d'autres informations sur la sélection et sur la reproduction du son digital, se référer au chapitre "SELECTIONNER L'AUDIO DIGI-TAL".

# **En cours (informations morceau)**

A l'aide de la fonction **MORCEAU EN COURS** on peut visualiser sur l'affichage les informations concernant le morceau en cours pendant 15 secondes.

Pour consulter ces informations, en<br>
& utilisant l'interaction manuelle:

Activez le Menu Principal, sélectionnez l'option **LECTEUR ME-DIA**, et appuyez ensuite **SRC/OK** ou ß**/MAIN**.

#### Sélectionnez l'option **MORCEAU EN COURS** et appuyez ensuite sur **SRC/OK** ou ß**/MAIN**.

ou le:<br>**}cale:** ح)) Ou bien, à l'aide de l'interaction vo-

> Appuyez sur <sup>1</sup> et prononcez "**Morceau en cours**".

# **Note**

Quand la reproduction d'un morceau sonore digital commence, les informations concernant ce morceau seront visualisées automatiquement sur l'affichage pendant 15 secondes.

# **Reproduction du son**

Pour lancer l'écoute du son digital,<br>en utilisant l'interaction manuelle:<br>en utilisant l'interaction manuelle:

Si la fonction **LECTURE AUTO-MATIQUE**, est activée, connectez votre dispositif USB à **Blue&Me™ Nav** et la lecture des morceaux commencera automatiquement.

 $\Rightarrow$  FONCTIONS DE REGLAGE -LECTEUR MEDIA.

Vous pouvez aussi sélectionner le son digital que vous désirez et appuyer ensuite sur **SRC/OK** ou ß**/MAIN** pour lancer la reproduction.

 $\left( \mathbb{R}^2 \right)$ **/**► Pour lancer la reproduction sonore en utilisant l'interaction vocale:

> Appuyez sur 's et prononcez "**Quelconque**".

# **Pause**

Pour mettre en attente le morceau en cours: Appuyez sur & /**ESC** ou sur la touche **MUTE** sur la façade de l'autoradio.

# **Reprise**

Pour recommencer l'écoute que vous aviez mis en pause: Appuyez sur & /**ESC** ou sur la touche **MUTE** sur la façade de l'autoradio.

# **Stop**

Pour arrêter la lecture d'un morceau: Prononcez "**Arrêter**".

# **Morceau suivant**

en Pour passer au morceau suivant,<br>الله : en utilisant l'interaction manuelle:

Pendant l'écoute d'un morceau digital appuyez sur  $\triangle$ .

ou le:<br>**}cale:** ح)) Ou bien, à l'aide de l'interaction vo-

> Durant l'écoute d'un morceau digital, appuyez sur  $\mathbf{r}$  et prononcez "**Suivant**".

# **Morceau précédent**

Pour revenir, à l'aide de l'interaction  $\mathcal{X}$ : manuelle, au morceau précédent:

Durant l'écoute d'un morceau, appuyez sur  $\nabla$ .

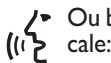

Ou bien, à l'aide de l'interaction vo-

Durant l'écoute d'un morceau digital, appuyez sur  $\mathbb{I}$  et prononcez "**Précédent**".

# **Note**

Si la commande "Morceau précédent" est donnée (soit vocalement soit manuellement) après les 3 premières secondes à partir du début du morceau, cela provoquera une nouvelle écoute du morceau même. Si, par contre, la commande est donnée dans les 3 premières secondes à partir du début du morceau, cela provoquera la reproduction du morceau précédent.

# **Changement source sonore**

Pour changer la source sonore active (Radio, CD, CD-Changer, Lecteur média), appuyez sur **SRC/OK** ou sur les touches dédiées **FM**, **AM**, **CD** présentes sur la façade de l'autoradio.

# **Note**

Pour d'autres informations sur les commandes vocales utilisables à l'aide du lecteur, voir le chapitre LISTE DES COM-MANDES VOCALES DISPONIBLES.

# **SUGGESTIONS POUR L'EMPLOI DU LECTEUR MÉDIA**

# **Défilement**

❒ Pour optimiser le défilement à l'intérieur du menu **DOSSIERS**, organisez les dossiers sur votre dispositif USB avant de connecter le dispositif à **Blue&Me™ Nav. Pour faciliter et op**timiser la sélection dans le menu **DOS-SIERS**, organisez vos morceaux musicaux en dossiers ayant des noms pour vous significatifs.

# **Organisations des fichiers média**

- ❒ Pour obtenir sur **Blue&Me™ Nav** des catégories significatives, les informations présentes dans les fichiers média doivent toujours être mises à jour. Pour mettre à jour les informations présentes pour chaque fichier, suivez les instructions présentes dans les documents de support de votre logiciel pour la gestion des fichiers média.
- ❒ Si votre librairie contient des sélections sans les informations concernant l'Artiste, l'Album, le Titre et le Genre, **Blue&Me™ Nav** visualisera l'étiquette **INCONNU** dans les menus **AL-BUMS** et **GENRES**. Pour introduire des informations dans un fichier sonore digital, suivre les instructions présentes dans les documents de support de votre logiciel pour la gestion des fichiers média.

# **Création de la librairie média sur Blue&Me™ Nav**

- ❒ La création de la librairie média peut demander plusieurs minutes. Si le temps nécessaire pour la création de la librairie est trop, vous pouvez réduire la quantité de fichiers sonores mémorisés sur votre dispositif USB.
- ❒ Durant la création de la librairie, il sera quand même possible d'écouter une sélection de morceaux musicaux. **Blue&Me™ Nav** continuera la création de la librairie alors que la reproduction de la musique est en cours.

# **Création de sélections pour Blue&Me™ Nav**

Pour créer une sélection *.m3u* ou *.wpl* pour **Blue&Me™ Nav** en utilisant Microsoft® Windows Media® Player, procéder ainsi:

- ❒ Copiez toutes les chansons que vous souhaitez introduire dans la sélection, dans un nouveau dossier ou dans votre dispositif de mémorisation USB.
- ❒ Ouvrir Microsoft® Windows Media® Player. A partir du menu, choisissez **Fichier**, **Ouvrir un fichier**.
- ❒ Défilez le contenu du dispositif USB connecté à votre ordinateur et sélectionnez les fichiers sonores que vous souhaitez introduire dans la sélection.
- ❒ Cliquez sur **Ouvrir un fichier**.
- ❒ Déplacez-vous sur "**Fichier**" et sélectionnez "**Enregistrer la liste Lecture en cours sous**" .... Dans le champ "**Nom du fichier**", insérez le nom souhaité et dans le champ "**Type:**", sélectionnez le type *.wpl* ou *.m3u*.

# ❒ Cliquez sur **Enregistrer**.

Après avoir achevé les phases précédentes, un nouveau fichier *.m3u* ou *.wpl* sera créé.
#### **FONCTIONS DU NAVIGATEUR**

**Blue&Me™ Nav** vous permet d'atteindre rapidement et en toute sécurité la destination choisie au moyen de la fonction Navigation, en utilisant la synthèse vocale et les pictogrammes qui s'affichent sur l'écran multifonction reconfigurable du tableau de bord. Le système de navigation vous permet de naviguer vers une adresse de destination, de rappeler des destinations déjà programmées ou des points d'intérêt (par exemple, hôtels, restaurants, pharmacies, aéroports, gares ferroviaires, ateliers agréés, etc.). La position du véhicule est déterminée par le système GPS (Global Position System), qui traite les signaux provenant des satellites GPS et par les signaux odométriques du véhicule. En fonction du point où vous vous trouvez, **Blue&Me™ Nav** utilise les données cartographiques numériques stockées sur votre clé USB pour vous guider jusqu'à la destination souhaitée selon le meilleur itinéraire.

#### *ATTENTION*

*Les indications fournies par Blue&Me™ Nav n'exonèrent pas le conducteur de sa responsabilité quant aux manœuvres qu'il accomplit en conduisant le véhicule et au respect du code de la route ainsi que des autres règles de circulation routière. La responsabilité en matière de sécurité routière incombe toujours au conducteur du véhicule.*

#### **Remarques**

- ❒ La réception GPS est mauvaise sous les arbres, entre des immeubles élevés, dans les parkings souterrains, dans les tunnels et en tout lieu où la réception de l'antenne satellitaire est susceptible d'être perturbée.
- ❒ Le navigateur de **Blue&Me™ Nav** requiert quelques minutes pour déterminer la nouvelle position du véhicule, si celui-ci se déplace système éteint (par exemple, sur un ferry-boat).
- ❒ Au cas où la batterie du véhicule serait débranchée, le GPS a besoin d'environ 15 minutes pour s'activer.
- ❒ Le système dispose d'une fonction d'étalonnage automatique, qui requiert environ 100 km de parcours à la première mise en service ou en cas de remplacement des pneus; lors de cette première phase, la précision de la position calculée pourrait être amoindrie.
- ❒ A l'état continu d'absence d'adhérence des roues (par exemple, patinage sur verglas), le système pourrait temporairement détecter une position inexacte.

#### **Ecran de navigation**

L'écran multifonction reconfigurable du tableau de bord (voir **fig. 3**) affiche, à l'aide de pictogrammes, les manœuvres à exécuter (tourner à droite, tourner à gauche, rond-point, continuer tout droit ou demitour).

L'écran indique également le nom de la rue que vous êtes en train de parcourir et la distance au point de manœuvre; à proximité du tournant à prendre, le nom indiqué sera celui de la rue où exécuter la manœuvre.

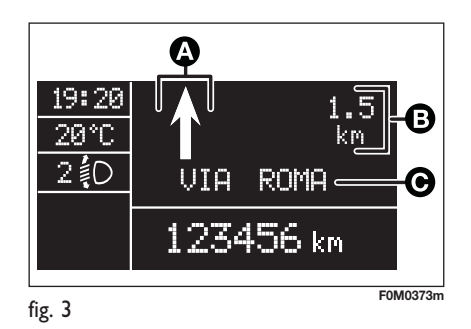

- **A** Pictogramme de navigation
- **B** Distance jusqu'à la prochaine manœuvre
- **C** Nom de la rue

#### **Indications vocales**

Les indications vocales fournies par le système conseillent à l'avance toutes les manœuvres à exécuter: en particulier, le système émet d'abord un message de préavis relatif à la manœuvre à exécuter et donne ensuite les indications détaillées en cours de manœuvre.

Pour obtenir la répétition de la dernière indication vocale fournie, appuyer sur la touche **:** et prononcer **"Prochaine manœuvre**".

# **BLUE&ME**

#### **DEMARRAGE DE LA NAVIGATION**

Pour commencer à utiliser la fonction Navigation de **Blue&Me™ Nav**, procéder de la manière suivante:

- ❒ Brancher la clé USB contenant la cartographie au port USB du véhicule.
- ❒ Positionner la clé de contact du véhicule sur **MAR**.

#### **Note:**

Pour des raisons de sécurité routière, certaines fonctions, comme par exemple la saisie d'une nouvelle destination, ne sont permises que véhicule à l'arrêt.

Pour activer le menu **NAVIGATION** en mode manuel, procéder de la manière suivante:

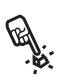

❒ Appuyer sur la touche **NAV** située dans la zone plafonnière avant (voir **fig. 1**).

❒ Ou bien activer le Menu Principal en appuyant sur **VMAIN**, sélectionner l'option **NAVIGATION** et appuyer sur **SRC/OK** ou **WAIN**.

**Blue&Me™ Nav** affichera à l'écran le message d'avis **LE CONDUCTEUR DOIT RESPECTER LE CODE DE LA ROUTE**. Appuyer sur **SRC/OK** pour confirmer.

Vous accédez alors aux sous-menus des fonctions de navigation **Blue&Me™ Nav**

#### ❒ **NOUVELLE DESTINATION**

#### ❒ **REPRENDRE LA NAVIGATION**

#### ❒ **INFORMATIONS D'ARRIVÉE**

❒ **INTERROMPRE LA NAVIGATION**

❒ **DERNIERES DESTINATIONS**

❒ **REGLAGES DE NAVIGATION**

❒ **POSITION DU VEHICULE**

#### ❒ **SIMULATION DE PARCOURS**

Chercher la fonction souhaitée avec les touches  $\triangle$  ou  $\nabla$  et appuyer sur **SRC/OK** ou **S/MAIN** pour confirmer.

} Ou par commande vocale: Appuyer sur ' et prononcer "**Navigation**". **Blue&Me™ Nav** affichera à l'écran le message d'avis **LE CONDUCTEUR DOIT RES-PECTER LE CODE DE LA ROUTE**.

Appuyer sur **SRC/OK** pour confirmer (dans ce cas, aucune commande vocale spécifique n'est disponible). **Blue&Me™ Nav** vous proposera la liste des sous-menus disponibles.

Pour accéder à la fonction souhaitée, prononcer l'une des commandes suivantes:

❒ **Nouvelle destination**

❒ **Reprendre navigation**

❒ **Informations arrivée**

❒ **Interrompre navigation**

❒ **Dernières destinations**

❒ **Réglages navigation**

❒ **Position véhicule**

❒ **Simulation parcours**

#### **Note:**

Certains sous-menus pourraient ne pas être disponibles, dans la mesure où ils ne sont actifs qu'après avoir activé la navigation vers une destination.

#### **Nouvelle destination**

Le menu **NOUVELLE DESTINA-TION** permet de saisir une destination de plusieurs manières:

- ❒ **ADRESSE**: pour définir l'adresse en choisissant le centre d'une ville ou la rue souhaitée;
- ❒ **POINTS D'INTÉRÊT**: pour choisir un point d'intérêt à l'aide du sous-menu correspondant.

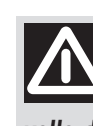

#### *ATTENTION*

*Pour des raisons de sécurité routière, la saisie d'une nouvelle destination n'est autorisée que véhicule à l'arrêt.*

#### **Adresse**

Ce menu permet de saisir l'adresse de la destination souhaitée en indiquant le pays, la ville, le nom de la rue/place et éventuellement le numéro de la rue.

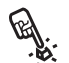

Pour saisir une adresse en mode manuel:

Activer le Menu principal, sélectionner l'option **NAVIGATION** et ensuite appuyer sur **SRC/OK** ou ß**/MAIN**.

#### Sélectionner l'option **NOUVELLE DESTINATION** en appuyant sur **SRC/OK** ou ß**/MAIN**.

Sélectionner **ADRESSE** et ensuite appuyer sur **SRC/OK** ou **VMAIN**.

}<br>}})) Ou par commande vocale, appuyer sur 'et prononcer "**Navigation**" et ensuite, à la fin du message émis par le système, prononcer "**Nouvelle destination**", puis "**Adresse**".

> **Blue&Me™ Nav** commence par vous demander de sélectionner le nom du pays souhaité.

Avant tout, le système détermine quels sont les pays stockés dans votre clé USB; au cas où la cartographie d'un seul pays serait présente, c'est celui-ci qui sera le pays de destination.

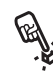

*<u>n</u>* Sélectionner le pays souhaité avec<br>
∴es touches ▲ ou ▼ et appuyer **sur SRC/OK** ou **MAIN** pour confirmer.

}<br>}})) Par commande vocale prononcer le nom du pays souhaité. Par un message vocal, **Blue&Me™ Nav** vous demandera de confirmer le pays choisi.

#### **Remarques:**

- ❒ Pour sélectionner le pays, il faut que la clé USB contienne la cartographie et qu'elle soit connectée au port USB du véhicule.
- ❒ Si plusieurs pays sont chargés sur la clé USB, **Blue&Me™ Nav** affichera sur l'écran multifonction la liste des pays dans l'ordre alphabétique. Au cas où le système serait capable de détecter la position GPS du véhicule, le pays où vous vous trouvez sera présenté en tête de liste.

Après avoir sélectionné le pays, **Blue&Me™ Nav** vous demandera de saisir le nom de la ville de destination à l'aide des commandes au volant et de la commande vocale.

#### **Modes de saisie de la "VILLE" de destination**

La zone de l'écran multifonction du tableau de bord qui permet de saisir le nom de la ville est constituée de la manière suivante:

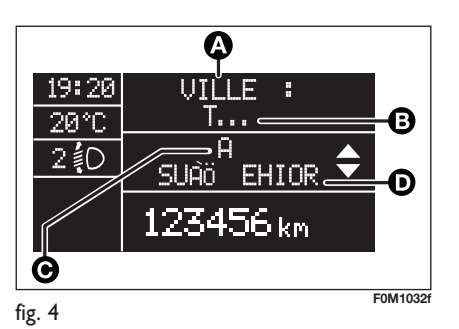

**A** - La **première** ligne est utilisée par **Blue&Me™ Nav** pour vous indiquer que le champ de saisie de la ville est actif.

**B** - La **deuxième** ligne affiche les caractères déjà saisis dans **Blue&Me™ Nav** qui vont composer le nom de la ville de destination.

**C** - La **troisième** ligne est utilisée pour afficher le caractère sélectionnable avec **SCR/OK** ou **VMAIN.** 

**D** - La **quatrième** ligne est constituée de deux parties: à gauche de l'écran, vous pouvez parcourir les caractères affichés à l'aide de la touche " $\blacktriangle$ " et ceux affichés à droite de l'écran, à l'aide de la touche  $\mathbb{V}$ ". Dès que le deuxième caractère a été saisi, **Blue&Me™ Nav** vous aidera en affichant sur l'écran uniquement les lettres utilisables pour composer le nom de la ville, en fonction des informations cartographiques contenues dans la clé USB.

**Fonctionnement des commandes au volant pendant la saisie du nom de la "VILLE"**

#### ❒ **TOUCHE "**N**"**

- Permet de parcourir les caractères affichés à **gauche** de la quatrième ligne de l'écran.
- Une fois le second caractère saisi, une première pression sur la touche " $\blacktriangle$ " vous propose d'annuler le dernier caractère saisi; appuyer sur **SRC/OK** ou **MAIN** pour annuler. Une pression supplémentaire sur la touche "A" vous permettra de continuer à saisir des caractères.

#### ❒ **TOUCHE "**O**"**

- Permet de parcourir les caractères affichés à **droite** de la quatrième ligne de l'écran.
- Une fois le second caractère saisi, une première pression sur la touche " $\blacktriangledown$ " affiche **OK?** sur la troisième ligne de l'écran et vous propose d'interrompre la saisie des caractères et de choisir le nom de la ville dans une liste. Il n'est conseillé d'utiliser cette option que si le nom de la ville qui s'affiche sur la seconde ligne est le nom complet de la ville souhaitée. Appuyer sur **SRC/OK** ou **MAIN** pour confirmer.

Une pression supplémentaire sur la touche "V" vous permettra de continuer à saisir des caractères.

#### ❒ **TOUCHE "**&/**ESC"**

– Appuyer sur la touche &/**ESC** permet de revenir au menu précédent.

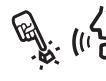

?}Pour composer le nom de la ville, procéder de la manière suivante:

Parcourir les caractères de la **quatrième** ligne à l'aide des touches " $\blacktriangle$ " ou " $\nabla$ " jusqu'à ce que le caractère souhaité s'affiche sur la troisième ligne. Pour sélectionner le caractère, appuyer sur **SRC/OK** ou ß**/MAIN**.

Procéder de la même manière pour sélectionner les caractères suivants qui viendront composer le nom de la ville sur la seconde ligne.

Pour annuler le dernier caractère saisi, appuyer sur la touche "A"; le système vous demandera de confirmer l'annulation en appuyant sur **SRC/OK** ou **VMAIN**; ou bien par la commande vocale, appuyer sur ' et prononcer "**Annuler**".

Dès qu'un nombre suffisant de caractères a été saisi, **Blue&Me™ Nav** peut vous proposer de prononcer le nom de la ville souhaitée. Appuyer sur let prononcer le nom de la ville.

Il sera de toute façon possible de poursuivre la saisie manuelle du nom de la ville de destination.

En fonction du nombre de caractères saisis, **Blue&Me™ Nav** affichera sur l'écran la liste des villes dont le nom répond au critère de recherche établi. Parcourir la liste à l'aide des touches " $\blacktriangle$ " ou " $\nabla$ " et appuyer sur **SRC/OK** ou **VMAIN** pour confirmer. Il est également possible de prononcer directement le nom de la ville souhaitée.

#### **Remarques**

- ❒ Au cas où le système serait capable de détecter la position GPS du véhicule, il vous proposera comme ville de destination celle où vous vous trouvez.
- ❒ Si le nom de la ville est composé de plusieurs mots, il suffit de saisir l'un des mots composant le nom de la ville.
- ❒ Au cas où le nom de la ville qui s'affiche sur la seconde ligne (voir **fig. 4**) est déjà le nom complet de la ville souhaitée, il est possible d'interrompre la saisie des caractères et de choisir la ville dans une liste: appuyer une fois sur la touche  $"\nabla"$ fait apparaître **OK?** sur la troisième ligne de l'écran. Appuyer sur **SRC/OK** ou **MAIN** pour confirmer. Ou par commande vocale, appuyer sur  $f$  et prononcer "**OK**".

- Si l'on souhaite désactiver la saisie vocale de la ville, consulter le chapitre RE-GLAGES DE NAVIGATION – PRO-NONCER DESTINATION.

Une fois la ville sélectionnée, **Blue&Me™ Nav** vous demandera le nom de la Rue/Place ou bien de naviguer vers le Centre Ville à l'aide du menu suivant:

#### ❒ **ENTRER RUE**

#### ❒ **CENTRE VILLE**

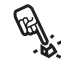

Par la commande vocale:

Choisir l'option souhaitée à l'aide des touches "▲" ou "▼" et appuyer sur **SRC/OK** ou **S/MAIN** pour confirmer.

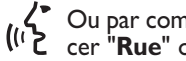

Ou par commande vocale, pronon-cer "**Rue**" ou bien "**Centre ville**".

Si l'on a choisi **Centre Ville**, le système affichera l'adresse complète et demandera de confirmer pour lancer la navigation.

Si l'on sélectionne **Entrer rue**, il faudra entrer le nom de la rue de destination, de **la même manière que pour le nom de la ville**.

#### **Remarques:**

- ❒ Au moment de saisir le nom de la rue, **ne pas indiquer** le type de rue (rue, place, cours, etc.).
- ❒ Si le nom de la Rue/Place est composé de plusieurs mots, il suffit de saisir l'un des mots composant le nom de la Rue/Place.

- Si l'on souhaite désactiver la commande vocale de la Rue/Place, consulter le chapitre REGLAGES DE NAVIGATION – PRONONCER DESTINATION.

**BLUE&ME** 

Une fois le nom de la Rue/Place de destination entré, **Blue&Me™ Nav** demandera si vous souhaitez entrer le **Numéro de la rue** ou bien naviguer vers l'adresse établie à ce moment. Les choix disponibles sont les suivants:

#### ❒ **ENTRER NUMERO**

#### ❒ **DEMARRER LA NAVIGATION**

**Par la commande manuelle:** 

Choisir l'option souhaitée à l'aide des touches " $\blacktriangle$ " ou " $\nabla$ " et appuyer sur **SRC/OK** ou  $\sqrt{\text{MAIN}}$  pour confirmer.

} Ou par commande vocale, pronon-cer "**Entrer numéro**" ou bien "**Démarrer**".

Si vous avez choisi **Démarrer la navigation**, le système affichera l'adresse complète et demandera de confirmer pour lancer la navigation. Au cas où l'adresse entrée serait ambiguë, le système vous proposera de choisir entre trois possibilités.

Si vous avez choisi **Entrer Numéro**, vous devrez entrer le numéro de l'adresse de destination choisie.

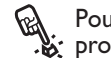

?Pour entrer le numéro de la rue, procéder de la manière suivante:

Parcourir les chiffres de la **quatrième** ligne (voir **fig. 4**) à l'aide des touches " $\triangle$ " ou "V" jusqu'à ce que le chiffre souhaité s'affiche sur la troisième ligne. Pour sélectionner le chiffre, appuyer sur **SRC/OK** ou ß**/MAIN**. Procéder de la même manière pour sélectionner les chiffres suivants, jusqu'à ce que le numéro complet soit affiché sur la deuxième ligne.

Pour annuler le dernier chiffre saisi, appuyer sur la touche "A"; le système vous demandera de confirmer l'annulation en appuyant sur **SRC/OK** ou **VMAIN**; ou bien par la commande vocale, appuyer sur ' et prononcer "**Annuler**".

Pour achever la saisie du numéro affiché, appuyer une fois sur la touche " $\nabla$ "; le système vous demandera de confirmer en appuyant sur **SRC/OK** ou **VMAIN**; ou bien par la commande vocale, appuyer sur ' et prononcer "**OK**".

A l'issue de l'entrée du numéro de rue, **Blue&Me™ Nav** affichera l'adresse complète et demandera de confirmer pour lancer la navigation. Au cas où l'adresse entrée serait ambiguë, le système vous proposera de choisir entre trois possibilités.

#### **Note**

Pendant la saisie du numéro de rue, la **quatrième** ligne de l'écran multifonction (voir **fig. 4**) visualise tant les chiffres que les lettres; en cas de futures mises à jour de la cartographie, cela permettra de régler certains types de numérotations exigeant d'utiliser des caractères alphanumériques.

#### **Points d'intérêt**

Cette fonction permet d'accéder à une archive contenant des informations sur la localisation des points utiles d'intérêt général, regroupés par catégorie (par exemple: hôtels, restaurants, pharmacies, aéroports, gares ferroviaires, ateliers agréés, etc.).

Pour utiliser cette fonction, il faut que votre clé USB contenant la cartographie soit connectée au port USB du véhicule.

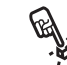

?Pour sélectionner un Point d'intérêt par commande manuelle:

> Activer le Menu principal, sélectionner l'option **NAVIGATION** et ensuite appuyer sur **SRC/OK** ou ß**/MAIN**.

> Sélectionner l'option **NOUVELLE DESTINATION** en appuyant sur **SRC/OK** ou ß**/MAIN**.

> Sélectionner **POINTS D'INTÉRÊT** et appuyer sur **SCR/OK** ou ß**/MAIN** pour confirmer.

**Blue&Me™ Nav** vous proposera la liste des catégories de points d'intérêt disponibles; choisir la catégorie souhaitée parmi celles mémorisées dans la cartographie de la carte USB à l'aide des touches  $"\blacktriangle"$ ou " $\nabla$ " puis appuyer sur **SCR/OK** ou **VMAIN** pour confirmer.

A ce moment, **Blue&Me™ Nav** vous propose de choisir parmi les points **D'IN-TÉRÊT** aux alentours ou **AILLEURS**.

Si vous sélectionner des points **D'INTÉ-RÊT** aux **ALENTOURS** en appuyant sur **SRC/OK** ou ß**/MAIN**, **Blue&Me™ Nav** affichera la liste des points d'intérêt de la catégorie précédemment sélectionnée (par exemple, restaurants), classée en fonction de la distance du point où vous vous trouvez, ainsi que leur **distance** et leur **nom**. Parcourir la liste à l'aide des touches "A" ou "▼" et sélectionner le point d'intérêt souhaité en appuyant sur **SRC/OK** ou **WAIN**.

Si vous sélectionnez des points d'intérêt **AILLEURS**, **Blue&Me™ Nav** vous demandera de spécifier le pays et la ville du point d'intérêt, de la même manière que pour entrer une adresse.

**Blue&Me™ Nav** affichera la liste des points d'intérêt de la catégorie choisie, dans l'ordre alphabétique.

Parcourir la liste à l'aide des touches  $"\blacktriangle"$ ou " $\nabla$ " et sélectionner le point d'intérêt souhaité en appuyant sur **SRC/OK** ou ß**/MAIN**.

#### **Note**

Si le point d'intérêt sélectionné avec les options précédentes a associé le numéro de téléphone et que votre téléphone portable **Bluetooth®** est relié à **Blue&Me™ Nav**, le système vous donnera la possibilité de choisir entre démarrer la navigation vers le point d'intérêt choisi ou d'effectuer un appel téléphonique. Sélectionner l'option souhaitée et appuyer sur **SRC/OK** ou ß**/MAIN**.

rede, appuyer) Par la commande vocale, appuyer<br>"It et prononcer "**Navigation"** et prononcer puis, à la fin du message émis par le système, prononcer " **Nouvelle destination**", et ensuite "**Points d'intérêt**".

> Vous pouvez prononcer "**Liste**" et **Blue&Me™ Nav** vous énoncera la liste des catégories disponibles, ou bien, si vous connaissez déjà la catégorie que vous souhaitez parmi celles mémorisées sur votre carte USB, vous pouvez prononcer son nom directement.

- Consulter le chapitre "Commandes vocales de navigation" pour connaître la liste des catégories disponibles).

Le système vous demandera de confirmer; prononcer "**Oui**" ou appuyer sur **SRC/OK** ou **VMAIN**: sinon, prononcer "**Non**".

A ce moment, **Blue&Me™ Nav** vous propose à travers la synthèse vocale de choisir parmi les points d'intérêt "**aux alentours**" ou "**ailleurs**".

❒ Si vous prononcez "**Aux alentours**", **Blue&Me™ Nav** affichera la liste des points d'intérêt de la catégorie précédemment sélectionnée (par exemple, restaurants), classée en fonction de la distance du point où vous vous trouvez, ainsi que leur **distance** et leur **nom**.

Parcourir la liste à l'aide des touches "A" ou " $\nabla$ " et sélectionner le point d'intérêt souhaité en appuyant sur **SRC/OK** ou **VMAIN**.

❒ Si vous prononcez "**Ailleurs**", **Blue&Me™ Nav** vous demandera de spécifier le pays et la ville du point d'intérêt, de la même manière que pour entrer une adresse. **Blue&Me™ Nav** affichera la liste des points d'intérêt de la catégorie choisie, dans l'ordre alphabétique.

Parcourir la liste à l'aide des touches  $"\blacktriangle"$ ou " $\nabla$ " et sélectionner le point d'intérêt souhaité en appuyant sur **SRC/OK** ou ß**/MAIN**.

#### **Note**

Si le point d'intérêt sélectionné avec les options précédentes a un numéro de téléphone associé et que votre téléphone portable **Bluetooth®** est relié à **Blue&Me™ Nav**, le système vous demandera si vous souhaitez démarrer la navigation vers le point d'intérêt choisi ou bien effectuer un appel téléphonique. Prononcer "**Démarrer**" pour lancer la navigation, ou bien "**Appeler**" pour effectuer l'appel.

A l'issue de la sélection, **Blue&Me™ Nav** affichera le nom, la distance et l'adresse du point d'intérêt et demandera de confirmer pour lancer la navigation.

#### **Reprendre navigation**

Au cas où elle aurait été interrompue par la commande "**INTERROMPRE NA-VIGATION**", **Blue&Me™ Nav** vous permet de reprendre la navigation vers la destination fixée.

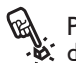

Pour reprendre la navigation en mo-**&** de manuel:

Activer le Menu principal, sélectionner l'option **NAVIGATION** et ensuite appuyer sur **SRC/OK** ou ß**/MAIN**.

Sélectionner l'option **RE-PRENDRE NAVIGATION** et appuyer sur **SRC/OK** ou ß**/MAIN**.

**Blue&Me™ Nav** vous demandera de confirmer l'opération; appuyer sur **SRC/OK** ou ß**/MAIN** pour confirmer ou sur **X**/ESC pour annuler l'opération décrite ci-dessus.

**/\*** Par commande vocale: Appuyer sur<br>(('**C** # et prononcer "**Navigation**", et à l'issue du message émis par le système, dire "**Reprendre Navigation**"; le système vous demandera de prononcer "**Oui**" pour reprendre la navigation ou bien " **Non** pour annuler l'opération décrite cidessus.

#### **Note**

Si pendant une session de navigation, vous tournez la clé de contact du véhicule en position **STOP**, **Blue&Me™ Nav** suspendra automatiquement la navigation.

Si vous positionnez la clé de contact du véhicule sur **MAR**, le système vous demandera de reprendre la navigation en affichant sur l'écran multifonction reconfigurable l'adresse de destination précédemment définie.

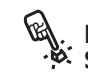

**En** mode manuel, appuyer sur **SRC/OK** ou **S/MAIN** pour reprendre la navigation ou bien sur &/**ESC** pour la désactiver.

<sup>2</sup> Par la commande vocale, prononcer<br>((2 **Par la commande vocale, prononcer)**<br>((2 **Par la constant)** "**Oui**" pour reprendre la navigation ou bien " **Non**" pour la désactiver.

#### **Informations d'arrivée**

**Blue&Me™ Nav** est capable de fournir une prévision sur l'heure d'arrivée à la destination et sur la distance à parcourir.

#### En mode manuel: Activer le Menu principal, sélectionner l'option **NA-VIGATION** et ensuite appuyer sur **SRC/OK** ou **VMAIN**.

#### Sélectionner l'option **INFORMA-TIONS ARRIVÉE** et appuyer sur **SRC/OK** ou ß**/MAIN**.

**Blue&Me™ Nav** affichera à l'écran une estimation de l'heure d'arrivée et de la distance restant à parcourir.

#### **Note**

Véhicule en mouvement, il est possible de **visualiser immédiatement** les informations d'arrivée en appuyant sur la touche **NAV** du pavé de touches situé dans la zone plafonnière (voir **fig. 1**).

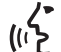

ے<br>((I) Par la commande vocale:<br>Appuyer sur **P**et pronor

Appuyer sur **F** et prononcer "**Navigation**", et à la fin du message émis par le système, dire "**Informations Arrivée**"; **Blue&Me™ Nav** affichera sur l'écran une estimation sur l'heure d'arrivée et sur la distance restant à parcourir.

#### **Note**

Au cas où la durée du voyage serait supérieure à 10 heures, le système fournira une indication sur le temps de parcours restant au lieu d'une l'estimation de l'heure d'arrivée.

#### **Interrompre la navigation**

Au cas où la fonction de navigation vers une destination serait active, **Blue&Me™ Nav** vous permet d'interrompre la navigation en cours: il est de toute façon possible de reprendre à tout moment la navigation interrompue.

- Voir paragraphe "REPRENDRE LA NA-VIGATION".

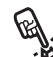

ي<br>• Pour interrompre la navigation<br>• • Par la commande manuelle, activer le Menu principal, sélectionner l'option **NAVIGATION** et ensuite appuyer sur **SRC/OK** ou ß**/MAIN**. Sélectionner l'option **INTERROMPRE NAVIGATION** et appuyer sur **SRC/OK** ou ß**/MAIN**. **Blue&Me™ Nav** vous demandera de confirmer l'opération; appuyer sur **SRC/OK** ou **MAIN** pour confirmer ou sur **VIESC** pour continuer la navigation établie.

((<sup>/</sup> Par la commande vocale:<br>((<sup>/</sup> Appuyer sur **47** et prononcer "**Navigation**", et à l'issue du message émis par le système, dire "**Interrompre Navigation**"; le système vous demandera de prononcer "**Oui**" pour interrompre la navigation ou bien "**Non**" pour continuer la navigation définie.

#### **Dernières destinations**

La fonction **DERNIERES DESTINA-TIONS** permet de rappeler une des 20 dernières destinations mémorisées par **Blue&Me™ Nav** dans une liste dédiée.

Activer le Menu principal, sélectionner l'option **NAVIGATION** et ensuite appuyer sur **SRC/OK** ou ß**/MAIN**.

Sélectionner le menu **DERNIERES DESTINATIONS** et appuyer sur **SCR/OK** ou **VMAIN** pour confirmer.

Le système affichera sur l'écran multifonction reconfigurable une liste contenant les dernières destinations définies sur **Blue&Me™ Nav**.

Sélectionner la destination souhaitée à l'aide des touches "A" ou " $\nabla$ " et appuyer sur **SRC/OK** ou **MAIN** pour confirmer.

L'écran vous montrera la destination choisie. Vous pourrez choisir entre les commandes **DÉMARRER NA-VIGATION** et **ANNULER NA-VIGATION**.

Choisir l'option souhaitée à l'aide des touches "▲" ou "▼" et appuyer sur **SRC/OK** ou **S/MAIN** pour confirmer.

Au cas où vous souhaiteriez annuler toutes les destinations mémorisées, parcourir toute la liste jusqu'à ce que l'option "**ANNULER TOUT**" s'affiche. Appuyer sur **SRC/OK** ou **MAIN** pour confirmer.

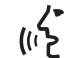

} Par la commande vocale appuyer sur 'et prononcer "**Navigation**" et, à la fin du message émis par le système, prononcer "**Dernières destinations**".

> **Blue&Me™ Nav** affichera sur l'écran multifonction reconfigurable une liste des dernières destinations définies.

> Sélectionner la destination souhaitée en prononçant "**Suivante**" ou "**Précédente**". Dire " **Démarrer**" pour lancer la navigation ou "**Annuler**" pour annuler la destination affichée.

> Au cas où vous souhaiteriez annuler toutes les destinations mémorisées, prononcer "**Effacer tout"** et confirmer l'opération quand le système le demande.

#### **Note**

Pour démarrer la navigation vers la dernière destination sélectionnée, il faut que la clé USB contienne la cartographie et qu'elle soit connectée au port USB du véhicule.

#### **Réglages de navigation**

Le menu **RÉGLAGES NAVIGATION** permet de définir les options de navigation, en indiquant par exemple si l'on souhaite que **Blue&Me™ Nav** calcule le parcours le plus rapide ou le plus court, ou bien d'inclure ou non les autoroutes ou les ferry-boats dans le calcul du parcours.

Ce menu permet en outre d'établir votre préférence sur l'achèvement vocal de la destination à l'aide de l'option **PRO-NONCER DESTINATION**.

*Pour des raisons de sécurité routière, la saisie d'une nouvelle destination n'est autorisée que véhicule à l'arrêt. ATTENTION*

?Pour accéder aux configurations de navigation, en utilisant l'interaction manuelle, procéder de la manière suivante :

> Activer le Menu principal, sélectionner l'option **NAVIGATION** et presser **SRC/OK** ou ß**/MAIN**.

Sélectionner le menu **RÉGLAGES NAVIGATION**et presser **SRC/OK** ou ß**/MAIN** pour confirmer.

}<br>}<br>})) Ou par commande vocale: Appuyer sur 'et prononcer "**Navigation**" et ensuite, à la fin du message émis par le système, prononcer "**RÉGLAGES NAVIGATION**". **Blue&Me™ Nav** vous proposera la liste des options disponibles.

Les options disponibles sont les suivantes:

#### ❒ **Type de parcours**

Ce réglage permet d'indiquer à **Blue&Me™ Nav** si l'on souhaite que le parcours calculé soit le plus **RAPIDE** ou le plus **COURT**.

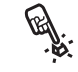

?En mode manuel, procéder de la manière suivante:

Sélectionner l'option **TYPE DE PARCOURS**, puis appuyer sur **SRC/OK** ou ß**/MAIN**.

Choisir l'option souhaitée à l'aide des touches  $"\triangle"$  ou  $"\blacktriangledown"$  et appuyer sur **SRC/OK** ou ß**/MAIN** pour confirmer.

UP Ou par la commande vocale:<br>((C) Appuyer sur ■ et prononce

Appuyer sur **F** et prononcer "Ty**pe de parcours**". La synthèse vocale de **Blue&Me™ Nav** vous communiquera le réglage actuel et vous demandera si vous souhaitez le modifier. Répondre "**Oui**" pour modifier l'option, "**Non**" pour conserver le réglage actuel.

#### ❒ **Réglage autoroutes**

Ce réglage permet d'indiquer à **Blue&Me™ Nav** si l'on souhaite privilégier les autoroutes dans le calcul du parcours.

En mode manuel, procéder de la **E**: manière suivante:

Sélectionner l'option **RÉGLAGE AUTOROUTES** et appuyer sur **SRC/OK** ou **VMAIN** 

Choisir **OUI** ou **NON** à l'aide des touches  $"\triangle"$  ou  $"\blacktriangledown"$  et appuyer sur **SRC/OK** ou **VMAIN** pour confirmer.

Ou par la commande vocale:

 $\mathcal{L}$ Appuyer sur **Follow** et prononcer "**RÉ-GLAGE AUTOROUTE**s". La synthèse vocale de **Blue&Me™ Nav** vous communiquera le réglage actuel et vous demandera si vous souhaitez le modifier. Répondre "**Oui**" pour modifier l'option, "**Non**" pour conserver le réglage actuel.

#### ❒ **Réglage ferry-boats**

Ce réglage permet d'indiquer à **Blue&Me™ Nav** si l'on souhaite inclure ou non les trajets exigeant d'emprunter des ferry-boats.

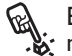

En mode manuel, procéder de la manière suivante:

#### Sélectionner l'option **RÉGLAGE FERRY-BOATS** et appuyer sur **SRC/OK** ou **VMAIN**.

Choisir **OUI** ou **NON** à l'aide des touches  $"\blacktriangle"$  ou  $"\blacktriangledown"$  et appuyer sur **SRC/OK** ou **VMAIN** pour confirmer.

}<br>}<br>}} Ou par la commande vocale: Appuyer sur 'et prononcer "**Réglage ferry-boats**". La synthèse vocale de **Blue&Me™ Nav** vous communiquera le réglage actuel et vous demandera si vous souhaitez le modifier. Répondre "**Oui**" pour modifier l'option, "**Non**" pour conserver le réglage actuel.

#### ❒ **Réglage péages**

Ce réglage permet d'indiquer à **Blue&Me™ Nav** si l'on souhaite inclure ou non dans le calcul de la route les trajets nécessitant un péage.

En mode manuel, procéder de la manière suivante:

Sélectionner l'option **RÉGLAGE PÉAGES** et appuyer sur **SRC/OK** ou ß**/MAIN**.

Choisir **OUI** ou **NON** à l'aide des touches  $"\triangle"$  ou  $"\blacktriangledown"$  et appuyer sur **SRC/OK** ou **VMAIN** pour confirmer.

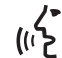

 Ou par la commande vocale: Appuyer sur 'et prononcer "**Réglage péages**". La synthèse vocale de **Blue&Me™ Nav** vous communiquera le réglage actuel et vous demandera si vous souhaitez le modifier. Répondre "**Oui**" pour modifier l'option, "**Non**" pour conserver le réglage actuel.

#### ❒ **Prononcer Destination**

Ce réglage permet d'établir votre préférence sur l'achèvement vocal en phase de saisie de la destination. Au cas où l'on règlerait **PRONONCER DESTINA-TION** sur **NON**, la saisie de la destination ne s'effectuera qu'en mode manuel; par conséquent, il ne sera plus possible de compléter vocalement le nom de la ville ou de la rue.

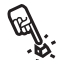

?En mode manuel, procéder de la **E**: manière suivante:

Sélectionner l'option **PRONON-CER DESTINATION** et appuyer sur **SRC/OK** ou ß**/MAIN**.

Choisir **OUI** ou **NON** à l'aide des touches  $"\triangle"$  ou  $"\blacktriangledown"$  et appuyer sur **SRC/OK** ou **VMAIN** pour confirmer.

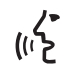

(<sup>C</sup>Ou par la commande vocale:<br><sup>(I</sup>CAppuyer sur **A** et prononcer "**Prononcer destination**". La synthèse vocale de **Blue&Me™ Nav** vous communiquera le réglage actuel et vous demandera si vous souhaitez le modifier. Répondre "**Oui**" pour modifier l'option, "**Non**" pour conserver le réglage actuel.

#### **Note**

La désactivation de la fonction "Prononcer destination" peut s'avérer utile au cas où la cartographie utilisée contiendrait des informations dans une autre langue que celle établie dans le système **Blue&Me™ Nav** pour la reconnaissance vocale.

- Pour plus de détails, consulter le chapitre "RESOLUTION DES PROBLEMES – NAVIGATION"

#### ❒ **Restaurer réglages**

Ce réglage permet de restaurer les réglages du navigateur par défaut.

En mode manuel, procéder de la  $\mathbb{R}$  manière suivante:

Sélectionner l'option **RESTAU-RER RÉGLAGES** puis appuyer sur **SRC/OK** ou ß**/MAIN**.

Choisir **OUI** ou **NON** à l'aide des touches " $\blacktriangle$ " ou " $\nabla$ " et appuyer sur **SRC/OK** ou **VMAIN** pour confirmer.

}<br>}})) , **Z°** Ou par la commande vocale:<br><sup>(I</sup>' Z° Appuyer sur #7 et prononcer "**Restaurer réglages**". La synthèse vocale de **Blue&Me™ Nav** vous demandera si vous souhaitez restaurer les réglages par défaut. Répondre "**Oui**" pour y procéder, "**Non**" pour conserver le réglage actuel.

#### **Position du véhicule**

Cette fonction permet de connaître la position du véhicule, exprimée en données de latitude (Nord/Sud) et de longitude (Est/Ouest), visualisées sur l'écran multifonction reconfigurable. En outre, cette fonction fournit des informations sur le nombre de satellites GPS reçus par **Blue&Me™ Nav**.

?Pour connaître la position du véhicule, en mode manuel: Activer le Menu **principal, sél**ectionner l'option **NAVIGATION** et ensuite appuyer sur **SRC/OK** ou ß**/MAIN**.

> Sélectionner l'option **POSITION VEHICULE** et appuyer sur **SRC/OK** ou **MAIN** pour visualiser les données requises.

 $\zeta'_{\mathfrak{b}}$  Ou par la commande vocale: Appuyer sur 'et prononcer "**Navigation**" et ensuite, à la fin du message émis par le système, prononcer<br>"POSITION VÉHICULE". **VÉHICULE". Blue&Me™ Nav** affichera l'information demandée.

#### **Simulation de parcours**

Cette fonction de **Blue&Me™ Nav** permet de visualiser une simulation du parcours précédemment calculé.

#### **Note**

Pour effectuer une simulation, il faut que la navigation vers une destination ait été activée. Il faut par conséquent avoir défini une destination, et le calcul du parcours doit être terminé.

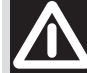

#### *ATTENTION*

*Pour des raisons de sécurité routière, la saisie d'une nouvelle destination n'est autorisée que véhicule à l'arrêt.*

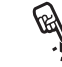

Pour simuler la route active, en mo- $\ddot{\mathbf{a}}$ : de manuel:

Activer le Menu principal, sélectionner l'option **NAVIGATION** et ensuite appuyer sur **SRC/OK** ou ß**/MAIN**.

Sélectionner l'option **SIMULA-TION PARCOURS** et appuyer sur **SRC/OK** ou **\/MAIN** pour lancer la simulation.

Pour interrompre la simulation, il suffit d'appuyer sur la touche **NAV** du pavé de touches situé dans la zone plafonnière.

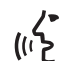

 $\left\langle \begin{array}{ccc} \text{I} & \text{O} \\ \text{O} & \text{par} \end{array} \right\rangle$  ar la commande vocale:<br>(i) Appuyer sur  $\text{I}$  et prononcer Appuyer sur **For** et prononcer "**Navi-**

**gation**" et ensuite, à la fin du message émis par le système, prononcer "**Simulation parcours**". **Blue&Me™ Nav** lancera la simulation.

Pour interrompre la simulation, appuyer sur **if** et prononcer "Navi**gation**".

### **FONCTIONS DE REGLAGE**

Le menu **REGLAGES** vous permet d'effectuer les fonctions suivantes:

❒ Enregistrement du portable

❒ Gestion des données de l'utilisateur

❒ Gestion des mises à jour de **Blue&Me™ Nav**

❒ Réglages du lecteur média

❒ Options avancées.

Pour exécuter les fonctions et les réglages du menu **REGLAGES**, quand la voiture est à l'arrêt, vous pouvez employer soit les commandes sur le volant soit les commandes vocales. Quand la voiture est en marche, vous pouvez utiliser uniquement les commandes vocales. Ci-après on fournit les instructions pour les deux modalités.

 $\supset$  Si vous rencontrez quelques difficultés en utilisant les fonctions de réglage de **Blue&Me™ Nav**, consultez le chapitre RESOLUTION DES PROBLEMES.

#### **ENREGISTREMENT DU PORTABLE**

Pour pouvoir utiliser votre portable avec le système mains libres de la voiture, il est nécessaire d'en effectuer l'enregistrement.

Pendant la procédure d'enregistrement, le système mains libres recherche un téléphone doté de technologie **Bluetooth®** dans son rayon de réception. S'il le trouve, il établit une connexion avec lui, en utilisant un Numéro d'Identification Personnel (PIN). Après avoir enregistré votre portable sur le système, il sera possible de l'utiliser à l'aide du système mains libres.

**ATTENTION** le code PIN utilisé pour l'enregistrement d'un téléphone portable, est produit de façon aléatoire par le système lors de chaque nouvel enregistrement; il n'est donc pas nécessaire de le mémoriser et sa perte ne compromet pas l'utilisation du système mains libres.

Il est nécessaire d'effecteur la procédure d'enregistrement de son portable seulement une fois; ensuite, **Blue&Me™ Nav** se connectera automatiquement à votre portable toutes les fois que vous monterez sur la voiture et positionnerez la clé de contact sur **MAR**.

## **BLUE&ME**

#### Vous pouvez enregistrer votre portable en utilisant l'option **ENREGISTRER USAGER** dans le menu **REGLAGES**.

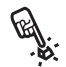

?Pour effectuer l'enregistrement en utilisant l'interaction manuelle, procédez ainsi:

> Activez le Menu Principal en appuyant sur **\/MAIN** et sélectionnez l'option **REGLAGES** en appuyant sur **SRC/OK** ou ß**/MAIN**.

> Sélectionnez l'option **ENREGIS-TRER USAGER** et appuyez ensuite sur **SRC/OK** ou ß**/MAIN**. Le système lance la procédure d'enregistrement.

> Le système visualise sur l'affichage du tableau de bord le code PIN nécessaire pour l'enregistrement du portable et le répète vocalement. Il est important de savoir que ce PIN est utilisé uniquement pour l'enregistrement du portable et il ne s'agit pas du PIN de votre carte SIM.

> Pour les deux phases suivantes, consultez le manuel de votre portable pour la modalité d'enregistrement et connexion aux dispositifs dotés de technologie **Bluetooth®**.

> Sur votre portable, cherchez l'option qui vous permet de visualiser les dispositifs dotés de technologie **Bluetooth®** présents dans le rayon d'action (cette option sur votre portable pourrait être appelée

Découvrir, Nouveau Dispositif, etc.). Parmi les dispositifs habilités à la technologie **Bluetooth®** présents, sélectionnez "**Blue&Me**" (nom qui identifie le **Blue&Me™ Nav** de votre voiture).

Quand le portable le demande, introduisez le numéro de PIN présenté sur l'affichage du tableau de bord. Si l'enregistrement a eu succès, le système dira "**Connexion en cours**" et, à la fin, visualisera sur l'affichage comme validation l'expression qui identifie le portable enregistré.

Il est important d'attendre ce message de validation; si l'on appuie sur **MAIN** ou **V/ESC** avant que ce message apparaisse, on risque d'annuler le procès d'enregistrement. Si l'enregistrement échoue, un message d'erreur apparaîtra; dans ce cas, il faut répéter la procédure.

La première fois qu'on effectue l'enregistrement d'un portable, le système dit "**Bienvenue**" immédiatement après la connexion. Pendant les procédures suivantes d'enregistrement ou connexion du même portable, le système ne donnera plus ce message de bienvenue.

Le système vous demande si vous souhaitez copier le répertoire du téléphone à peine enregistré. Il est conseillé d'effectuer la copie du répertoire. Pour copier le répertoire, appuyez sur **SRC/OK** ou ß**/MAIN**. Pour ne pas copier le répertoire, appuyez sur&**/ESC**. Si vous ne copiez pas le répertoire à ce moment-là, vous pourrez le copier ensuite en utilisant l'option de menu **REGLAGES**, **INFOS USAGER, REPERTOIRE**.

Dans certains portables, les noms présents dans le répertoire ne sont pas copiés automatiquement, mais ils doivent être transférés par l'utilisateur en utilisant le clavier du portable. Si le système vous le demande, effectuez cette procédure en suivant les instructions spécifiques de votre portable et appuyez sur ß**/MAIN** quand vous avez terminé.

 $\begin{pmatrix} \begin{matrix} 2 \\ 1 \end{matrix} & \begin{matrix} 2 \\ 2 \end{matrix} \\ \begin{matrix} 2 \\ 1 \end{matrix} \end{pmatrix}$ Ou bien, à l'aide de l'interaction vo-

> Appuyez sur **Follow** et prononcez "**Réglages**" et ensuite, à la fin du message donné par le système, dites "**Enregistrer l'usager**".

> Le système visualise sur l'affichage du tableau de bord le PIN pour l'enregistrement et le répète vocalement.

**BLU&RDE** 

Pour les deux phases suivantes, consultez le manuel de votre portable pour la modalité d'enregistrement et connexion aux dispositifs dotés de technologie **Bluetooth®** .

Sur votre portable cherchez l'option qui vous permet de visualiser les dispositifs dotés de technologie **Bluetooth®** présents dans le rayon d'action (cette option sur votre portable pourrait être appelée Découvrir, Nouveau Dispositif, etc.). Parmi les dispositifs habilités à la technologie **Bluetooth®** présents, sélectionnez "**Blue&Me**" (nom qui identifie le système mains libres de votre voiture).

\ Quand le portable le demandera, introduisez à l'aide du clavier de votre portable le code PIN visualisé sur l'affichage. Si l'enregistrement a eu succès, le système dira "**Connexion en cours**" et, à la fin, visualisera sur l'affichage comme validation l'expression qui identifie le portable enregistré.

Il est important d'attendre ce message de validation; si l'on appuie sur **MAIN** ou **V/ESC** avant que ce message apparaisse, on risque d'annuler le procès d'enregistrement. Si l'enregistrement échoue, un message d'erreur apparaîtra; dans ce cas, il faut répéter la procédure.

La première fois qu'on effectue l'enregistrement d'un portable, le système dit "**Bienvenue**", immédiatement après la connexion. Pendant les procédures suivantes d'enregistrement ou connexion du même portable, le système ne donnera plus ce message de bienvenue.

Le système vous demande si vous souhaitez copier le répertoire du téléphone à peine enregistré. Il est conseillé d'effectuer la copie du répertoire. Pour copier le répertoire, prononcez "**Oui**". Pour ne pas copier le répertoire, prononcez "**Non**".

Dans certains portables, les noms présents dans le répertoire ne sont pas copiés automatiquement, mais ils doivent être transférés par l'utilisateur en utilisant le clavier du portable. Si le système vous le demande, effectuez cette procédure en suivant les instructions spécifiques de votre portable et appuyez sur **MAIN** quand vous avez terminé.

#### **Suggestions**

Pour améliorer la reconnaissance vocale des noms de votre répertoire téléphonique et la précision de la prononciation de **Blue&Me™ Nav**, cherchez à insérer les noms dans votre répertoire et à les mémoriser en suivant les critères ci-après:

❒ Evitez les abréviations.

- ❒ Ecrivez les noms étrangers comme ils sont prononcés, selon les règles de la langue de **Blue&Me™ Nav** sélectionnée sur votre voiture. Par exemple, il est conseillé d'introduire "Sheila" comme "Chila", pour améliorer la précision de la reconnaissance et obtenir une prononciation correcte du système.
- ❒ Quand vous ajoutez ou modifiez les noms du répertoire, insérez les signes appropriés pour les accents, quand les noms le demandent, afin qu'ils soient prononcés correctement et reconnus par le système. Par exemple, il est conseillé de saisir "Bruno Arietti" comme "Brunò Ariettì" pour obtenir la prononciation correcte.
- ❒ Quand vous ajoutez ou modifiez les noms dans le répertoire, rappelez-vous que certaines lettres majuscules isolées peuvent être lues comme des nombres romains (ex.: V peut être lu comme cinq).
- ❒ Quand vous appelez les personnes à contacter en utilisant la reconnaissance vocale, omettez les noms ou les lettres initiales intermédiaires.

#### **Notes**

- ❒ Il est nécessaire d'enregistrer son portable seulement une fois.
- ❒ On peut enregistrer sur le système jusqu'à cinq portables, qui peuvent être utilisés un à la fois.
- ❒ Pour connecter à **Blue&Me™ Nav** un portable qui a été déjà enregistré, il est toujours nécessaire d'activer le réglage **Bluetooth®** sur le portable qu'on désire connecter.
- ❒ Avant de transférer les noms de votre portable au système mains libres, assurez-vous que le nom de chaque personne soit unique et qu'il puisse être reconnu distinctement, afin que le système de reconnaissance vocale marche correctement.
- ❒ Le système copiera seulement les noms valables, à savoir ceux qui contiennent un nom et au moins un numéro de téléphone.
- ❒ Si vous désirez enregistrer de nouveau votre portable, il faut d'abord effacer l'ancien enregistrement. Pendant cette opération, on effacera les données de tous les usagers enregistrés sur le système. Pour effacer l'ancien enregistrement, utiliser l'option de menu **INFOS USAGER, EFFACER USAGERS**. Sur votre portable, effacez le dispositif "**Blue&Me**" de la liste des dispositifs **Bluetooth®** , en suivant les instructions présentes dans le manuel de votre portable.
- ❒ Si vous copiez un répertoire téléphonique qui contient plus de 1000 noms, le système pourrait fonctionner plus lentement et une dégradation de la reconnaissance vocale des noms de votre répertoire téléphonique pourrait se vérifier.
- ❒ Si l'on efface par inadvertance l'enregistrement effectué, il faudra répéter la procédure.

#### **GESTION DES DONNEES DE L'USAGER**

On peut modifier les données des usagers enregistrés à l'intérieur du système mains libres. En particulier, on peut effacer les données concernant les portables enregistrés sur le système, effacer le répertoire actif à un moment bien précis ou effacer en même temps soit les données concernant les portables enregistrés soit les répertoires transférés sur le système. Le système est ainsi ramené à ses réglages initiaux. De plus, on peut transférer le répertoire ou les noms individuels du portable au système mains libres, si on ne l'a pas fait pendant la procédure d'enregistrement. Vous pouvez modifier les données utilisées par le système à travers l'option **INFOS USAGER**.

?Pour accéder au menu **INFOS USAGER** en utilisant l'interaction manuelle, procédez ainsi:

> Activez le Menu Principal en appuyant sur **MAIN** et sélectionnez l'option **REGLAGES** en appuyant sur **SRC/OK** ou ß**/MAIN**.

> Sélectionnez l'option **INFOS USA-GER** et ensuite appuyez sur **SRC/OK** ou ß**/MAIN**.

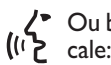

Ou bien, à l'aide de l'interaction vo-

Appuyez sur **For** et prononcez "**Réglages**" et ensuite, à la fin du message donné par le système, dites "**Infos Usager**".

Dans le menu **INFOS USAGER** vous pouvez effectuer les fonctions décrites ci-après.

#### **Effacer les usagers enregistrés**

Dans le menu **INFOS USAGER** vous pouvez effacer les enregistrements effectués. Après cette opération, vous ne pourrez plus utiliser le système mains libres avec un portable non enregistré et vous ne pourrez plus utiliser son répertoire téléphonique, jusqu'au nouveau enregistrement du portable. Il faut savoir que cette opération effacera tous les enregistrements créés par le système.

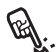

?Pour effacer les données des enre-gistrements de tous les usagers, en utilisant l'interaction manuelle, procédez ainsi:

> Sélectionnez l'option **EFFACER USAGERS** et appuyez ensuite sur **SRC/OK** ou ß**/MAIN**.

> Le système visualisera le message **EFFACER TOUS LES USA-GERS ENREGISTRES?**. Pour effacer les données de l'usager, validez en appuyant sur **SRC/OK** ou ß**/MAIN**.

cale: Ou bien, à l'aide de l'interaction vo-

> Appuyez sur **Follo**, prononcez "Ré**glages**" et ensuite, à la fin du message donné par le système, dites "**Supprimer les Usagers**".

> Le système demandera "**Effacer tous les usagers enregistrés?**". Pour valider, prononcez "**Oui**".

#### **Notes**

- ❒ Rappelez que, si l'on enregistre un portable sur le système alors qu'il est déjà connecté à un autre téléphone, la connexion au téléphone actuellement connecté est interrompue et on connecte le nouveau téléphone.
- ❒ Il n'est pas possible d'effacer les données usager d'un seul portable, à moins qu'il soit le seul à avoir été enregistré.
- ❒ Après l'effacement des données de l'usager, il faudra effectuer un nouvel enregistrement du portable.

#### **Effacer le répertoire téléphonique**

Dans le menu **INFOS USAGER** on peut aussi effacer le répertoire téléphonique copié sur le système.

?Pour effacer le répertoire télépho-nique actuel, en utilisant l'interaction manuelle, procédez ainsi:

> Sélectionnez l'option **EFFACER REPERTOIRE** et appuyez ensuite sur **SRC/OK** ou ß**/MAIN**.

> Le système visualisera la question **ELIMINER LA COPIE DU RE-PERTOIRE DE LA VOITURE?**. Pour effacer le répertoire, validez en appuyant sur **SRC/OK** ou ß**/MAIN**.

}cale: Ou bien, à l'aide de l'interaction vo-

> Appuyez sur **F**, prononcez "Ré**glages**" et ensuite, à la fin du message donné par le système, dites "**Eliminer le répertoire**".

> Le système demandera "**Eliminer la copie du répertoire de la voiture?**" Pour valider, prononcez "**Oui**".

### W<sub>></sub> **BLUE&M**

#### **Copier le répertoire**

Si pendant la procédure d'enregistrement vous avez choisi de ne pas copier le répertoire téléphonique ou si, par contre, vous avez effacé le répertoire téléphonique récemment, à l'intérieur du menu **INFOS USAGER** sera disponible l'option **COPIE REPERTOIRE**.

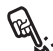

?Pour copier le répertoire télépho-nique d'un portable enregistré, en utilisant l'interaction manuelle, procédez ainsi:

#### Sélectionnez l'option **COPIE RE-PERTOIRE** et appuyez ensuite sur **SRC/OK** ou ß**/MAIN**.

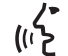

ou bi حم<br>vocale ح Ou bien, à l'aide de l'interaction

> Appuyez sur **Foll**, prononcez "Ré**glages**" et ensuite, à la fin du message donné par le système, dites "**Copier le répertoire**".

#### **Ajouter des contacts**

Si votre portable ne prévoit pas le sauvetage automatique du répertoire téléphonique pendant l'enregistrement du téléphone, dans le menu **INFOS USAGER** sera disponible l'option **AJOUTER CONTACTS.**

?Pour transférer les noms présents dans le portable au système mains libres, en utilisant l'interaction manuelle, procédez ainsi:

#### Sélectionnez l'option **AJOUTER CONTACTS** et appuyez ensuite sur **SRC/OK** ou ß**/MAIN**.

ou le:<br>**}cale:** ح)) Ou bien, à l'aide de l'interaction vo-

> Appuyez sur **:**, prononcez "**Réglages**" et ensuite, à la fin du message donné par le système, dites "**Ajouter contacts**".

Suivez ensuite les instructions présentes dans le manuel de votre portable, concernant le déplacement des contacts du téléphone à un autre dispositif.

#### **Effacer toutes les données**

?Pour ramener le système mains libres aux réglages initiaux, en effaçant toutes les données et les répertoires/contacts de tous les téléphones enregistrés, en utilisant l'interaction manuelle, procédez ainsi:

> Sélectionnez l'option **EFFACER TOUT** et appuyez ensuite sur **SRC/OK** ou ß**/MAIN**.

Le système visualisera la question **EFFACER TOUTES LES IN-FOS ENREG DE LA VOITU-RE?**. Pour effacer toutes les données, validez en appuyant sur **SRC/OK** ou ß**/MAIN**.

 $\begin{pmatrix} 1 & 0 & 0 \\ 0 & 0 & 0 \\ 0 & 0 & 0 \end{pmatrix}$ Ou bien, à l'aide de l'interaction vo-

> Appuyez sur **F**, prononcez "Ré**glages**" et ensuite, à la fin du message donné par le système, dites "**Tout effacer**".

Le système demandera "**Effacer toutes les informations enregistrées par les usagers de la voiture?**". Pour valider, prononcez "**Oui**".

#### **GESTION DES MISES A JOUR**

**Blue&Me™ Nav** peut être mis à jour en utilisant de nouvelles fonctions, téléchargées sur le système par votre portable. Il n'est donc plus nécessaire de se rendre au Réseau Après-vente Fiat pour obtenir ces mises à jour.

Pour avoir des informations mises à jour sur **Blue&Me™ Nav**, consulter la zone dédiée sur www.fiat.com.

ATTENTION La fonction de mise à jour du système **Blue&Me™ Nav** pourrait ne pas encore être disponible. En consultant la zone dédiée sur www.fiat.com, on pourra obtenir des informations supplémentaires sur cette fonction et sur ses modalités d'activation.

#### **Notes**

- ❒ Pour télécharger et gérer les mises à jour sur **Blue&Me™ Nav**, assurezvous que sur votre numéro de téléphone soit actif un Plan Données GPRS. Par contre, vous pouvez le demander à votre gérant téléphonique.
- ❒ Votre portable doit être habilité opportunément pour la communication de données. Cette habilitation peut être réalisée par le gérant téléphonique ou bien en se référant à la section "Equipement pour Communications Téléphoniques de Données (GPRS)" du manuel de votre portable.
- ❒ Pour télécharger et gérer les mises à jour sur **Blue&Me™ Nav**, votre portable doit être enregistré et connecté au système.

#### **Mise à jour de Blue&Me™ Nav**

Vous pouvez télécharger et gérer les mises à jour par le menu **MISE A JOUR DU SYSTEME**.

?Pour lancer la mise à jour du systè-me par l'interaction manuelle:

Appuyez sur ß**/MAIN** et déplacezvous sur l'option **REGLAGES, MI-SE A JOUR DU SYSTEME**. Puis appuyez sur **SRC/OK** ou ß**/MAIN**. **Blue&Me™ Nav** visualise le message **MISE A JOUR** et lance la procédure de mise à jour.

Si aucune mise à jour n'est disponible, **Blue&Me™ Nav** visualise le message **AUCUNE MISE A JOUR DISPONIBLE** et prononce "**Aucune mise à jour disponible.**". S'il y a des mises à jour disponibles, **Blue&Me™ Nav** achève la procédure de mise à jour.

**BLUE&ME** 

Dans certains cas, **Blue&Me™ Nav** pourrait donner le message suivant: "**Mise à jour temporairement suspendue. La mise à jour du système, reprendra au prochain démarrage du véhicule.**". Dans d'autres cas, durant la procédure de mise à jour, le système pourrait vous demander de placer la clé de contact sur "**STOP**" et ensuite sur "**MAR**".

Quand la mise à jour est terminée et disponible, **Blue&Me™ Nav** visualise le message **MISE A JOUR COMPLETEE** et prononce le message: "**Mise à jour complétée**".

ou le:<br>}cale: Ou bien, à l'aide de l'interaction vo-

> Assurez-vous que votre portable soit connecté à **Blue&Me™ Nav** et configuré correctement pour la transmission de données.

> Appuyez sur **Follow** et prononcez "**Ré glages**", "**Mise à jour**". **Blue&Me™ Nav** visualise le message **MISE A JOUR**, dit "**Mise à jour**" et lance la procédure de mise à jour.

Si aucune mise à jour n'est disponible, **Blue&Me™ Nav** visualise **AUCU-NE MISE A JOUR DISPONIBLE** et dit "**Aucune mise à jour disponible.**". S'il y a une mise à jour disponible, **Blue&Me™ Nav** complète la procédure de mise à jour.

Dans certains cas, **Blue&Me™ Nav** pourrait dire "**Mise à jour temporairement suspendue. La mise à jour du système, reprendra au prochain démarrage du véhicule**". Dans d'autres cas, durant la procédure de mise à jour, le système pourrait vous demander de placer la clé de contact sur "**STOP**" et ensuite sur "**MAR**".

Quand la mise à jour est achevée et disponible, **Blue&Me™ Nav** visualise le message **MISE A JOUR COMPLETEE** et dit "**Mise à jour complétée**".

#### **Interruption de la mise à jour**

?Pour interrompre la procédure de mise à jour en utilisant l'interaction manuelle:

> Durant la procédure de mise à jour, sélectionnez l'option **REGLAGES, SUSPENDRE MISE A JOUR**. Puis sélectionnez-la à l'aide de la touche **SRC/OK** ou de la touche ß/**MAIN**. **Blue&Me™ Nav** visualise le message **MISE A JOUR SUSPENDUE** et dit "**Mise à jour, suspendue**".

Ou bien,

❒ Placer la clé de contact sur **STOP**.

#### **Emploi du téléphone pendant une mise à jour**

Si vous avez besoin d'effectuer un appel ou de répondre à un appel téléphonique entrant alors que la procédure de mise à jour est en cours, **Blue&Me™ Nav** interrompra automatiquement la procédure de mise à jour. A la fin de l'appel téléphonique, la procédure de mise à jour recommencera automatiquement.

Pour effectuer un appel téléphonique ou répondre à un appel pendant une procédure de mise à jour, en utilisant l'interaction manuelle, se référer aux sections EF-FECTUER UN APPEL et GERER UN AP-PEL ENTRANT.

La procédure de mise à jour sera interrompue automatiquement.

Quand l'appel téléphonique sera terminé, la procédure de mise à jour recommencera automatiquement.

#### **Recommencer une mise à jour**

Si vous suspendez une mise à jour en utilisant la sélection de menu présente dans les réglages, il faudra ensuite recommencer la procédure de mise à jour manuellement.

Pour recommencer la procédure de mise à jour en utilisant l'interaction manuelle:

❒ Assurez-vous que votre portable soit connecté à **Blue&Me™ Nav**.

- ❒ Appuyez sur ß/**MAIN** et déplacez-vous jusqu'à l'option **REGLAGES**, **REPRI-ME MISE A JOUR** (cette sélection de menu n'est disponible que si une procédure de mise à jour a été interrompue précédemment). Appuyez sur **SRC/OK** ou ß/**MAIN**.
- ❒ **Blue&Me™ Nav** visualise le message **CONTINUER MISE A JOUR** et dit "**Mise à jour. Un message vous indiquera la fin de l'opération.**".

Si la procédure de mise à jour a été interrompue parce que vous avez tourné la clé de contact de la voiture sur "**STOP**", la mise à jour sera recommencée automatiquement.

#### **Notes**

- ❒ Les mises à jour recommenceront automatiquement seulement si l'on utilise le même portable utilisé quand la procédure de mise à jour avait été lancée.
- ❒ **Blue&Me™ Nav** interrompra automatiquement la procédure de mise à jour si le portable connecté n'est plus disponible, ou bien si la mise à jour a été suspendue par le Centre Services, si la communication s'interrompt (par ex. dans un tunnel), ou si le système ralentit trop sa vitesse de fonctionnement. **Blue&Me™ Nav** essayera de recommencer la mise à jour à des intervalles de temps spécifiés. S'il ne sera plus possible de recommencer la mise à jour pendant la conduite, elle recommencera lors du démarrage suivant de la voiture.
- ❒ Si vous trouvez des erreurs lors de la procédure d'enregistrement, référezvous au chapitre RESOLUTION DES PROBLEMES - MAINS LIBRES.

# **BLUE&ME**

#### **OPTIONS ULTERIEURES**

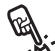

?Pour accéder au menu **OPTIONS ULTERIEURES**, en utilisant l'interaction manuelle, procédez ainsi:

> Accéder au Menu Principal en appuyant sur ß**/MAIN** et sélectionner l'option **REGLAGES** en appuyant sur **SRC/OK** ou ß**/MAIN**.

> Sélectionnez l'option **OPTIONS ULTERIEURES** et appuyez ensuite sur **SRC/OK** ou ß**/MAIN**.

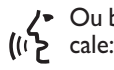

Ou bien, à l'aide de l'interaction vo-

Appuyez sur **For** et prononcez "**Réglages**" et ensuite "**Options ultérieures**".

Dans le menu **OPTIONS ULTE-RIEURES**, vous pouvez accéder au **CODE DU SYSTEME**.

#### **Note**

Ce code est un nombre de 8 chiffres qui identifie de façon univoque le système **Blue&Me™ Nav** de votre voiture et ne peut pas être changé.

#### **Accès au code de système**

Pour effectuer certaines opérations, il est nécessaire peut-être de connaître le code d'identification de votre système **Blue&Me™ Nav**.

?Pour accéder à ce code, par l'inter-action manuelle, procédez ainsi:

Sélectionnez l'option **CODE DU SYSTEME** et appuyez ensuite sur **SRC/OK** ou ß**/MAIN**.

Le système visualisera ensuite le code de votre système **Blue&Me™ Nav** sur l'affichage du tableau de bord.

Pour sortir de cette visualisation, appuyez sur **SRC/OK** ou ß**/MAIN** ou &**/ESC**.

{ \\| Ou bien, à l'aide de l'interaction vocale:

> Appuyez sur **Follo** et prononcez "**Réglages**" et ensuite, à la fin du message donné par le système, dites "**Code du système**".

> Le système visualisera ensuite le code de votre système **Blue&Me™ Nav** sur l'affichage du tableau de bord.

> Pour sortir de cette option de menu, appuyez sur **SRC/OK** ou ß**/MAIN** ou &**/ESC**.

#### **Modifier le code de connexion GPRS**

Si le gérant du portable demande le changement du réglage pour la connexion GPRS, vous pouvez l'effectuer dans le menu **OPTIONS ULTERIEURES**.

?Pour modifier le code de la connexion GPRS, en utilisant l'interaction manuelle:

> Déplacez-vous dans le menu **CODE** et appuyez sur **SRC/OK** ou ß**/MAIN**.

Sur l'affichage apparaîtra **GPRS:**, avec une liste de chiffres (1, 2, 3, 4, 5, 6, 7, 8, 9), **PREDEFINI**, et **DE-SACTIVER**. Pour sélectionner un nouveau code pour la connexion GPRS, appuyer sur  $\blacktriangle$  et  $\nabla$  jusqu'à l'option souhaitée, puis appuyer sur **SRC/OK** ou **S/MAIN**. Pour choisir de garder la valeur prédéfinie, choisir **PREDEFINI**. Pour désactiver le code de connexion, choisir **DESACTIVER**.

Après avoir activé un nouveau<br>code de connexion GPRS. connexion GPRS. **Blue&Me™ Nav** visualisera le message **CODE GPRS**.

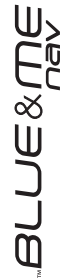

(心 Pour activer le code de connexion GPRS en utilisant l'interaction vocale:

> Appuyer sur **F** et prononcer "**Réglages**" et ensuite "**Code de connexion**".

**Blue&Me™ Nav** répondra par "Le code de connexion GPRS actuel est, *valeur actuelle* Pour le modifier, prononcer un nombre de 1 à 9 ou prononcer, "**Prédéfini**". Pour le désactiver, prononcer, "**Désactiver**". Pour changer le code, prononcer un nombre de 1 à 9 ou bien prononcer "**Prédéfini**". Pour désactiver le code, prononcer "**Désactiver**". (Dans la phrase précédente, *valeur actuelle* est la valeur sélectionnée pour le code de connexion GPRS, quand il est utilisé).

Après avoir sélectionné le nouveau code de connexion, **Blue&Me™ Nav** répond par "Le code de connexion est *nouvelle valeur*" (Dans la phrase précédente, *nouvelle valeur* est la nouvelle valeur sélectionnée pour la connexion GPRS).

#### **GESTION DU LECTEUR MEDIA**

#### **Lecture automatique**

A l'aide de la fonction **Lecture automatique** vous pouvez sélectionner **Blue&Me™ Nav** de façon que la lecture du son digital sur votre dispositif USB commence dès qu'on tourne la clé de contact sur **MAR**. Après avoir activé cette fonction, la première fois que vuos utiliserez le lecteur, la lecture sera lancée automatiquement.

Si vous désirez désactiver la **Lecture automatique**, faites-le avant d'insérer le dispositif dans la porte USB de la voiture et de créer ou de mettre à jour la librairie média.

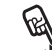

?Pour changer le réglage de la **Lec-ture automatique**, en utilisant l'interaction manuelle:

> Accédez au Menu Principal, sélectionnez l'option **REGLAGES, LECTEUR MEDIA, LECTURE AUTOMATIQUE** et appuyez ensuite sur **SRC/OK** ou ß**/MAIN**.

> Pour activer la **Lecture automatique**, choisissez **ACTIVEE** et appuyez sur **SRC/OK** ou ß**/MAIN**. Pour désactiver la Lecture automatique, choisissez **DESACTIVEE** et appuyez sur **SRC/OK** ou ß**/MAIN**.

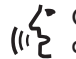

 Ou bien, à l'aide de l'interaction vocale:

Appuyez sur 's et prononcez "**Lecture automatique activée" ou "Lecture automatique désactivée**".

#### **Note**

Si vous changez le réglage de la **Lecture automatique** après avoir connecté un dispositif USB, le nouveau réglage ne sera activé que la prochaine fois que vous connecterez un autre dispositif USB (ou bien le même dispositif USB avec la librairie de morceaux musicaux mise à jour).

#### **Lecture aléatoire**

La fonction **Lecture Aléatoire** modifie l'ordre selon lequel le son digital est reproduit. Quand on active la fonction **Lecture Aléatoire**, **Blue&Me™ Nav** reproduit le son digital en ordre aléatoire.

?Pour changer le réglage de la **Lec-ture Aléatoire** en utilisant l'interaction manuelle:

> Activez le Menu Principal, sélectionnez l'option **REGLAGES, LECTEUR MEDIA, LECTURE ALEATOIRE** et appuyez ensuite sur **SRC/OK** ou ß**/MAIN**.

> Pour activer la fonction **Lecture Aléatoire**, choisir **ACTIVEE** et appuyez sur **SRC/OK** ou ß**/MAIN**. Pour désactiver la fonction, choisir **DESACTIVEE** et appuyer sur **SRC/OK** ou ß**/MAIN**.

}<br>}<br>}} Ou bien, à l'aide de l'interaction vocale:

> Appuyez sur  $\mathbf{F}$  et prononcez "**Lecture aléatoire activée**" ou "**Lecture aléatoire désactivée**".

#### **En boucle**

Quand on active la fonction **En boucle**, un morceau est reproduit plusieurs fois.

Pour activer la fonction **En boucle**,<br>en utilisant l'interaction manuelle:

Activez le Menu Principal, sélectionnez l'option **REGLAGES,** LECTEUR **BOUCLE** et appuyez ensuite sur **SRC/OK** ou ß/**MAIN**.

Pour activer la fonction **En boucle**, choisissez **ACTIVEE** et appuyez sur **SRC/OK** ou ß/**MAIN**. Pour désactiver la fonction, choisissez **DESACTIVEE** et appuyez sur **SRC/OK** ou ß/**MAIN**.

**BLUE&ME** 

 Ou bien, à l'aide de l'interaction vocale:

Appuyez sur **F** et prononcez "**En boucle activée**" ou "**En boucle désactivée**".

#### **Note**

Si la fonction **En boucle** est activée, les fonctions de lecture du morceau précédent et suivant passeront au morceau sonore précédent ou suivant et commencera la lecture en boucle de ce morceau.

#### **SORTIR DU MENU REGLAGES**

A la fin de chaque opération, on peut sortir du menu de réglage, comme décrit ciaprès.

?Pour sortir du menu **REGLAGES**, par l'interaction manuelle:

Sélectionnez l'option **SORTIR** et appuyez sur **SRC/OK** ou ß/**MAIN**.

(心 Ou bien, à l'aide de l'interaction vocale:

> Appuyez sur  $\mathbb{I}$  et prononcez "**Sortir**".

#### **TECHNOLOGIES COMPATIBLES AVEC Blue&Me™ Nav**

**Blue&Me™ Nav** communique avec vos dispositifs personnels par la technologie **Bluetooth®** et USB.

#### **PORTABLES DOTES DE TECHNOLOGIE Bluetooth®**

**Blue&Me™ Nav** est compatible avec la plupart des portables qui acceptent la spécification **Bluetooth®** 1.1 et le profil HandsFree 1.0 (se référer aux caractéristiques de connexion **Bluetooth®** indiquées sur le mode d'emploi du portable).

 $\binom{n}{2}$ 

**BLUE&ME** 

A cause des possibles versions différentes de logiciel disponibles sur le marché pour les différents modèles de portable, certaines fonctions supplémentaires (par ex.: gestion deuxième appel, déplacement de l'appel du système mains libres au portable et vice-versa, etc.) pourraient ne pas correspondre exactement à ce qu'on a décrit dans ce mode d'emploi. En tous cas, la possibilité d'effectuer la conversation mains libres n'est pas compromise.

#### **Portables dotés de gestion du répertoire**

Si votre portable accepte la fonction de transmission automatique du répertoire par la technologie **Bluetooth®** , tout le répertoire sera copié automatiquement sur **Blue&Me™ Nav** pendant la procédure d'enregistrement.

#### **Portables dotés de gestion des contacts individuels**

Si votre portable accepte la fonction de transmission des contacts individuels du répertoire téléphonique par la technologie **Bluetooth®** , pendant la procédure d'enregistrement, on vous demandera de transférer les noms du répertoire téléphonique en utilisant votre portable.

#### **Liste des Portables avec la gestion des messages SMS**

Si votre portable prévoit la fonction de transmission des messages SMS par la technologie **Bluetooth®** , on peut lire, à travers le mains libres de **Blue&Me™ Nav** les messages SMS entrants, les mémoriser dans une liste messages dédiée ou bien les effacer.

#### **Liste des téléphones acceptés par Blue&Me™ Nav**

Le tableau ci-après indique les portables qui, lors de la parution de ce mode d'emploi, ont été soumis à un essai complet des fonctions avec **Blue&Me™ Nav**. Pour ces téléphones, à la section RESOLUTION DES PROBLEMES - MAINS LIBRES, sont disponibles des informations de support et de résolution des problèmes.

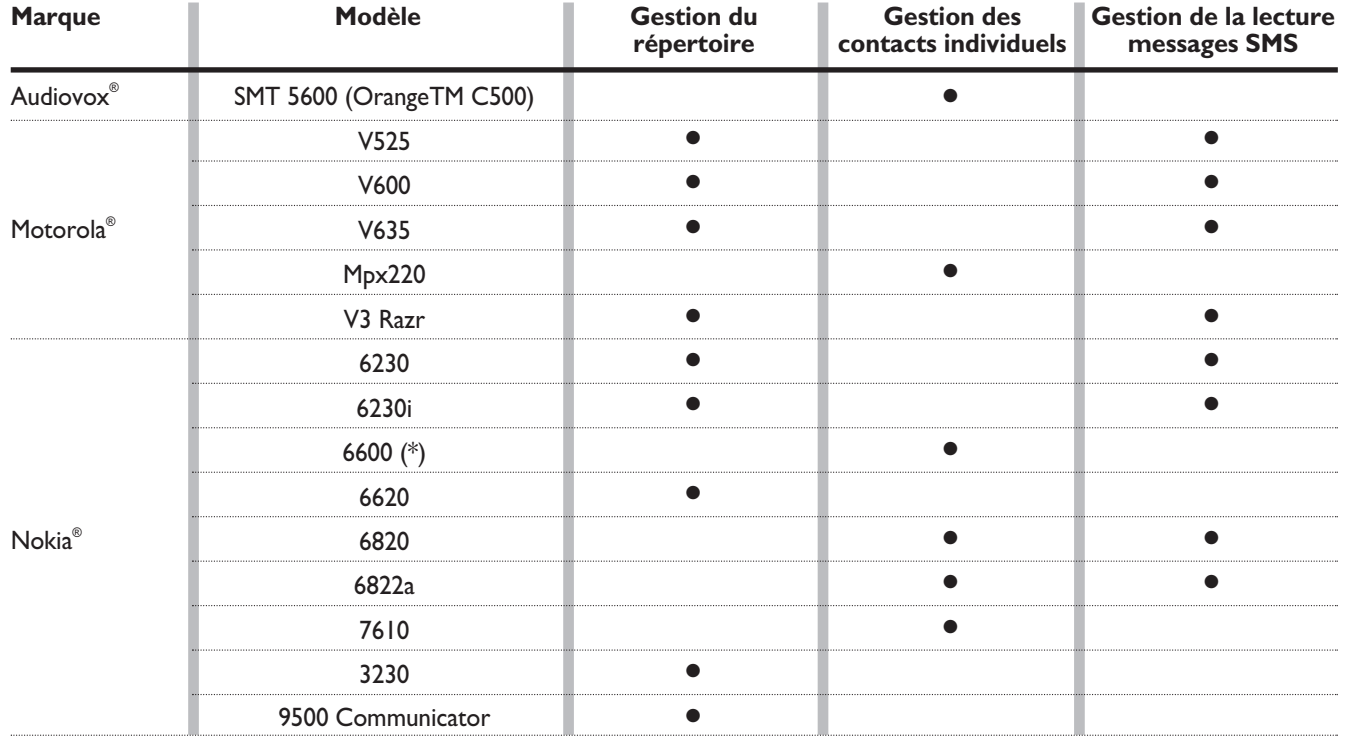

(\*) Ce portable ne gère pas la fonction de mise en attente de l'appel en cours, par les commandes du système mains libres de la voiture.

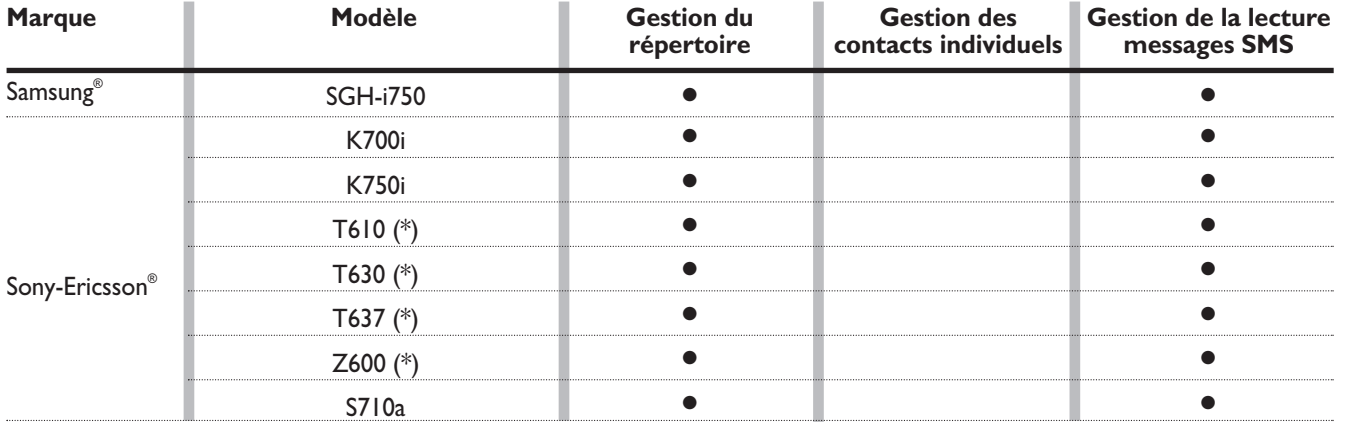

(\*) Ce portable ne gère pas la fonction de mise en attente de l'appel en cours, par les commandes du système mains libres de la voiture.

Pour obtenir des informations mise à jour sur la compatibilité des dispositifs personnels avec **Blue&Me™ Nav**, s'adresser au Réseau Après-vente Fiat ou consulter la zone dédiée sur www.fiat.com.

**Note:** Certains téléphones portables indiqués dans la liste pourraient ne pas permettre la transmission des messages SMS enchaînés (plus de 160 caractères). Se référer au mode d'emploi de son téléphone portable.

#### **DISPOSITIFS DE MEMOIRE USB COMPATIBLES**

#### **Dispositifs de mémorisation USB**

Le lecteur média est compatible avec la plupart des dispositifs de mémorisation USB 1.0, 1.1 ou 2.0. Pour l'emploi avec le lecteur **Blue&Me™ Nav** les dispositifs USB suivants sont recommandés:

❒ Memorex® Travel Driver 256 MB USB 2.0

❒ Memorex® Travel Driver 1 GB USB 2.0

❒ SanDisk® Cruzer™ Micro 256 MB USB 2.0

- ❒ SanDisk® Cruzer™ Mini 256 MB / 1 GB USB 2.0
- ❒ Lexar™ JumpDrive® 2.0 512 MB

❒ PNY® Attaché 256 MB USB 2.0

❒ Sony® Micro Vault®

#### **Note**

Il est recommandé de ne pas utiliser de dispositifs USB dotés de la fonction "mot de passe". Dans ce cas, vérifier toujours que cette fonction dans le dispositif USB soit désactivée.

Le lecteur média garde une seule librairie média. Quand un nouveau dispositif USB est connecté, **Blue&Me™ Nav** engendre une nouvelle librairie qui remplace celle existante.

#### **Fichiers sonores digitaux compatibles**

Le lecteur média accepte la lecture de fichiers sonores ayant les formats suivants:

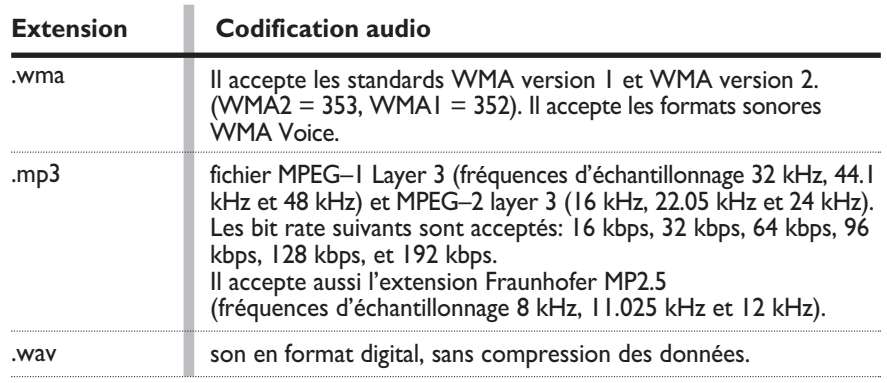

#### **Note**

Le lecteur média n'accepte pas les fichiers sonores comprimés en utilisant d'autres formats (ex. .aac) et les fichiers sonores protégés DRM (Digital Right Management). Si sur le dispositif USB sont présents des fichiers sonores non acceptés, ils seront ignorés.

#### **Formats sélections compatibles**

Le lecteur média accepte la lecture de sélections dans les formats suivants:

❒ .m3u – fichier contenant une liste de morceaux. (versions 1 et 2)

❒ .wpl – fichier basé sur Windows® qui contient une sélection. (la limite de capacité de la sélection pour ce format est de 300Kb). On peut créer des sélections .wpl en utilisant le lecteur Microsoft® Windows Media® Player.

Le lecteur média n'accepte pas de sélections cachées ou reliées. Des parcours relatifs et absolus pour des chansons à l'intérieur des listes sont acceptés.

Le lecteur n'accepte pas de sélections créées par un logiciel basé sur des critères ou des préférences spécifiques.

Le lecteur reproduira des sélections qui comprennent des parcours conduisant à des fichiers sonores digitaux présents dans le dossier.

Pour d'autres informations sur la création des sélections pour **Blue&Me™ Nav**, se référer à la section SUGGESTIONS POUR L'EMPLOI DU LECTEUR MEDIA.

#### **Note sur les marques** Microsoft® et Windows® sont des marques enregistrées de Microsoft Corporation. Sony® est une marque enregistrée de Sony Corporation. Ericsson® est une marque enregistrée de Telefonaktiebolaget LM Ericsson. Motorola® est une marque enregistrée de Motorola, Inc. Nokia® est une marque enregistrée de Nokia Corporation. Siemens® est une marque enregistrée de Siemens AG. Orange™ est une marque enregistrée de Orange Personal Communications Services Limited. Audiovox® est une marque enregistrée de Audiovox Corporation. Bluetooth® est une marque enregistrée de Bluetooth® SIG, Inc. Lexar<sup>™</sup> et JumpDrive® sont des marques enregistrées de Lexar Media, Inc. SanDisk<sup>®</sup> et Cruzer<sup>™</sup> sont des marques de fabrique enregistrées de SanDisk Corporation. Toutes les autres marques de fabrique appartiennent aux propriétaires correspondants.

### **LISTE DES COMMANDES VOCALES DISPONIBLES**

Les pages suivantes décrivent toutes les commandes vocales disponibles de **Blue&Me™ Nav**. La description de chaque commande comprend la commande "principale", suivie des synonymes qu'il est possible d'utiliser.

#### **COMMANDES VOCALES TOUJOURS DISPONIBLES**

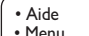

• Commandes

• Assistance

*Activation de la fonction "Aide", qui donne la liste des commandes vocales disponibles dans le niveau actuel*

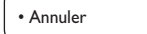

• Annuler *Annulation de l'interaction vocale et désactivation du système de reconnaissance vocale*

• Répéter *Répétition du dernier message donné par le système mains libres*

#### **COMMANDES VOCALES DU MAINS LIBRES**

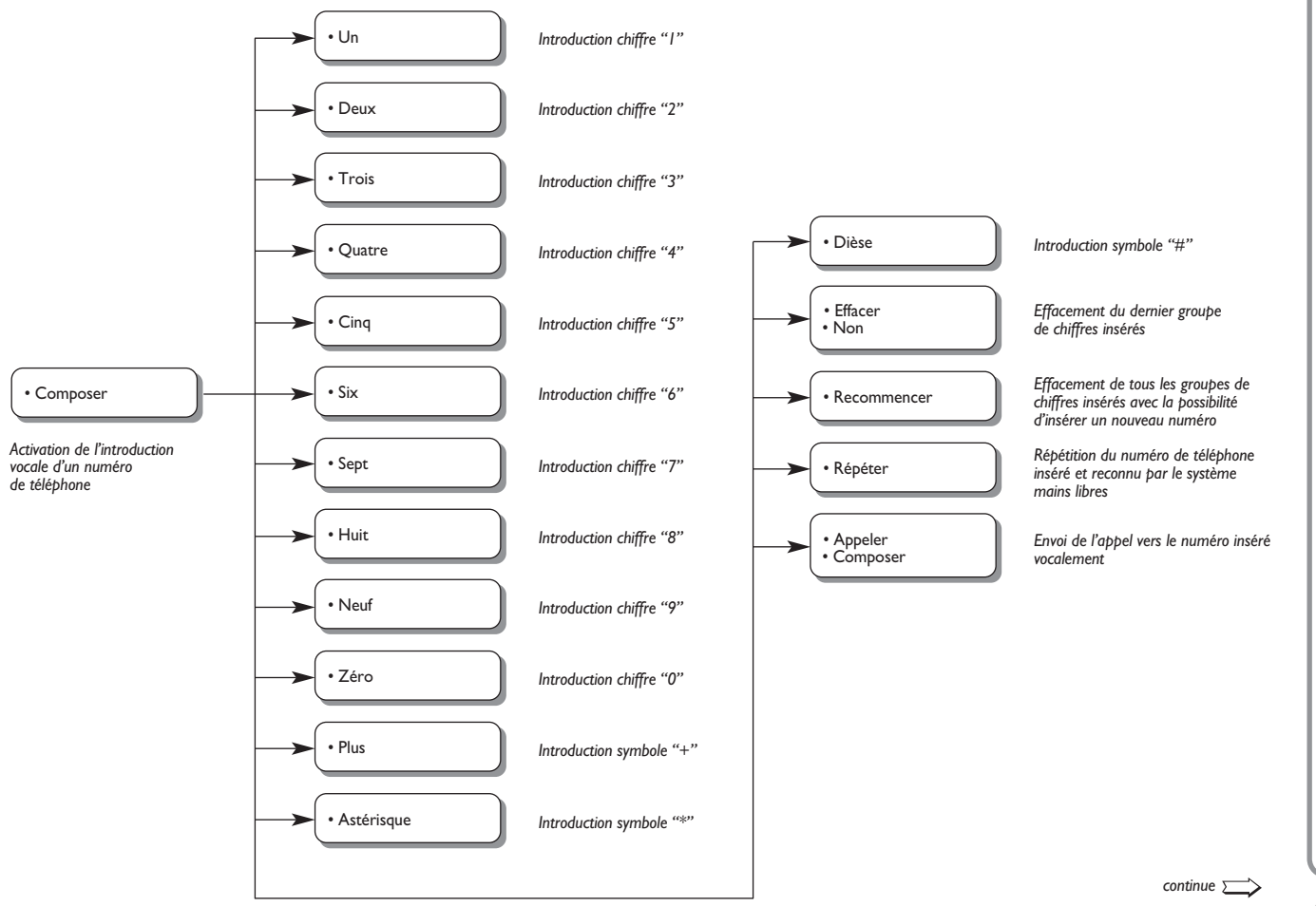

BLUE&ME

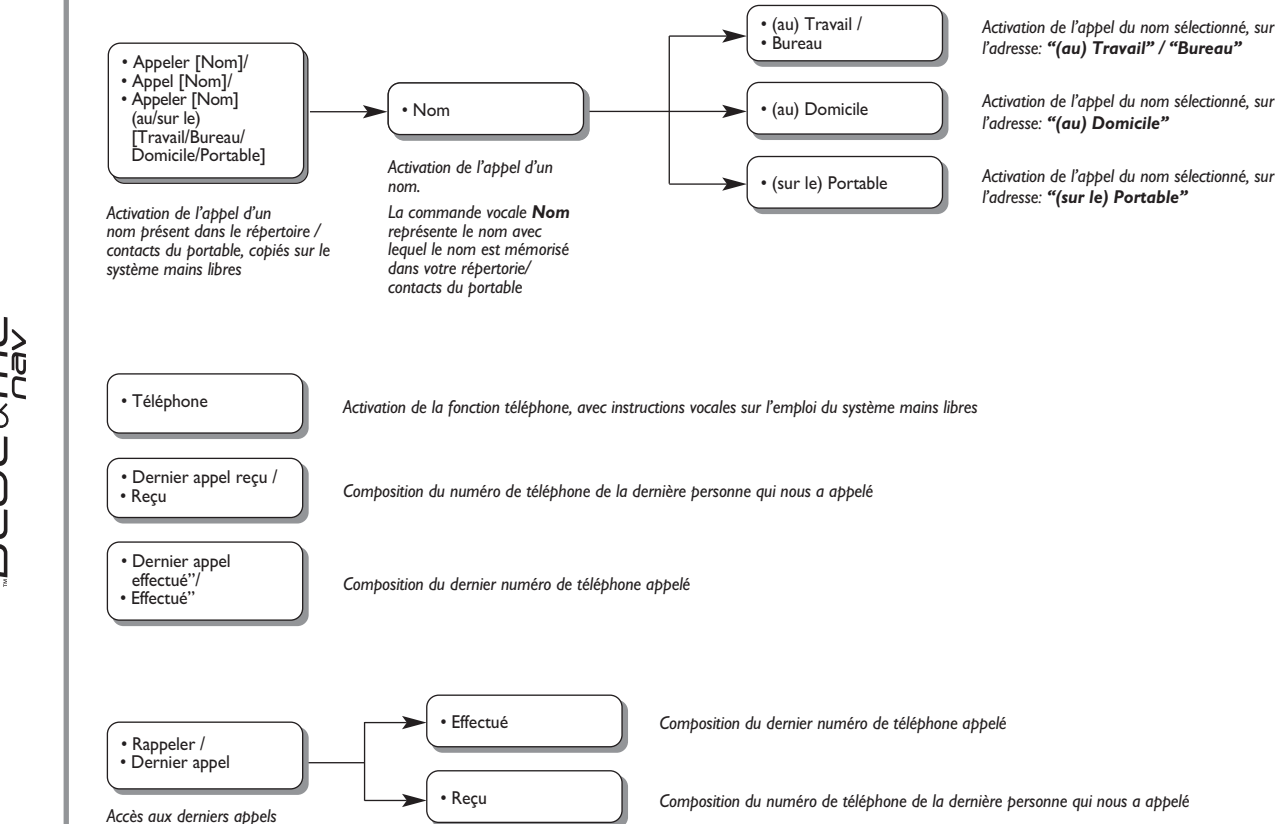

*Activation de l'appel du nom sélectionné, sur l'adresse: "(au) Travail" / "Bureau"*

*l'adresse: "(au) Domicile"* • (au) Domicile

*Activation de l'appel du nom sélectionné, sur* 

➯*suit*

#### **COMMANDES VOCALES DU LECTEUR MESSAGES SMS**

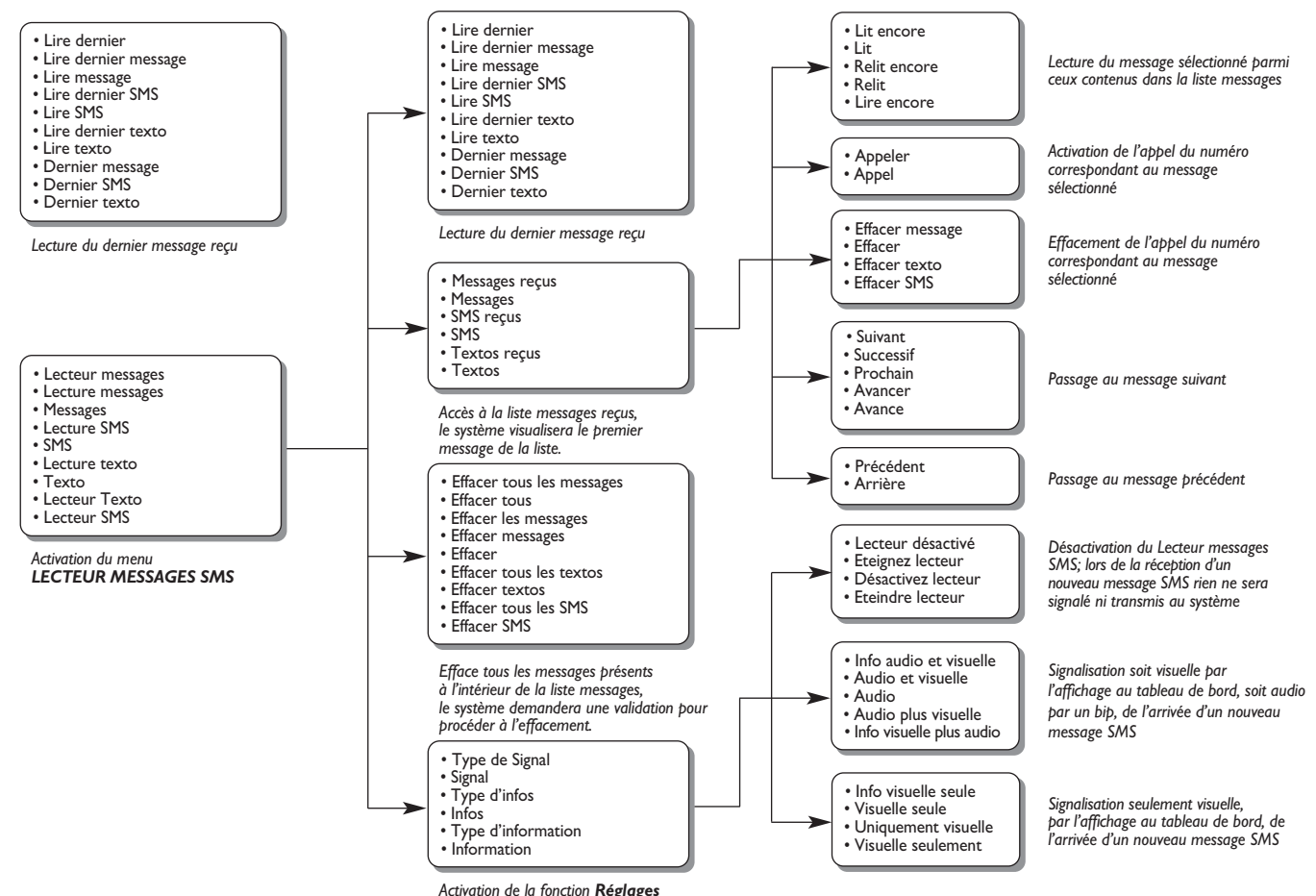

*d'infos*

aLJE&me

#### **COMMANDES VOCALES DU LECTEUR MÉDIA**

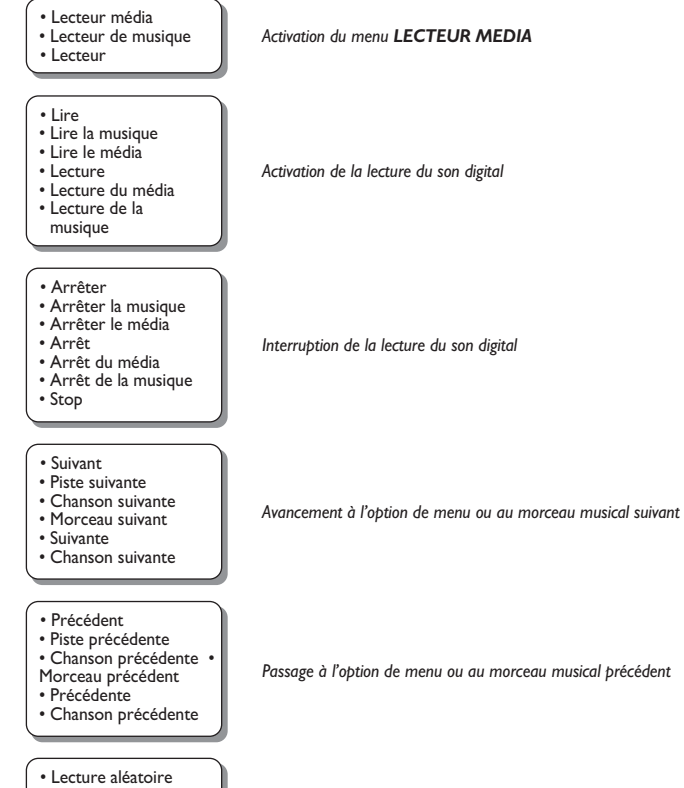

- désactivée
- Aléatoire désactivée
- Désactiver lecture
- aléatoire
- Désactiver aléatoire

*Activation de la fonction de lecture des morceaux en ordre aléatoire*

*continue* ➯

BLUE&ME

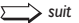

#### • Lecture aléatoire

- désactivée
- Aléatoire désactivée • Désactiver lecture
- aléatoire • Désactiver aléatoire
- En boucle activée
- Boucle activée
- Répétition piste activée
- Activer répétition piste
- Activer boucle
- En boucle désactivée
- Boucle désactivée
- Répétition piste désactivée
- Désactiver répétition piste
- Désactiver boucle

#### • Morceau en cours

- Lecture en cours
- Morceau lu
- Chanson lue
- Chanson en cours
- Morceau actuel
- C'est quoi?
- Qu'est-ce que c'est?

#### • Dossiers

- Choisir un dossier • Consulter la liste
- des dossiers
- Artistes
- Consulter la liste des artistes
- Artistes disponibles • Rechercher les artistes
- Liste des artistes
- Choisir un artiste

*Désactivation de la fonction de lecture des morceaux en ordre aléatoire*

*Activation de la fonction de lecture en boucle des morceaux musicaux*

*Désactivation de la fonction de lecture en boucle des morceaux musicaux*

*Visualisation des informations concernant le morceau en cours*

*Activation du menu ARTISTES du lecteur média*

*Activation du menu DOSSIERS du lecteur média*

*continue* ➯
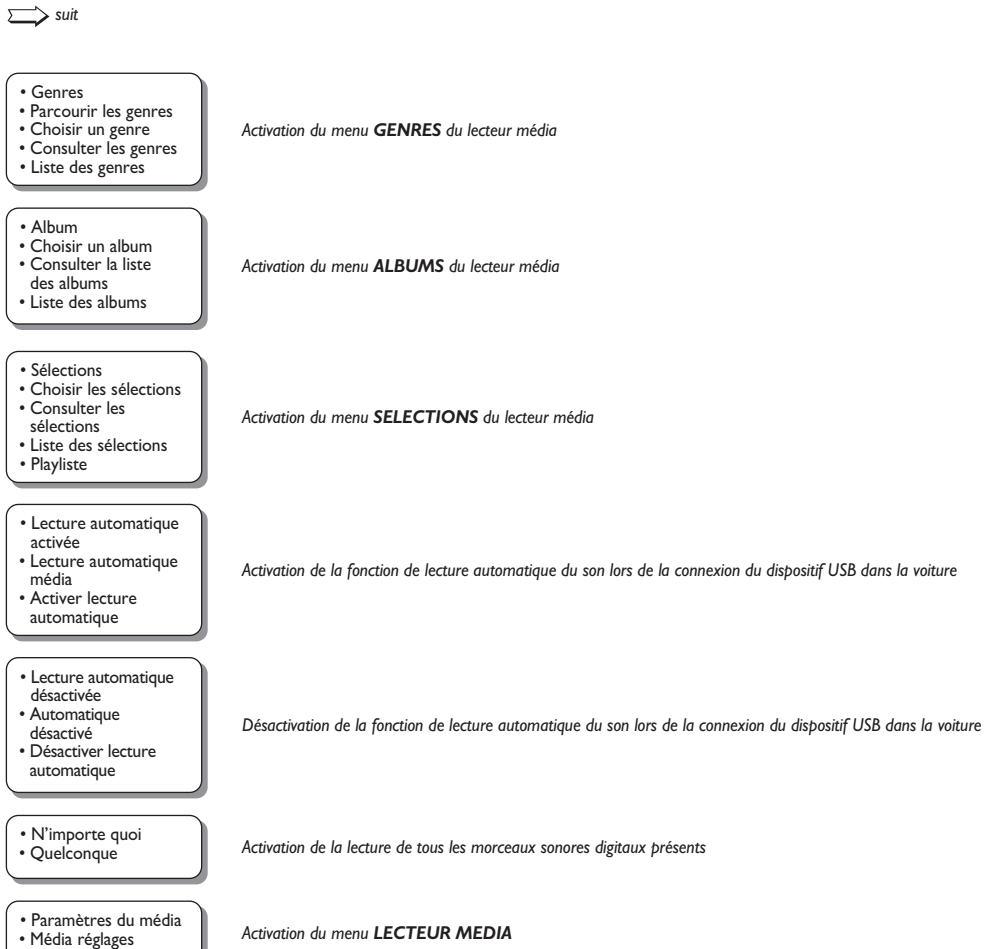

**72**

#### **COMMANDES VOCALES DU NAVIGATEUR**

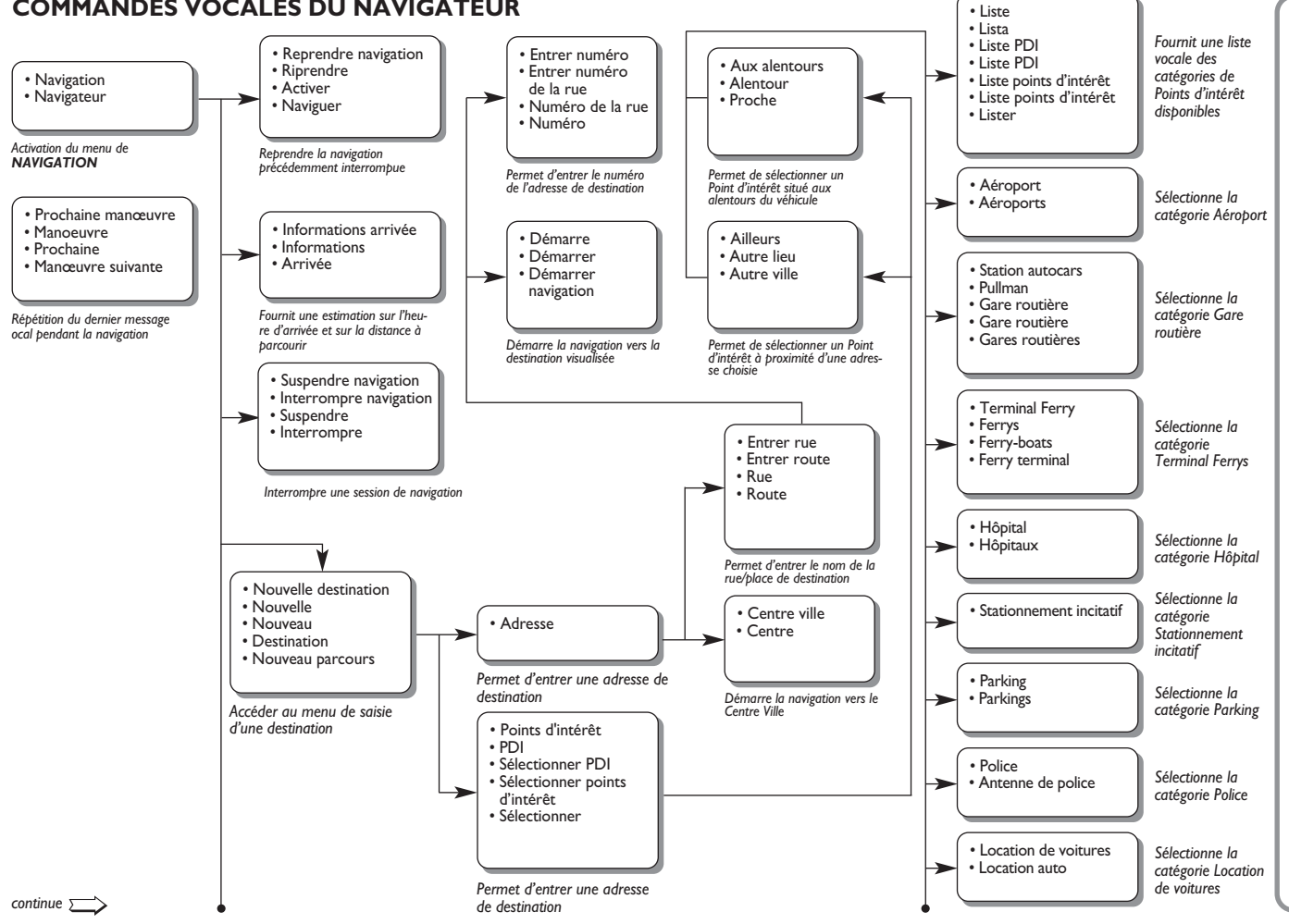

arne<br>Suve

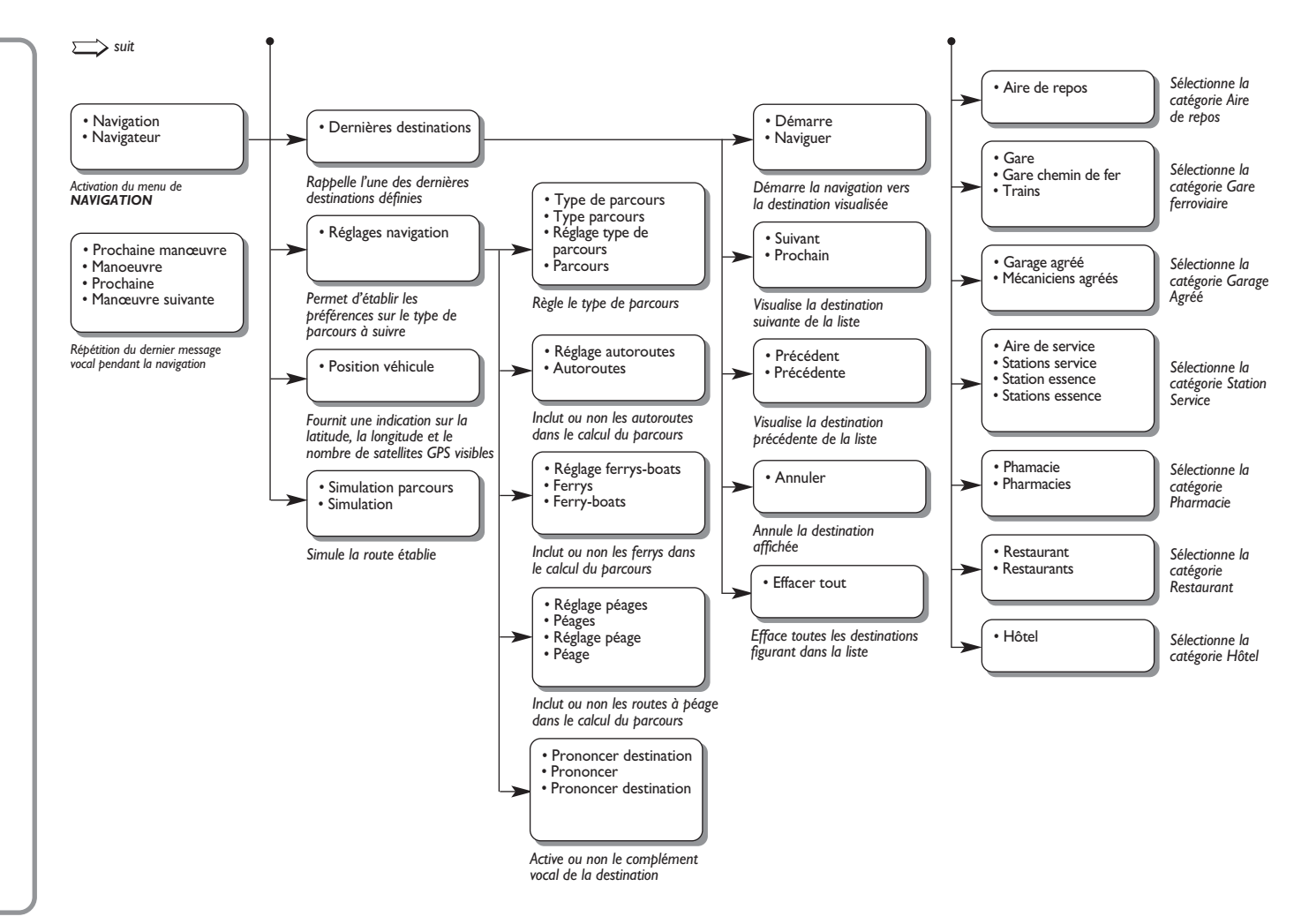

aLUE&me

## **COMMANDES VOCALES POUR LES FONCTIONS DE RÉGLAGE**

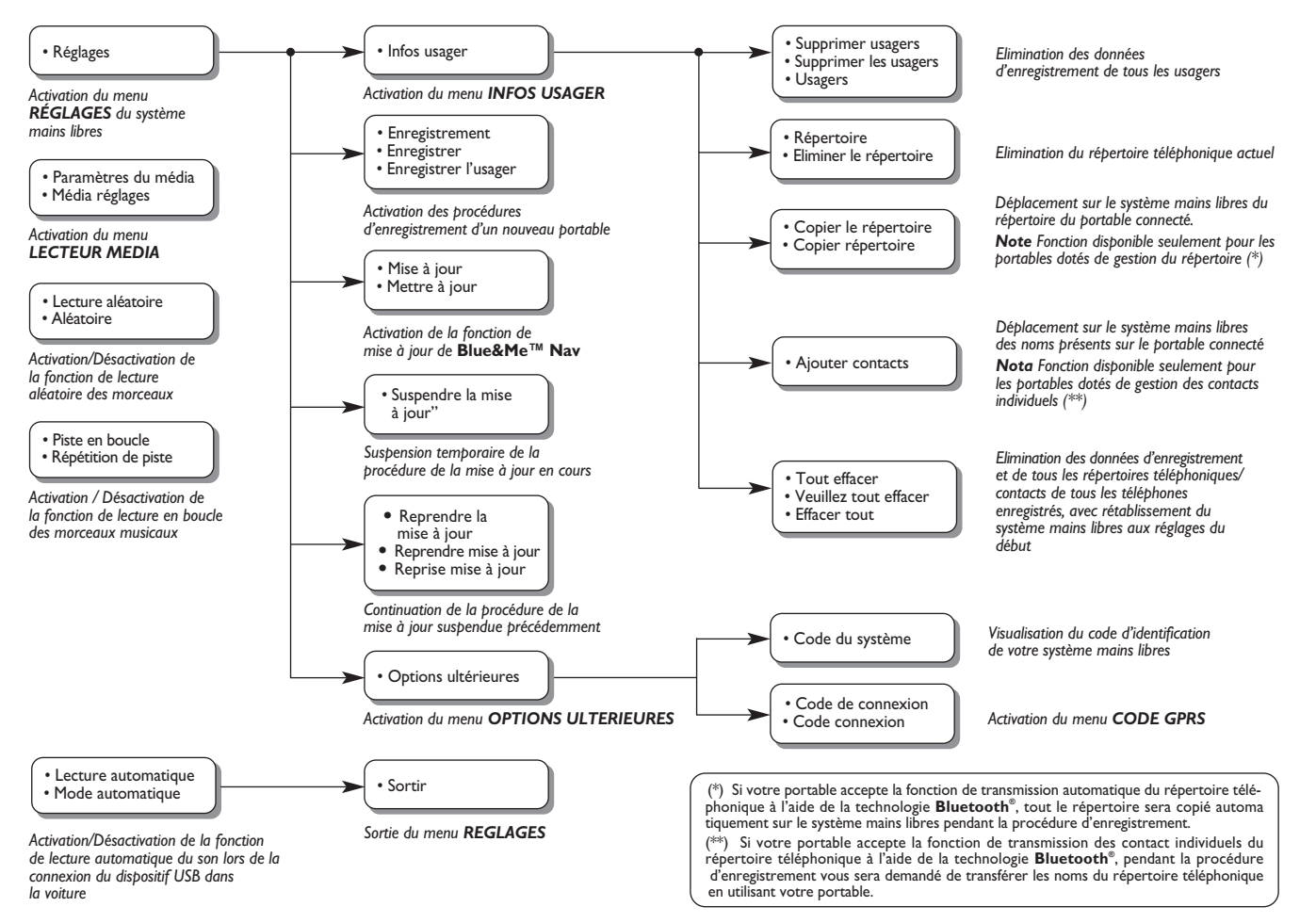

## **RESOLUTION DES PROBLEMES**

#### **MAINS LIBRES**

#### **Cas généraux**

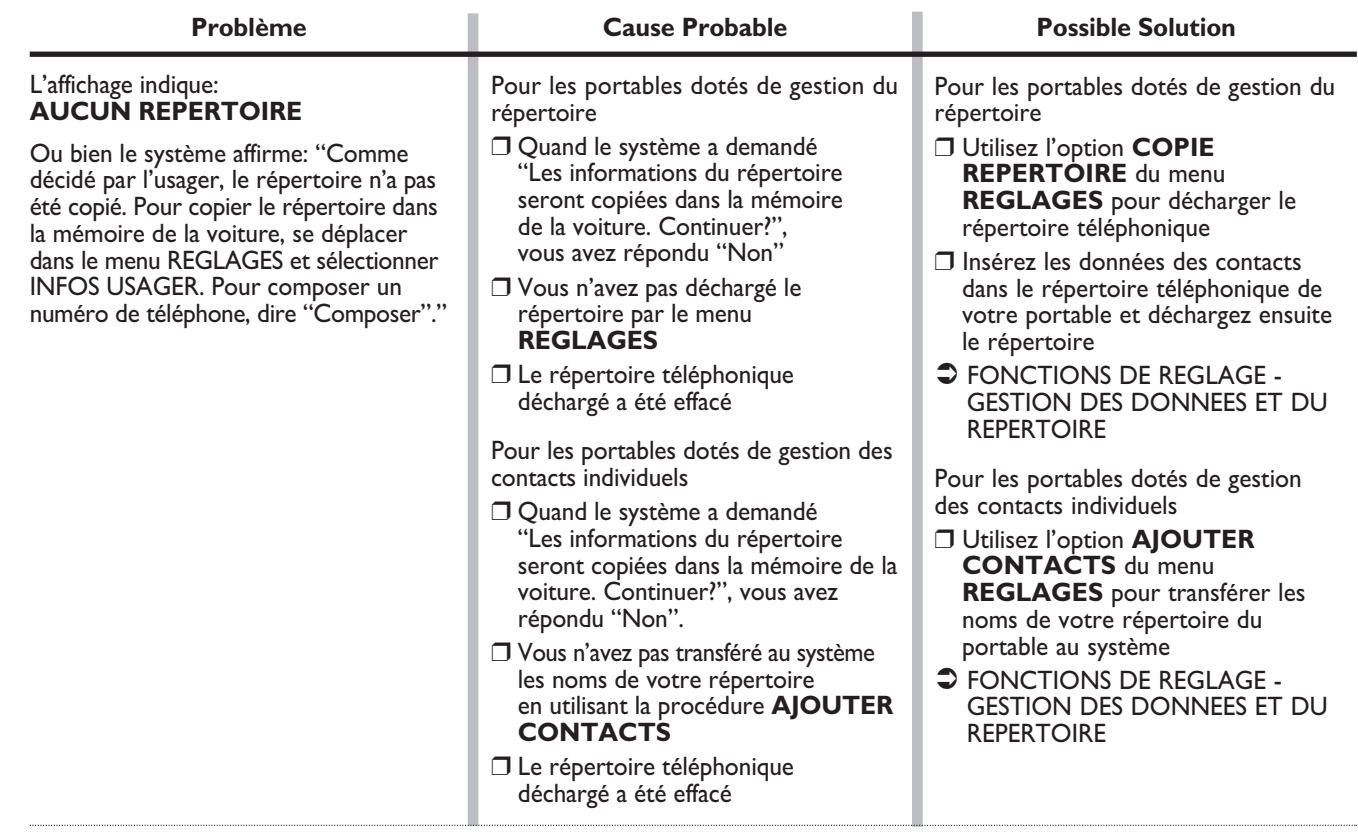

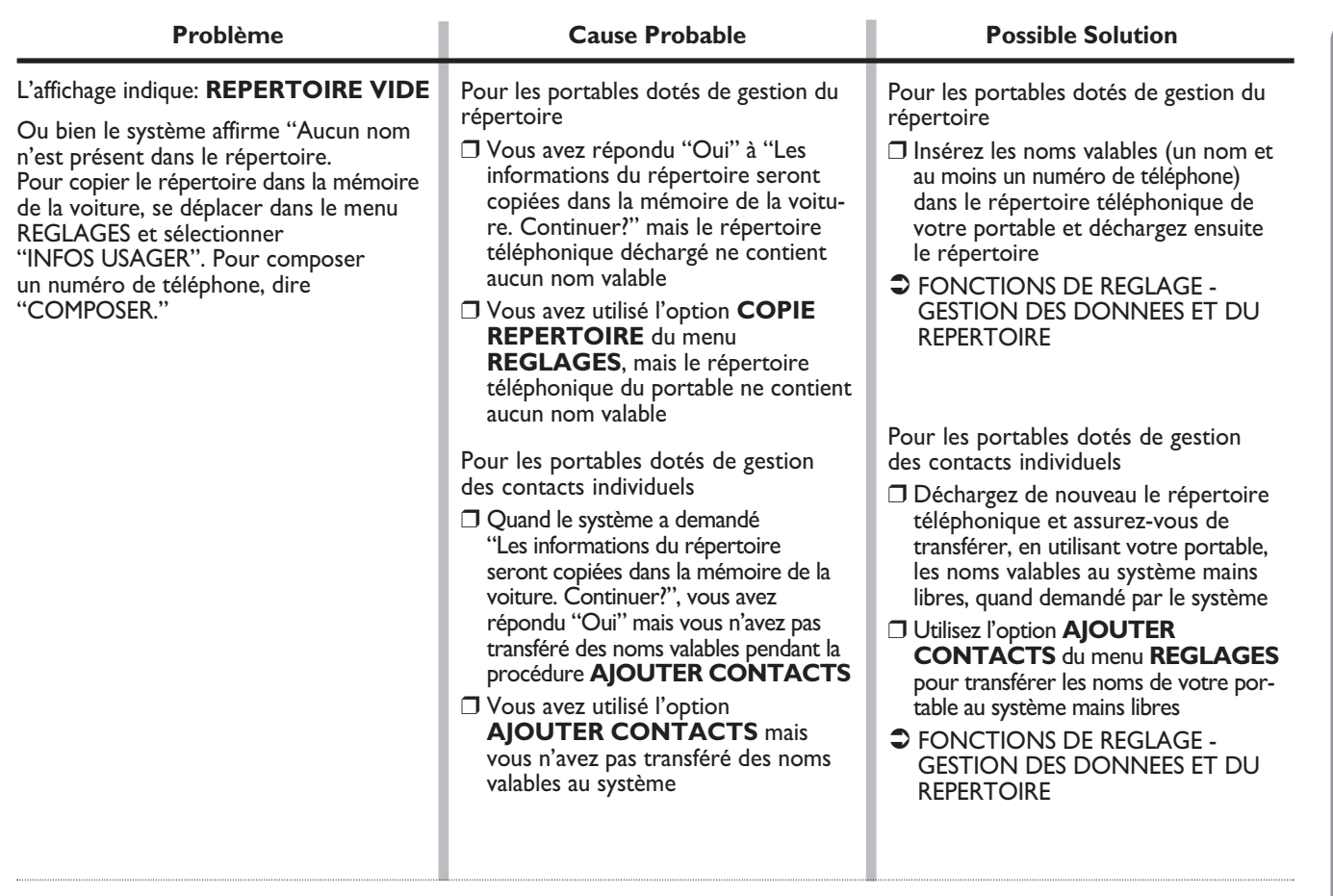

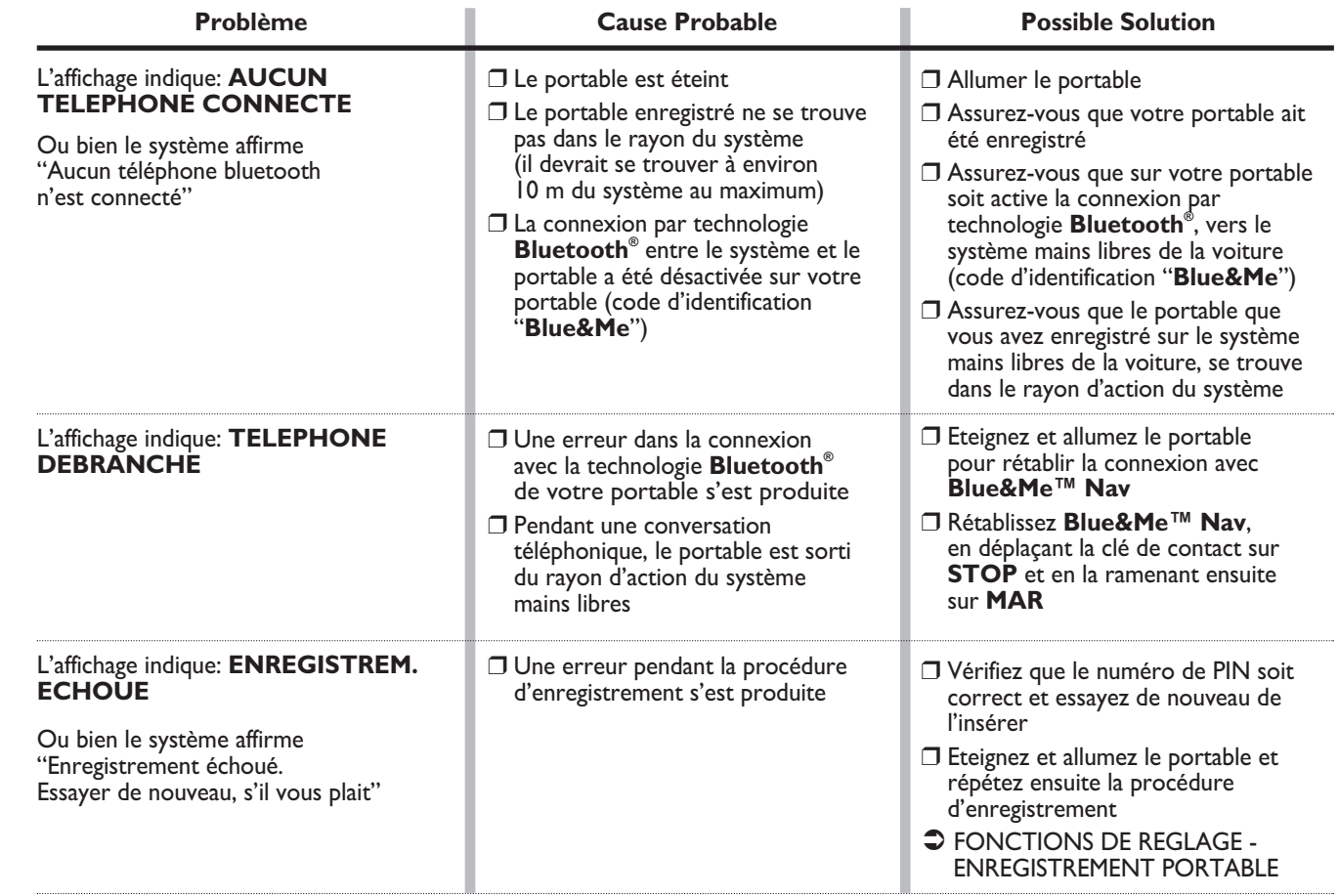

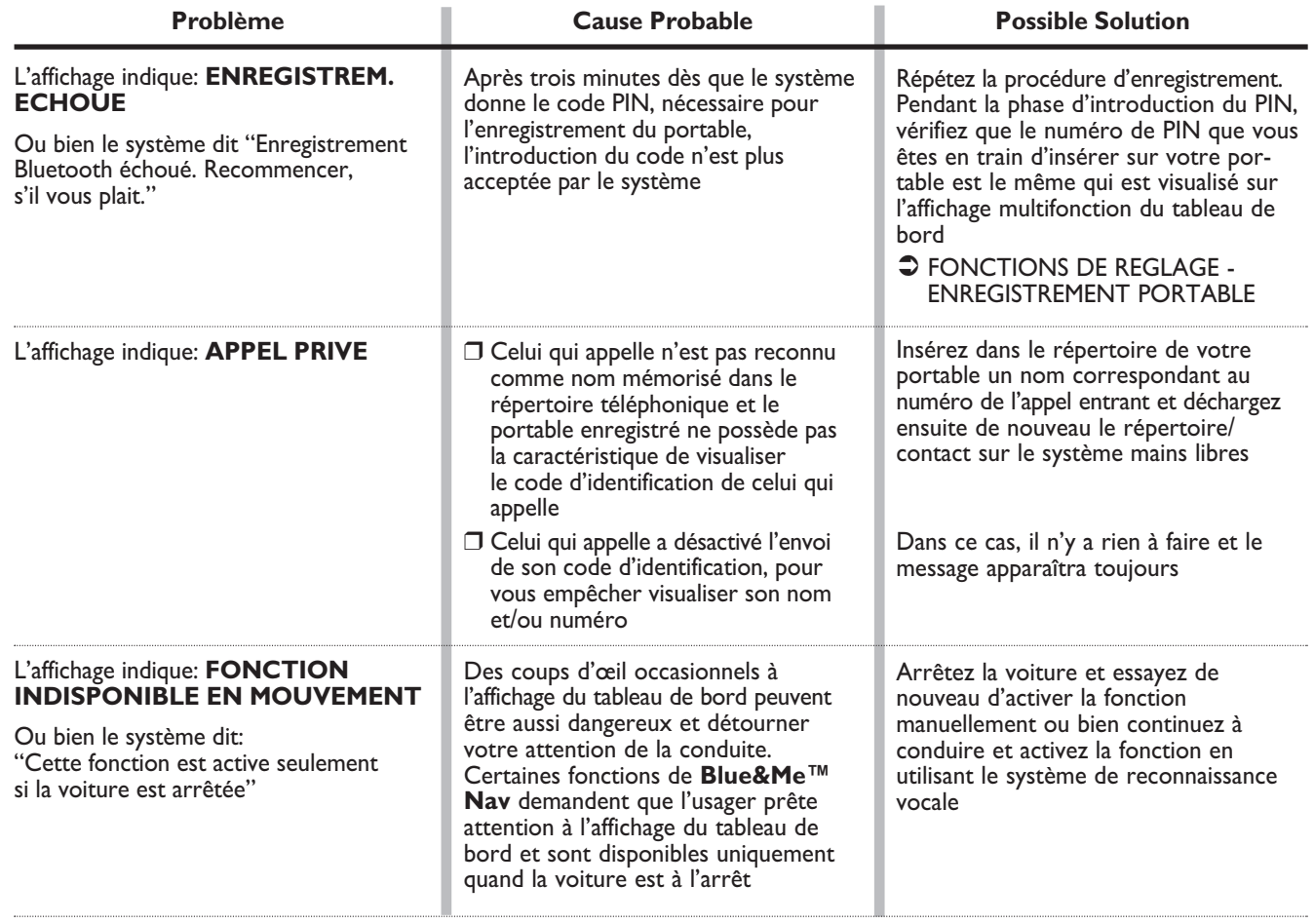

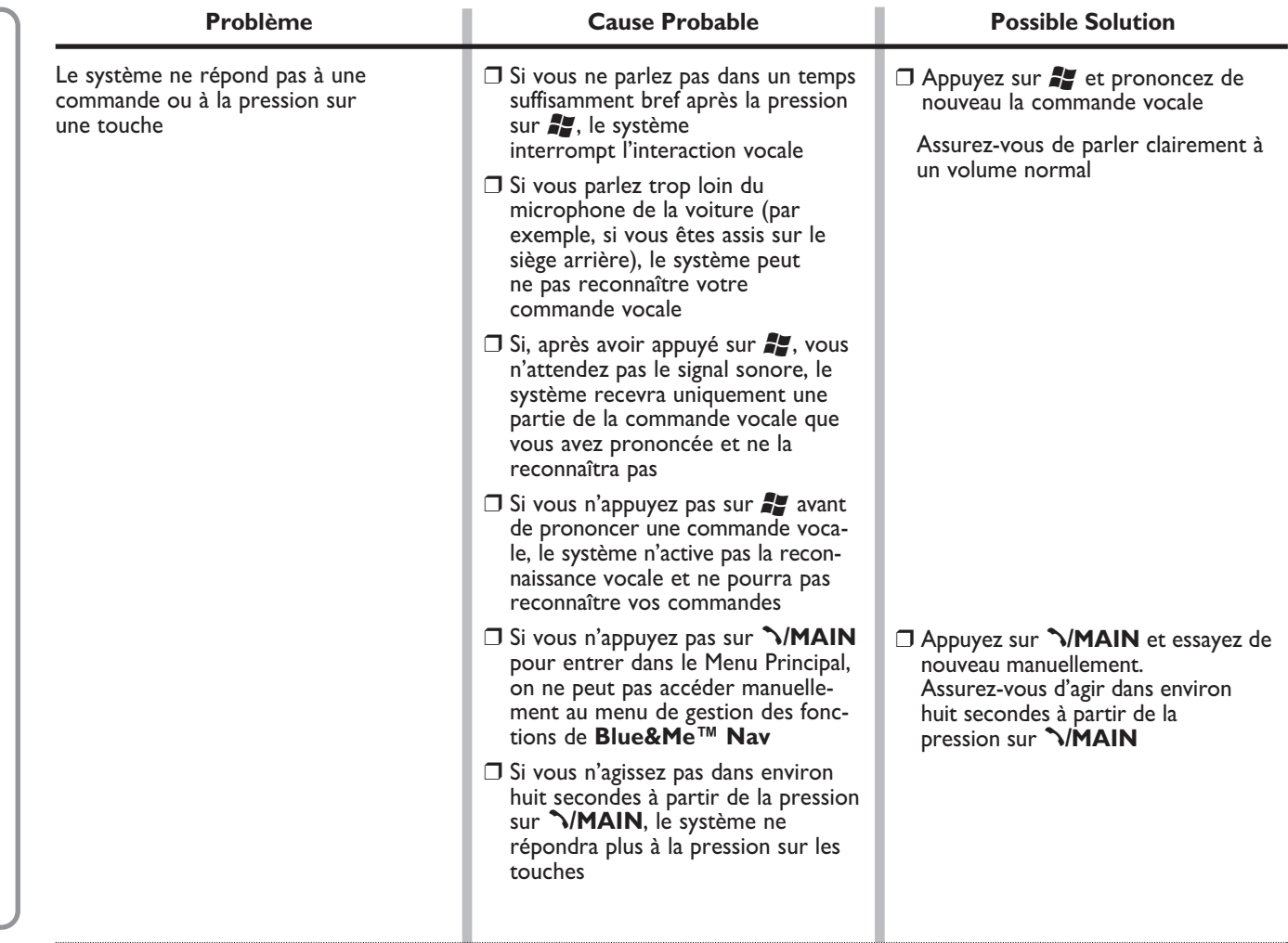

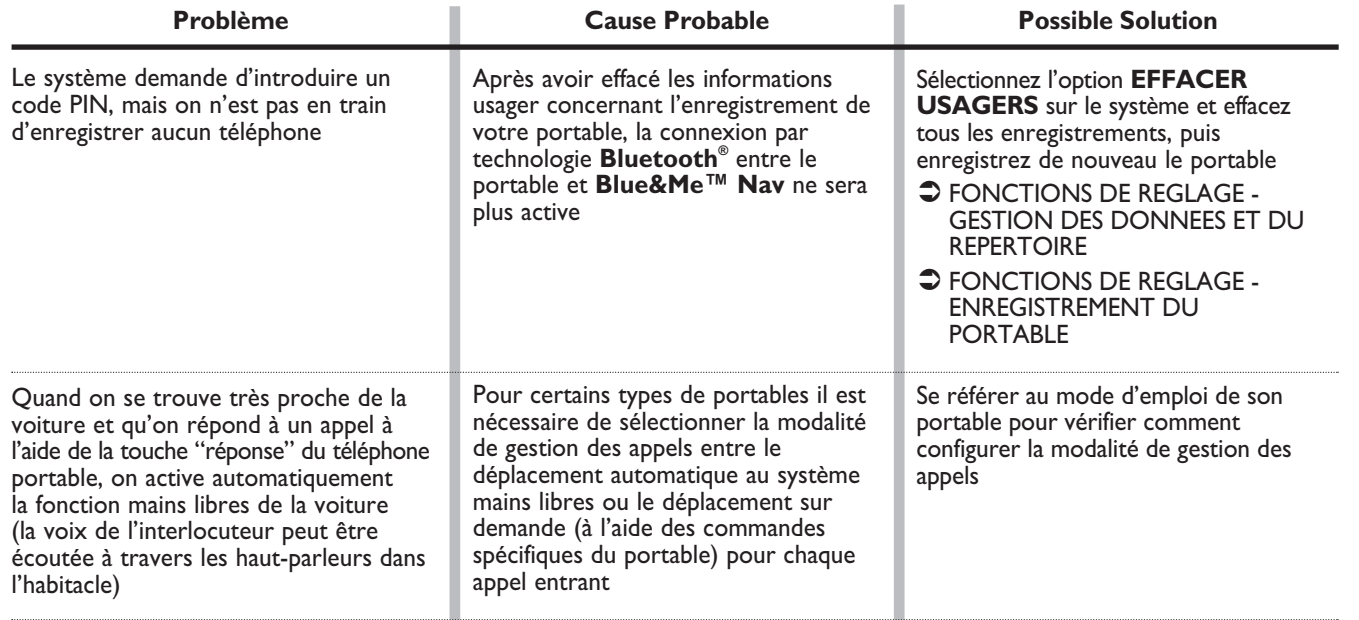

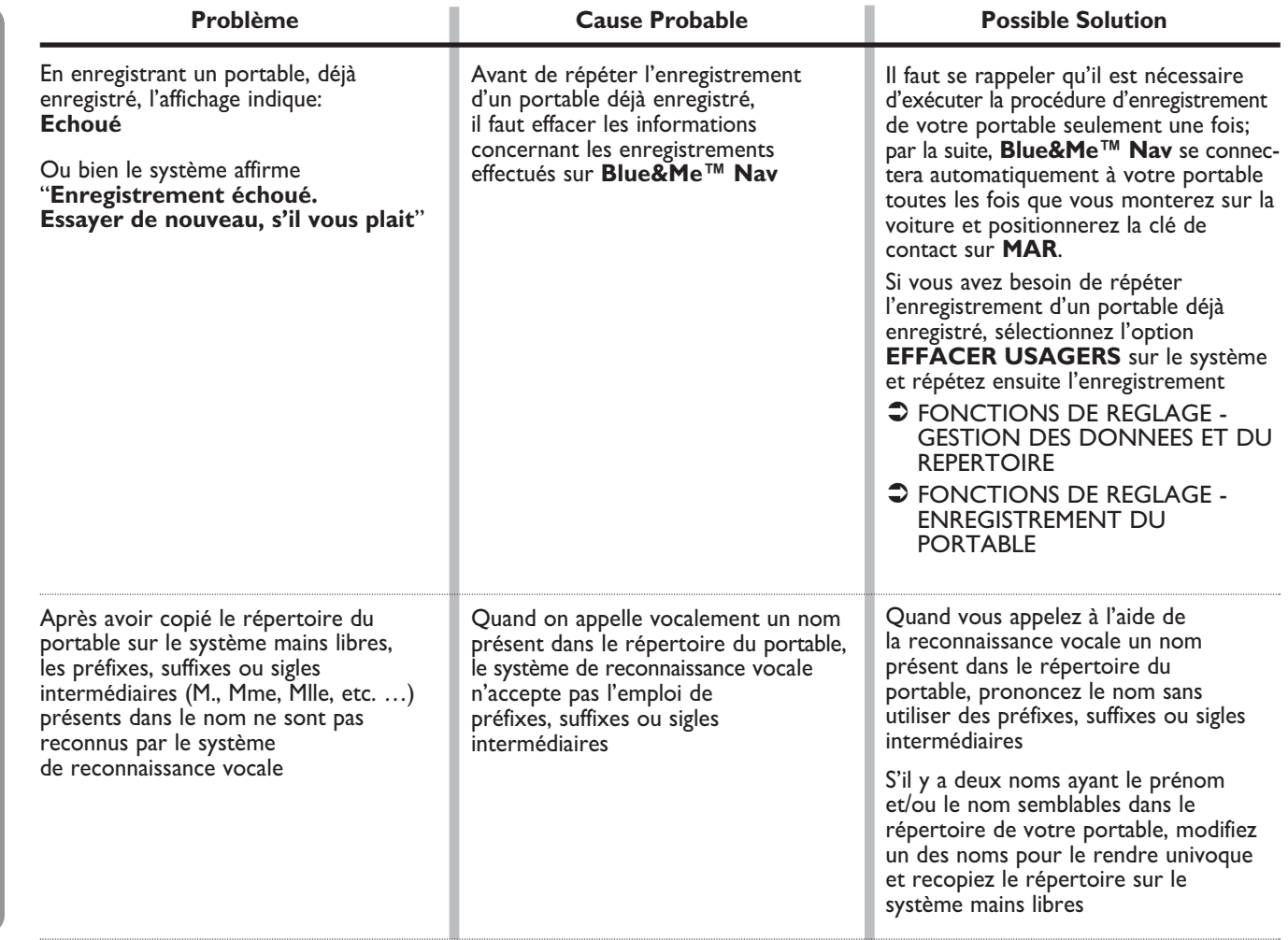

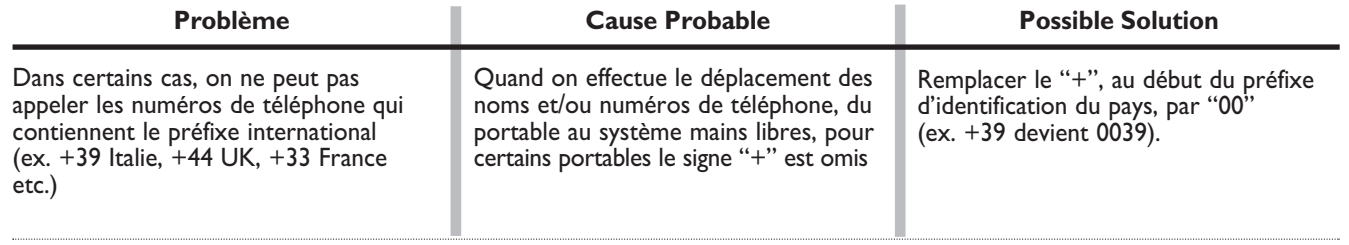

## **Cas spécifiques: Audiovox® / Orange™**

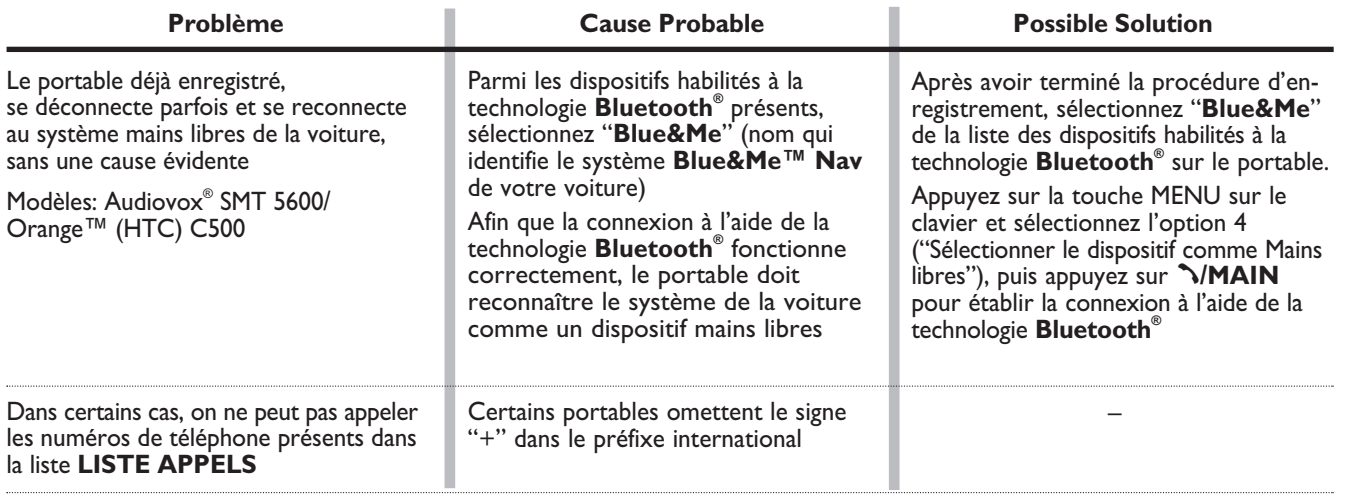

# **Cas spécifiques: Motorola®**

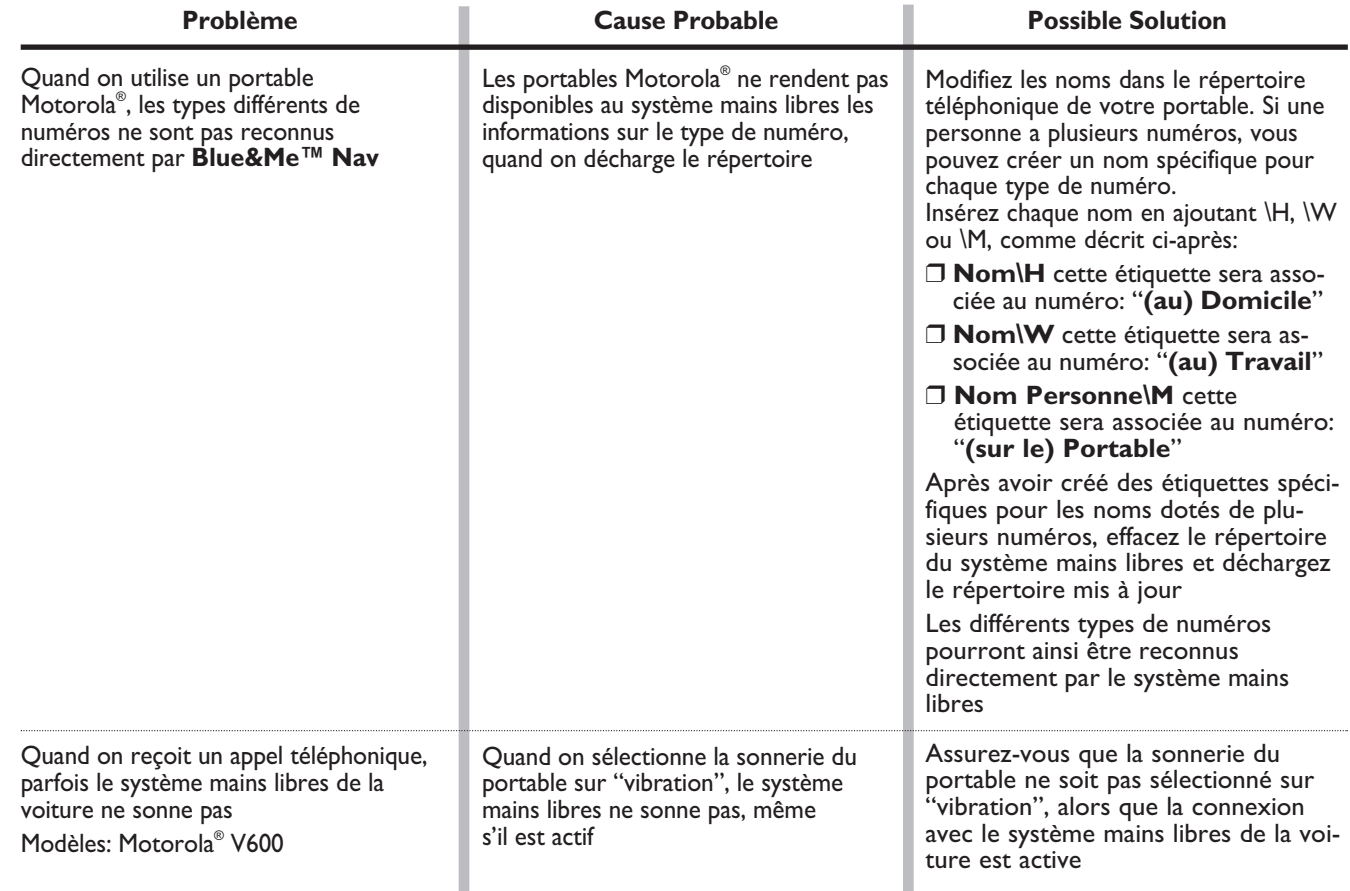

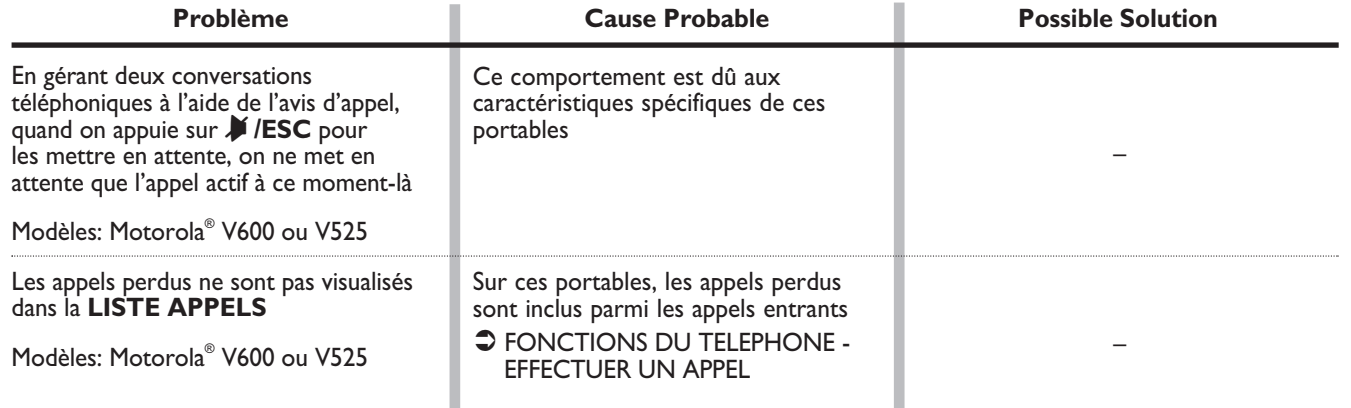

# **Cas spécifiques: Nokia®**

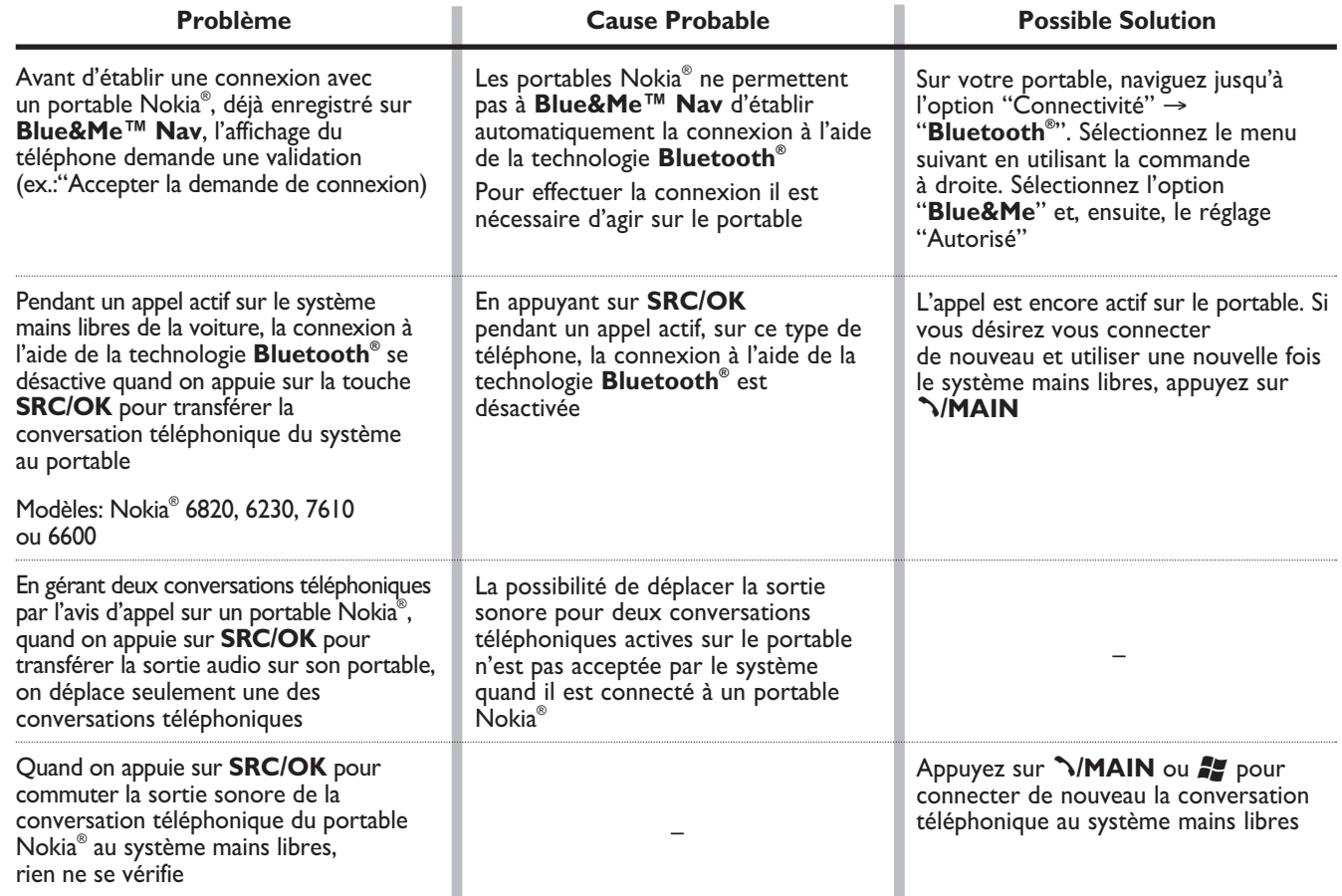

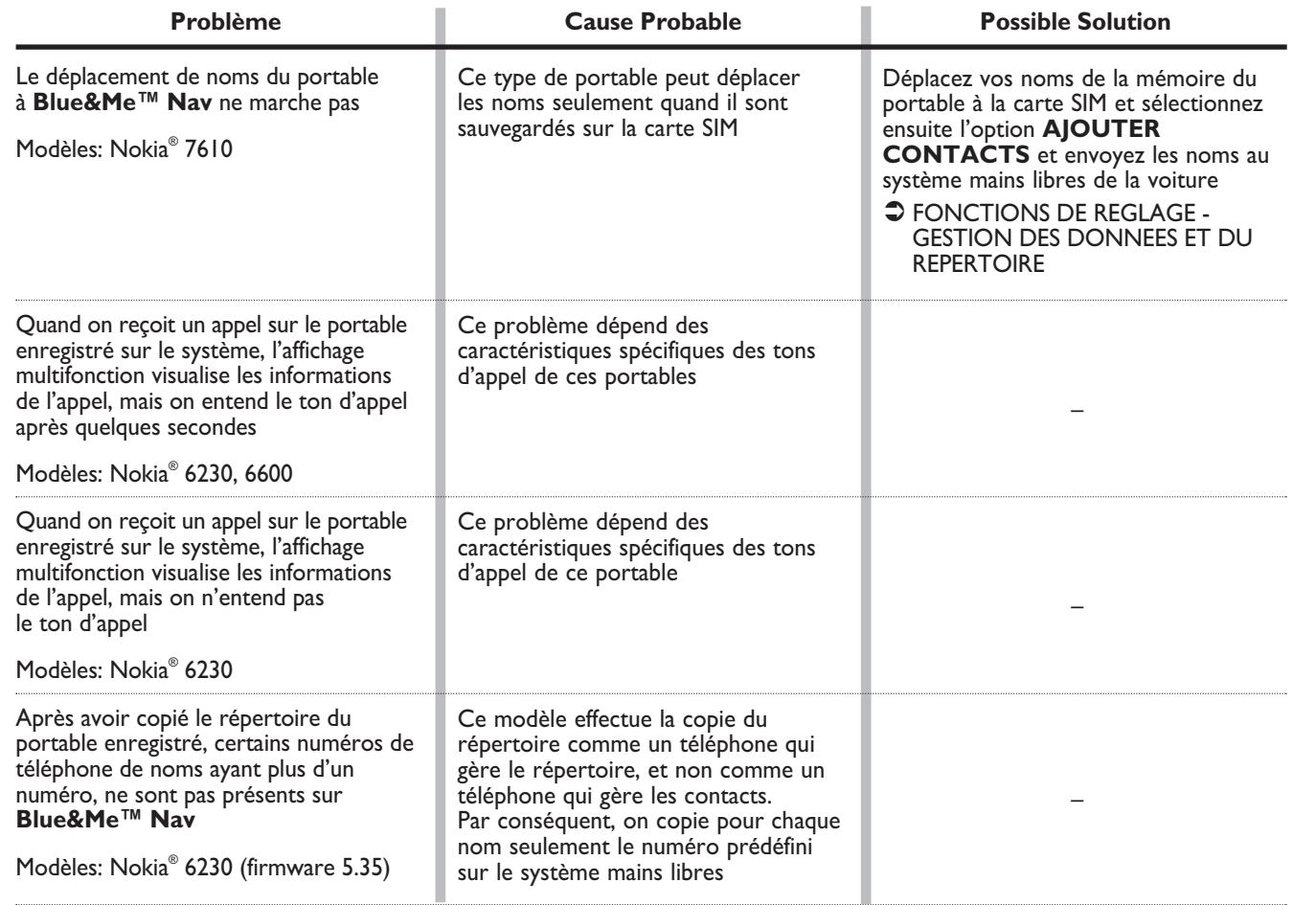

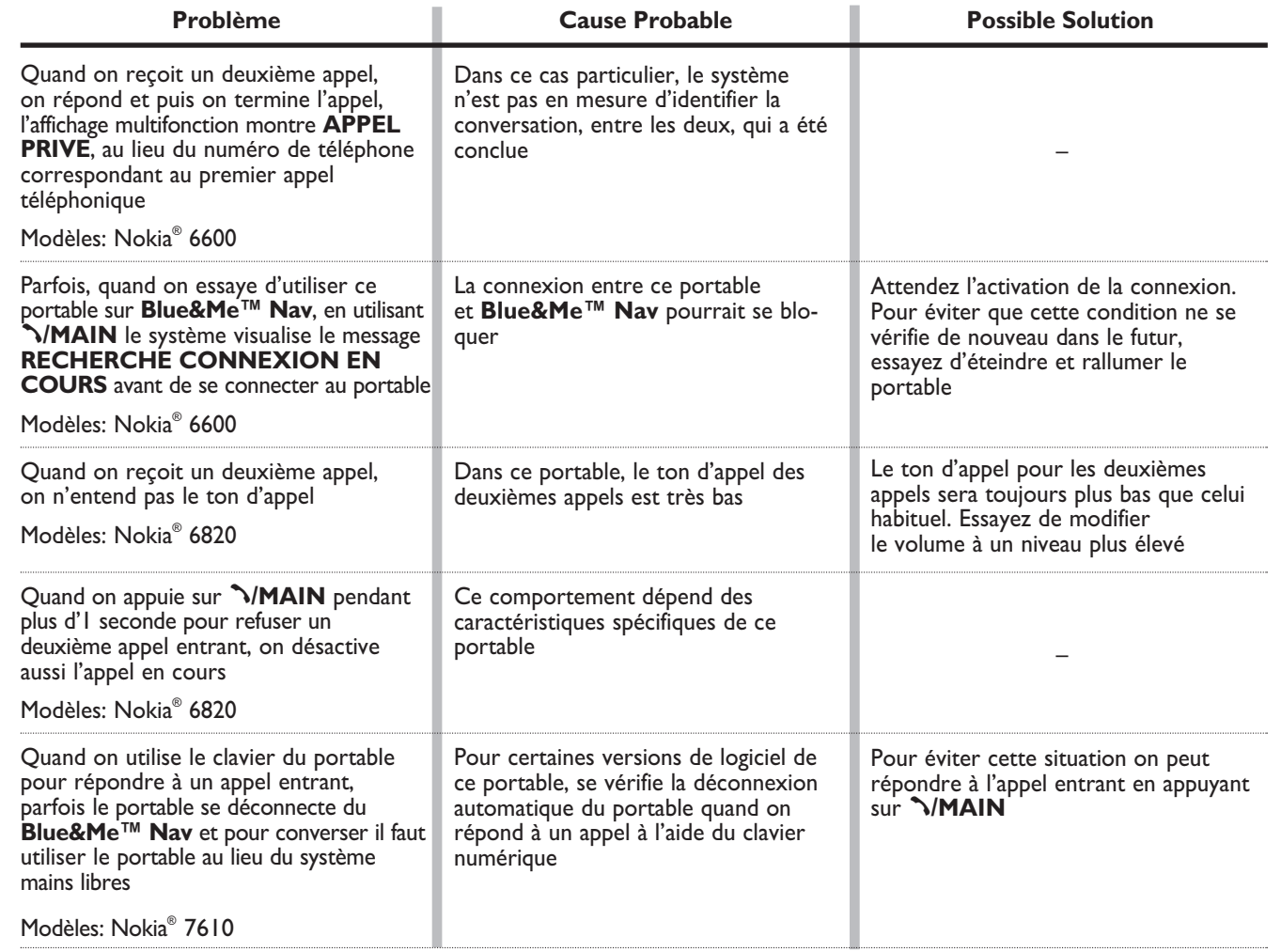

## **Cas spécifiques: Sony-Ericsson®**

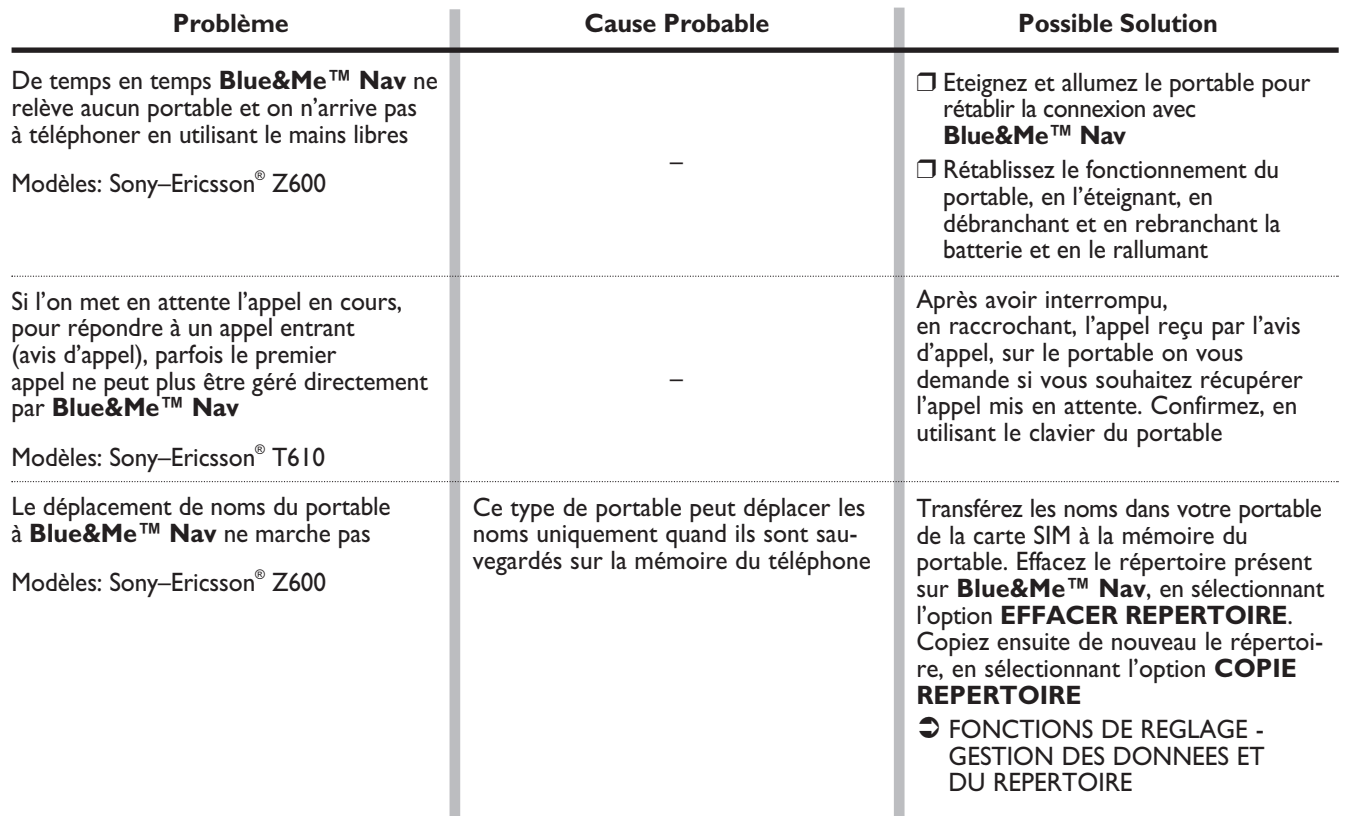

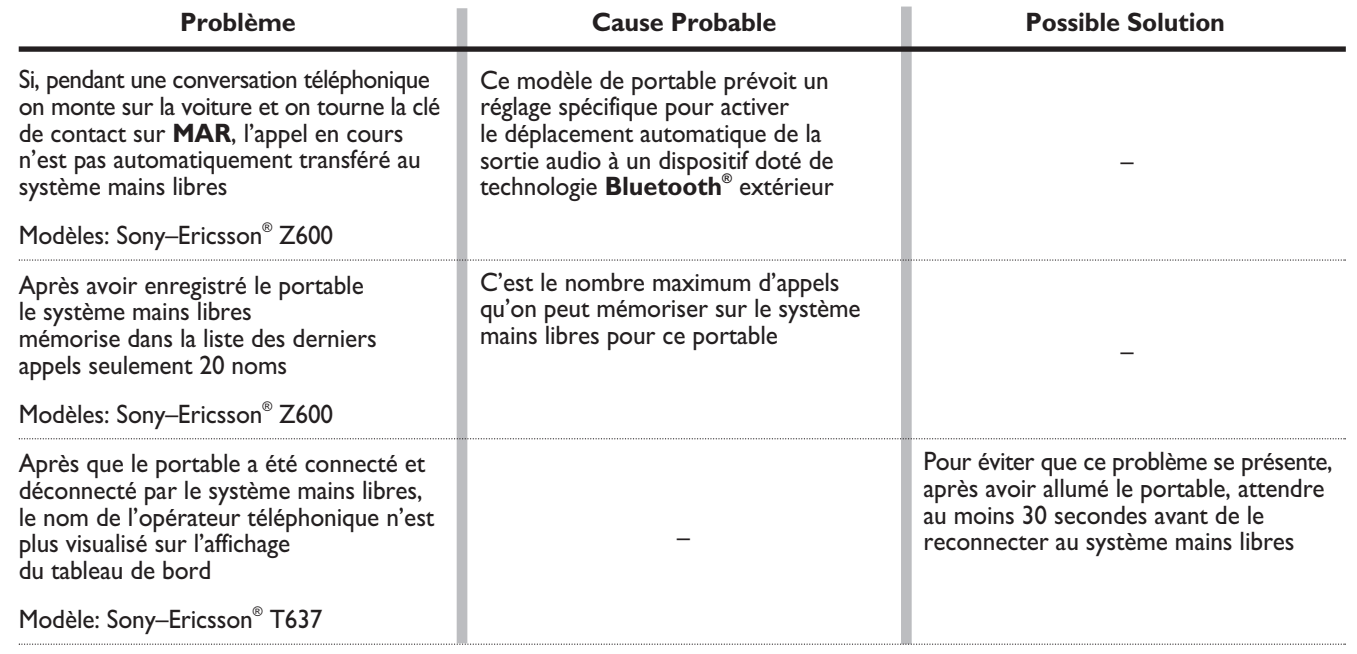

### **LECTEUR DE MESSAGES SMS**

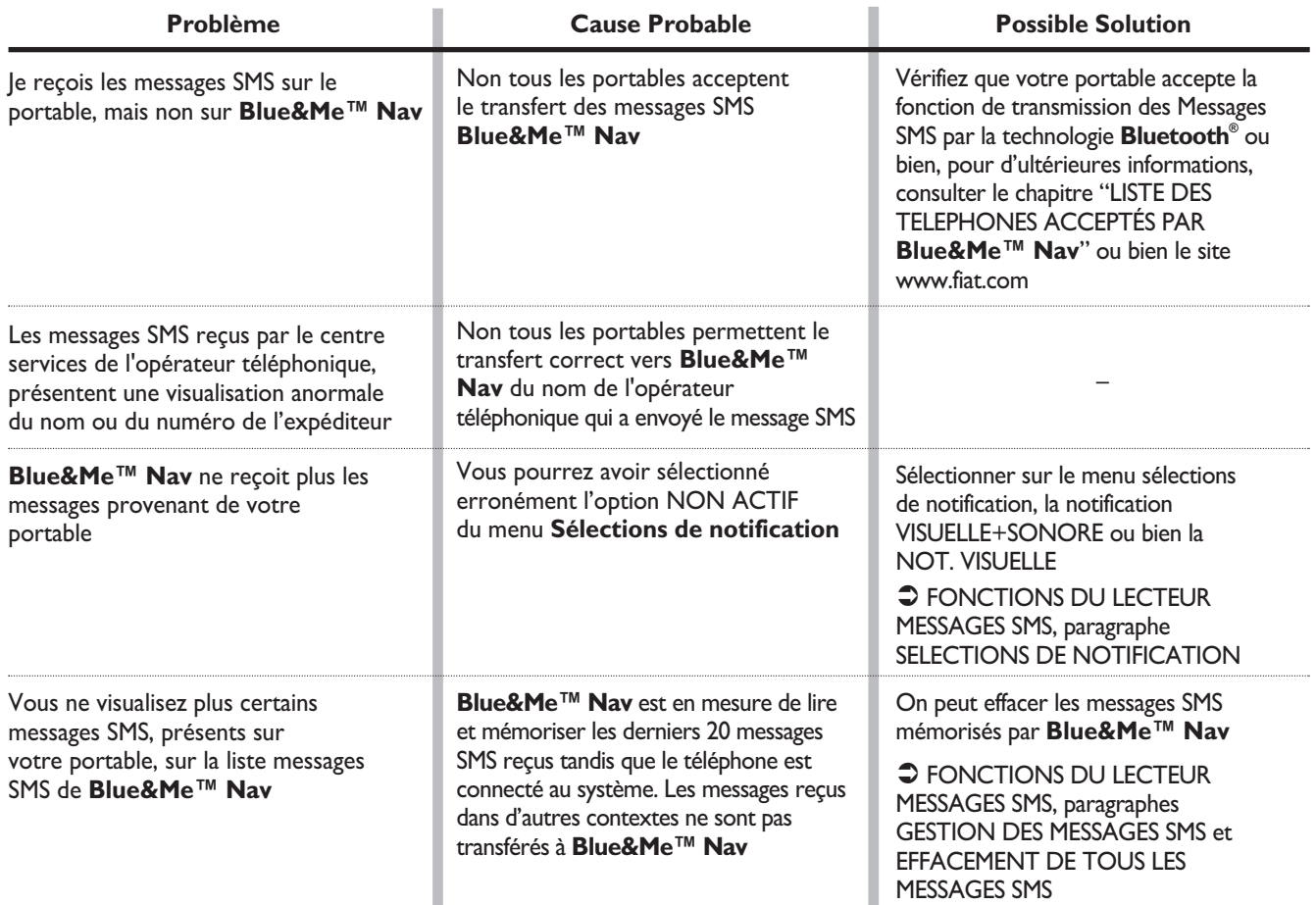

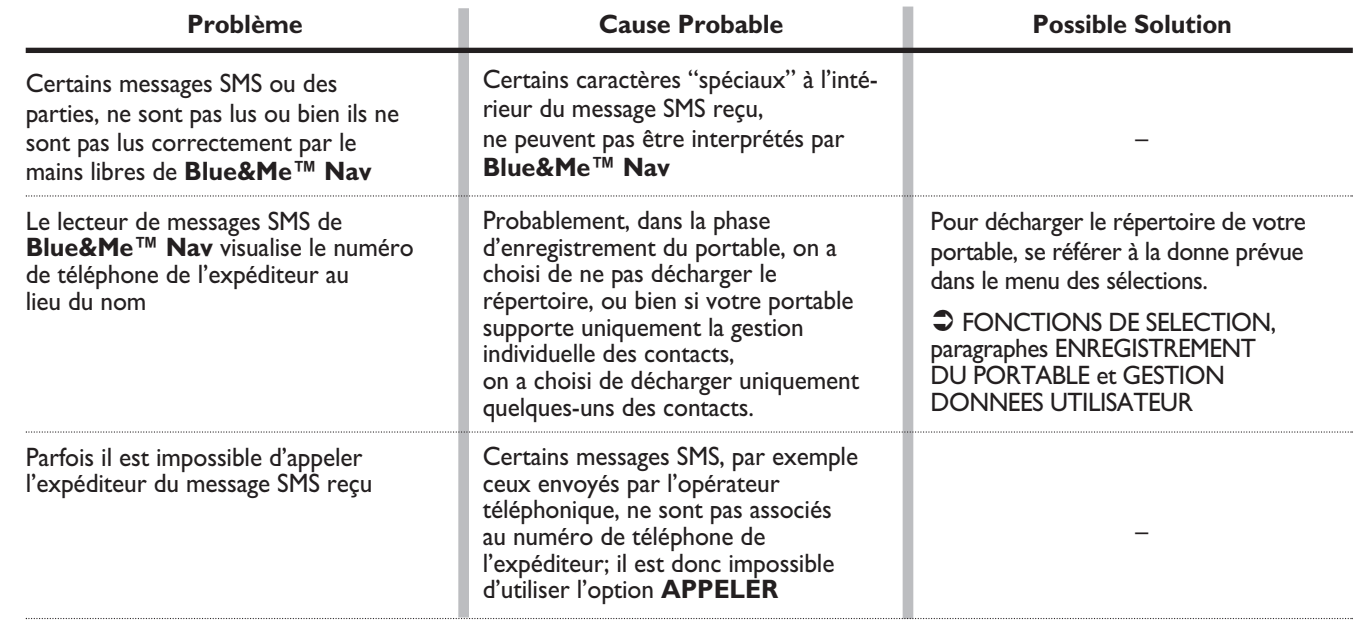

## **LECTEUR MEDIA**

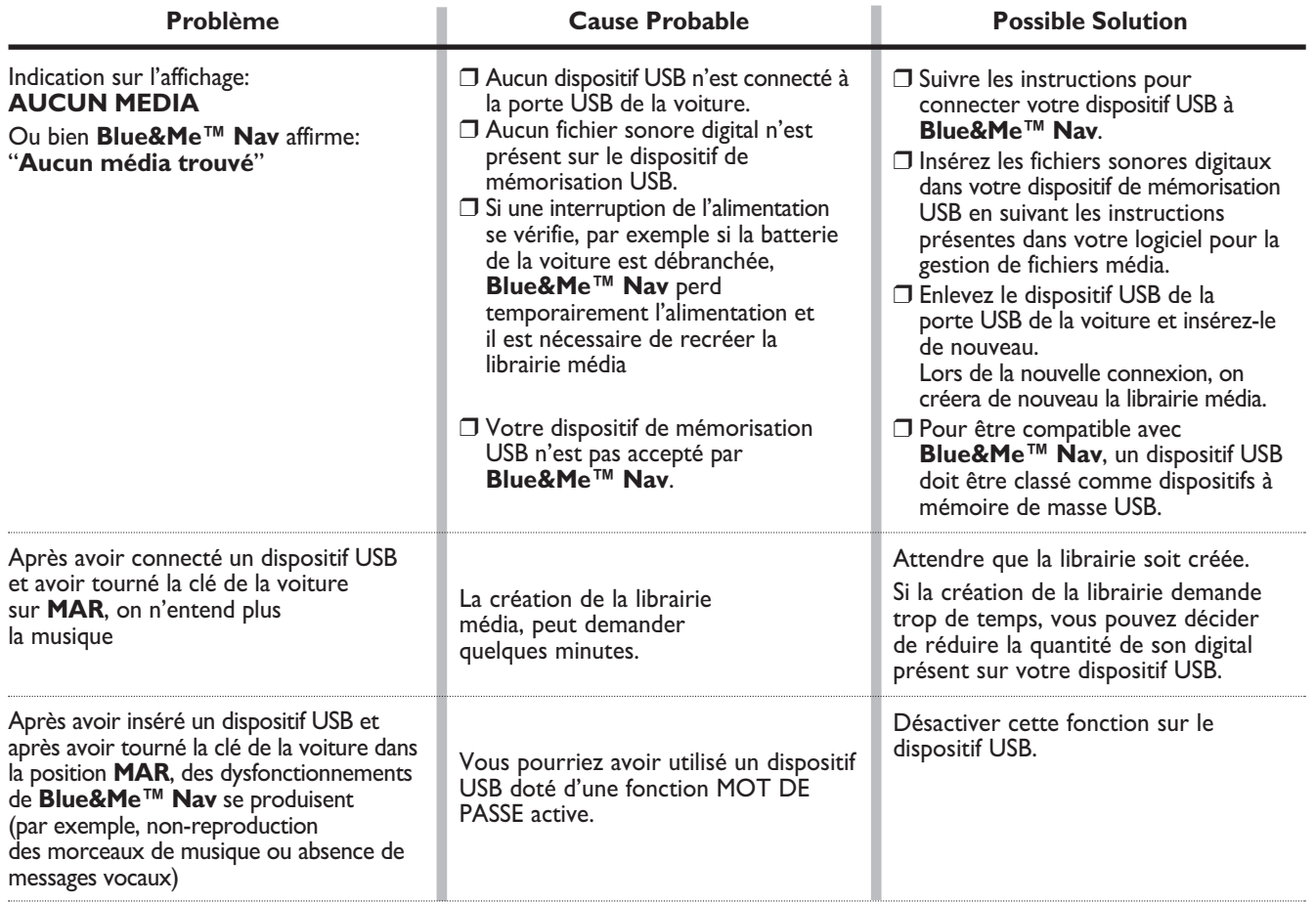

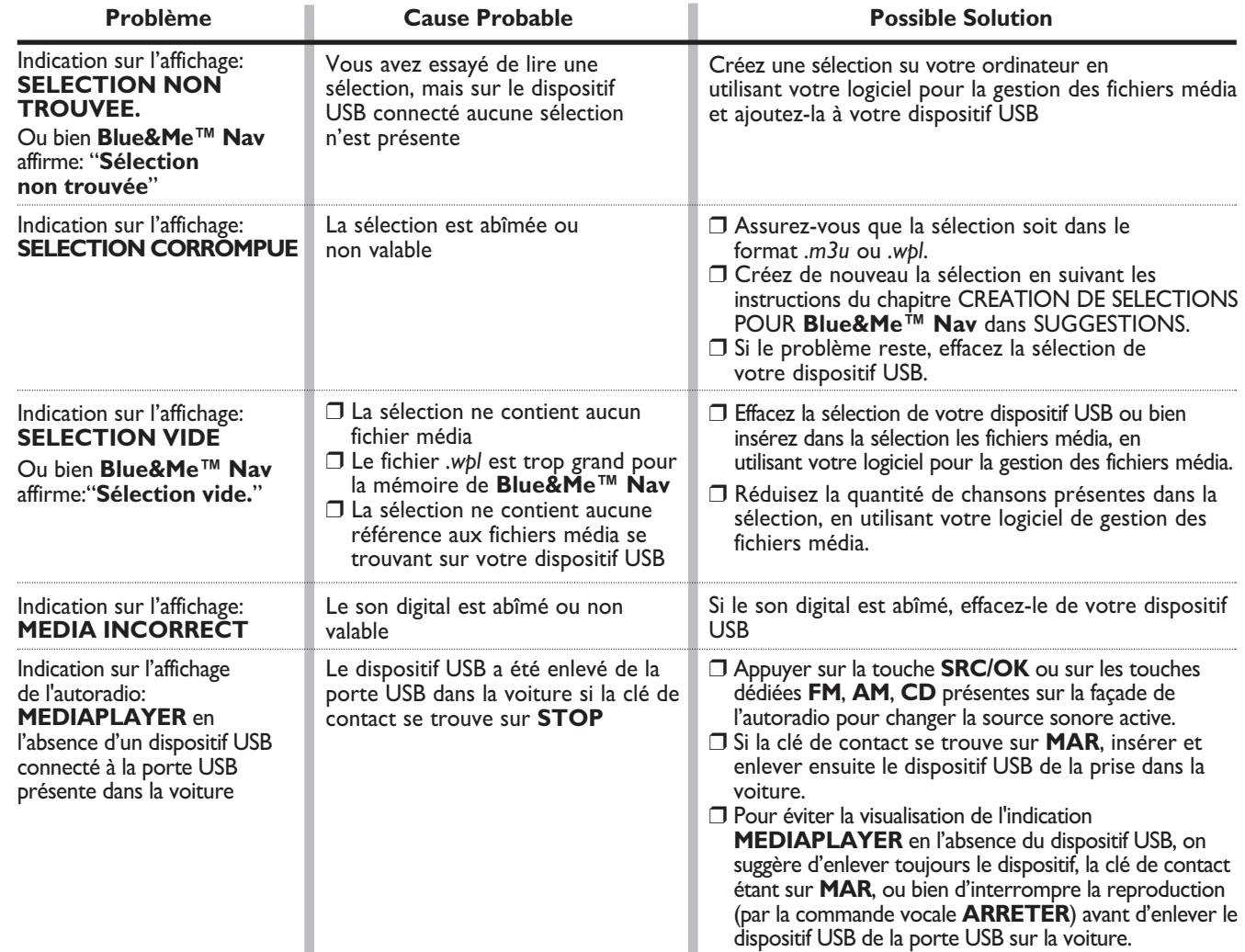

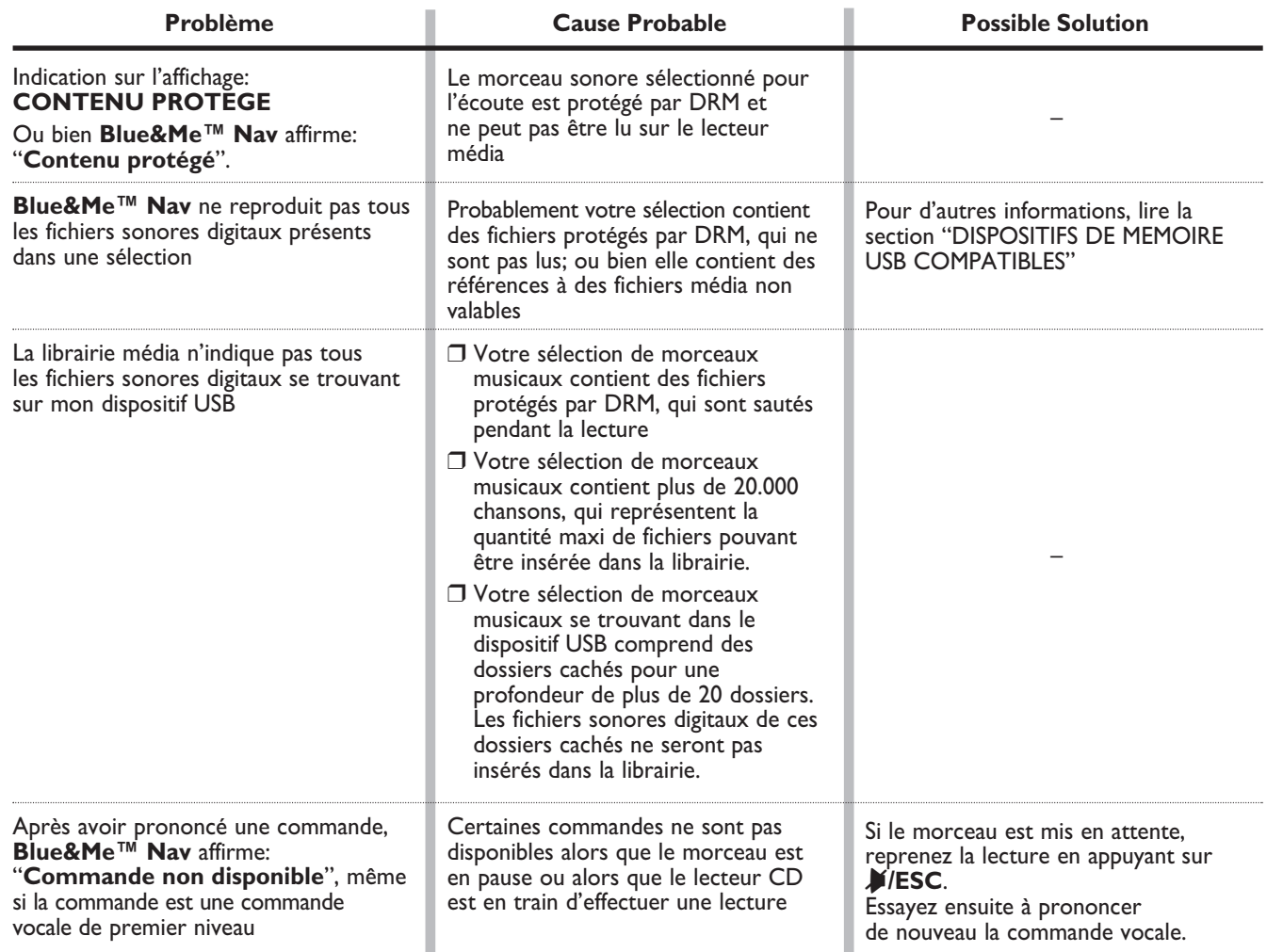

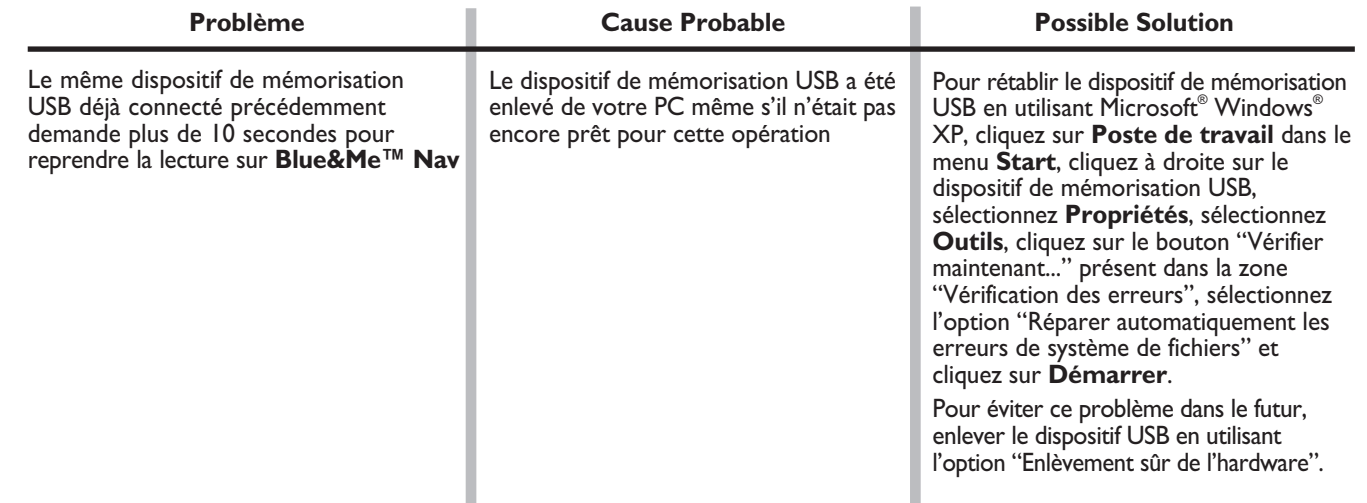

## **NAVIGATEUR**

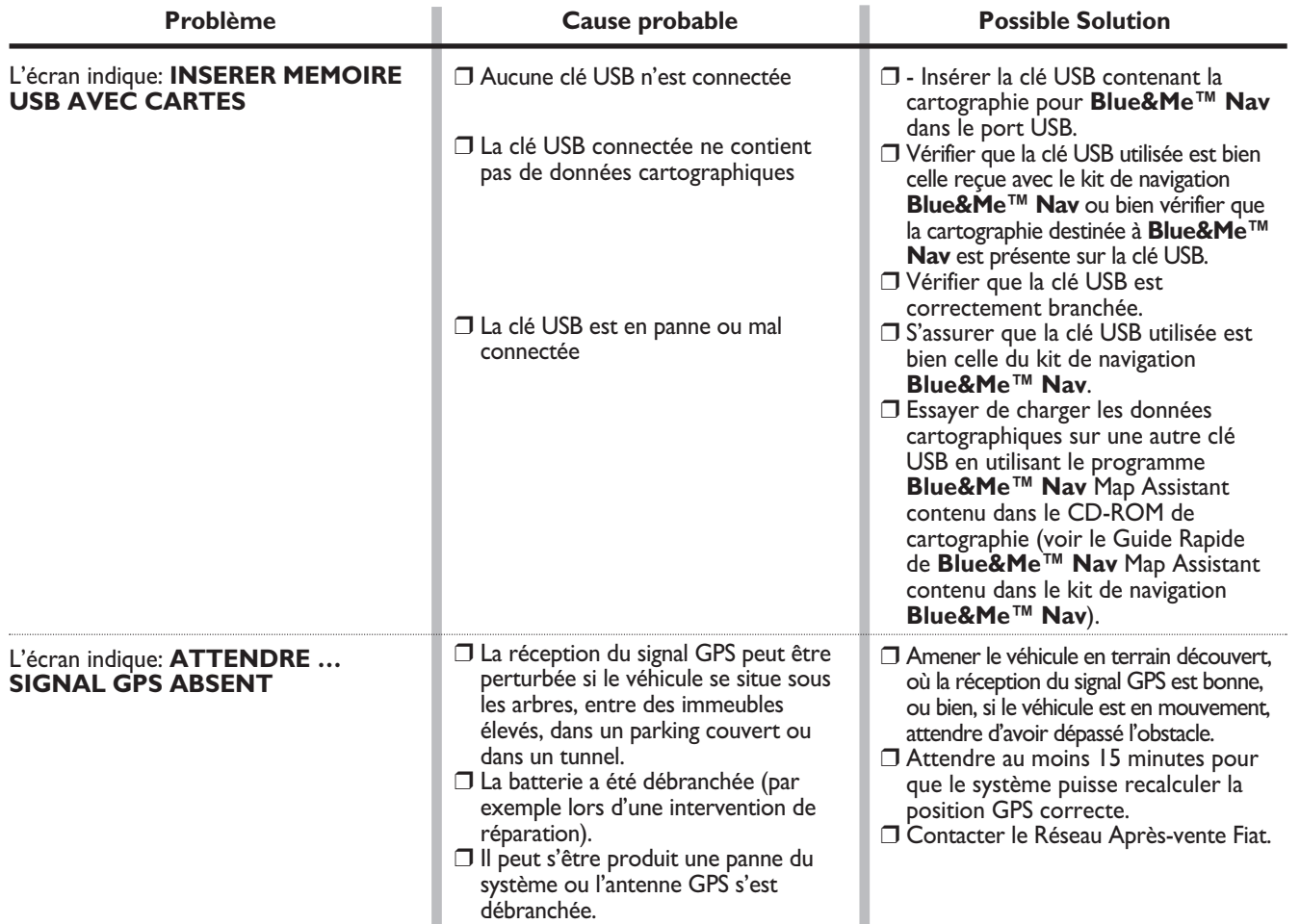

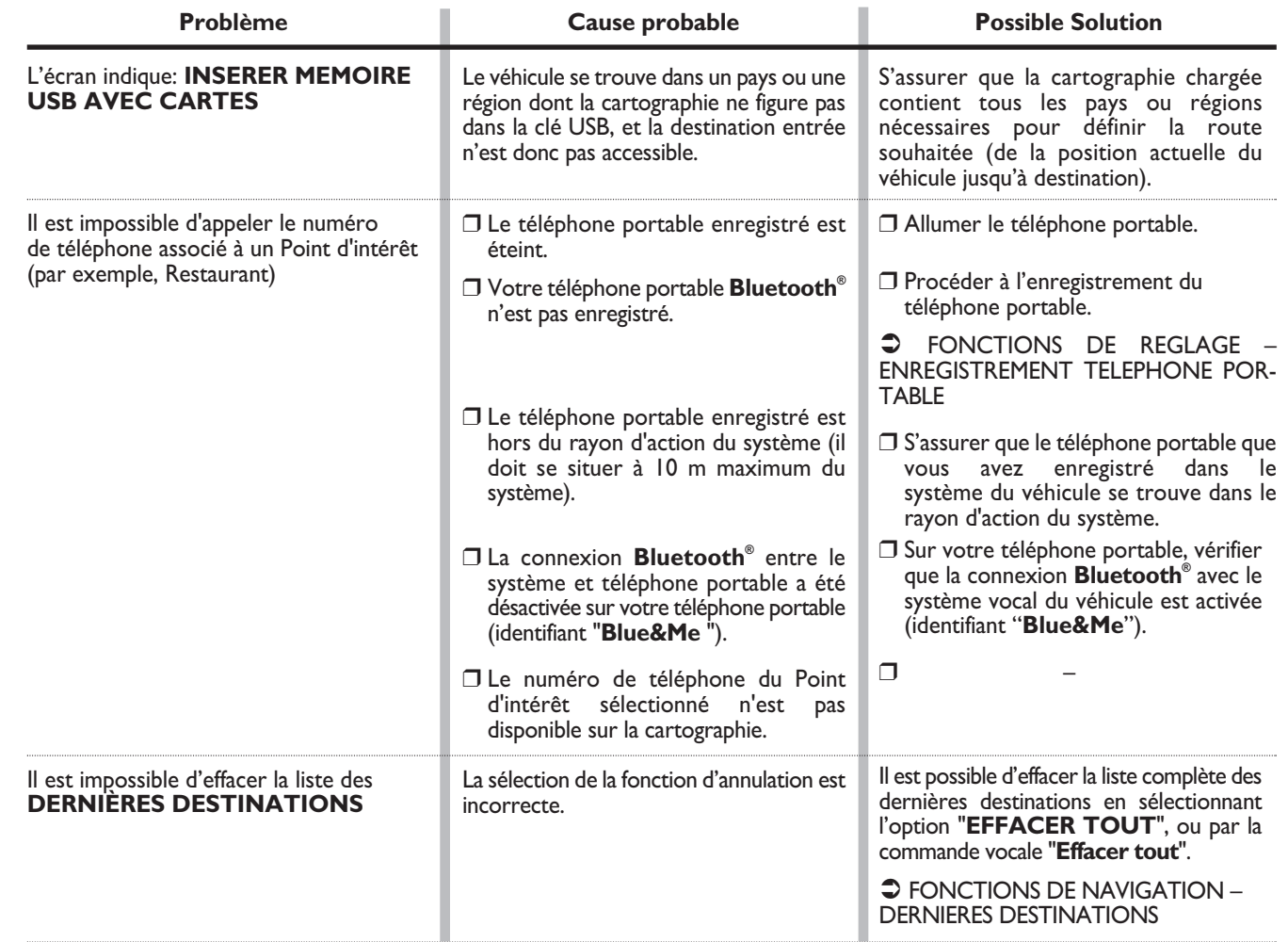

## **PROTECTION DONNEES PERSONNELLES**

Les fonctionnalités prévues par le système **Blue&Me™ Nav** comprennent le traitement des données personnelles. Pour la protection contre l'accès non autorisé à ces informations, le dispositif a été réalisé de sorte que:

- ❒ Les données personnelles liées aux fonctionnalités vocales (répertoire téléphonique, derniers appels et messages SMS reçus) ne sont accessibles qu'après la reconnaissance automatique du téléphone portable de l'utilisateur par la technologie **Bluetooth®** ;
- ❒ Les données personnelles présentes dans le dispositif (répertoire téléphonique, derniers appels, messages SMS reçus et dernières destinations) peuvent être effacées en utilisant les fonctions spécifiques de **Blue&Me™ Nav**.

- Pour plus de détails sur l'effacement des données personnelles (répertoire téléphonique, derniers appels et messages SMS reçus), consulter le chapitre FONCTION DE REGLAGE – GESTION DES DONNEES UTILISATEUR.

- Pour plus de détails sur l'effacement des dernières destinations, consulter le chapitre FONCTIONS DE NAVIGATION – DER-NIERES DESTINATIONS.

AVERTISSEMENT – Quand vous laissez le véhicule dans un centre d'assistance, tenir compte du fait que les données personnelles mémorisées dans **Blue&Me™ Nav** (répertoire téléphonique et derniers appels, SMS REÇUS ET DERNIERES DESTINATIONS) peuvent être copiées et détournées. Avant de confier le véhicule au centre d'assistance, vous avez la possibilité d'effacer les données des utilisateurs enregistrés et du répertoire téléphonique mémorisés dans **Blue&Me™ Nav**.

- Pour plus de détails sur l'effacement des données utilisateur, du répertoire téléphonique et des messages SMS reçus, consulter le chapitre FONCTION DE REGLAGE – GESTION DES DONNEES UTILISATEUR.

- Pour plus de détails sur l'effacement des dernières destinations, consulter le chapitre FONCTIONS DE NAVIGATION – DER-NIERES DESTINATIONS.

# **AVERTISSEMENT SUR L'UTILISATION DU SOFTWARE DU SYSTEME**

Ce système contient le software en licence à Fiat Auto S.p.A sur un contrat de licence. Tout transfert, reproduction, reverse engineering, ou autre usage non autorisé du software de ce système, en violation au contrat de licence, est strictement interdit.

ATTENTION Accéder abusivement à l'intérieur du dispositif **Blue&Me™ Nav** ou installer un software non autorisé peut comporter l'annulation de la garantie et compromettre la sécurité des informations mémorisées.

#### **CONTRAT DE LICENCE AVEC L'UTILISATEUR FINAL POUR L'UTILISATION DU SOFTWARE ("EULA")**

- Vous avez acquis un système ("SISTEMA") dans lequel est contenu le software fourni en licence par Fiat Auto S.p.A. pour le compte d'un ou de plusieurs concessionnaires de softwares en licence ("Fournisseurs Software di Fiat Auto S.p.A."). Ces produits logiciels, ainsi que les éléments multimédia s'y rattachant, le matériel imprimé et la documentation "on line" ou électronique ("SOFTWARE") sont protégés par des droits et des traités internationaux de sauvegarde de la propriété intellectuelle. Le SOFT-WARE est accordé sous licence, non vendu. Tous les droits sont réservés.
- SI VOUS NE VOULEZ PAS ACCEPTER CE CONTRAT DE LICENCE POUR L'UTILISATEUR FINAL ("EULA"), NOUS VOUS PRIONS DE NE PAS UTILISER LE SYSTEME ET DE NE PAS COPIER LE SOFTWARE. PAR CONTRE, NOUS VOUS DEMAN-DONS DE CONTACTER DES QUE POSSIBLE FIAT AUTO S.p.A POUR SAVOIR COMMENT RESTITUER LE SYSTEME NON UTILISE. **TOUT USAGE DU LOGICIEL, Y COMPRIS AUSSI, MAIS PAS SEULEMENT, L'UTILISATION DU SYSTEME, SIGNIFIERA VOTRE ACCEPTATION DU PRESENT EULA (OU LA RATIFICATION D'EVEN-TUELLES AUTORISATIONS PRECEDEMMENT ACCORDEES).**

#### **CONCESSION DE LA LICENCE DU SOFTWARE. EULA vous accorde la licence suivante:**

– Vous pourrez utiliser le SOFTWARE comme il est installé sur le SYSTEME.

### **DESCRIPTION DES AUTRES DROITS ET LIMITATIONS**

- **Reconnaissance vocale.** Si le LOGICIEL contient une ou plusieurs composantes à reconnaissance vocale, il est souhaitable de considérer que la reconnaissance vocale est un processus intrinsèquement statistique, et que les erreurs dans la reconnaissance vocale font partie du processus en lui-même. Ni Fiat Auto S.p.A. ni ses fournisseurs ne sauront être retenus responsables pour tous éventuels dommages dérivants d'erreurs dans le processus de reconnaissance vocale.
- **Limitations relatives à Reverse Engineering, à la Décompilation et à la Décomposition.** Vous n'êtes pas autorisé à rechercher le secret de fabrication SOFTWARE, ni à le "décompiler" ou à le décomposer, exception faite pour tout ce qui est expressément consenti par la loi applicable, nonobstant la présente limitation.
- **Simple EULA.** La documentation relative à ce SYSTEME et destinée à l'utilisateur final pourra contenir des versions multiples de cet EULA, comme par exemple plusieurs traductions et/ou différentes versions multimédia (dans la documentation et dans le logiciel). Même si plusieurs versions de l'EULA vous seront parvenues, votre licence d'utilisation ne sera valable que pour une (1) seule copie du SOFTWARE.
- **Interdiction de Location.** Exception faite pour tout ce qui est autorisé par Fiat Auto S.p.A., il est interdit de céder le SOFT-WARE en location ou en prêt.
- **Transfert du SOFTWARE.** Selon les termes du présent EULA, vous pourrez transférer définitivement tous vos droits uniquement et exclusivement par la vente ou le transfert du SYSTEME, à condition que vous n'en gardiez aucune copie et que vous transfériez tout le SOFTWARE (y compris toutes les composantes, le matériel imprimé et informatique, les mises à jour éventuelles, le présent EULA et - si applicable - le/les Certificat(s) d'Authenticité), et à condition que le bénéficiaire accepte les termes du présent EULA. Si le SOFTWARE est une mise à jour, le transfert devra inclure toutes les versions antérieures au SOFTWA-RE.
- **Résiliation.** Sans pour autant compromettre aucuns de leurs autres droits, Fiat Auto S.p.A. ou les Fournisseurs Software de Fiat Auto S.p.A. pourront résilier l'EULA au cas où vous ne deviez pas respecter les termes et les conditions stipulés. S'il en est ainsi, vous devrez détruire toutes les copies du SOFTWARE et toutes ses composantes.
- **Accord à l'Utilisation des Données.** Vous consentez à ce que les Fournisseurs Software de Fiat Auto S.p.A., leurs filiales et/ou leur représentant désigné se procurent et utilisent les informations techniques recueillies par eux de n'importe quelle manière, dans le cadre des services d'assistance pour le SOFTWARE. Les Fournisseurs Software de Fiat Auto S.p.A., leurs filiales et/ou leur représentant désigné pourront utiliser ces informations dans le seul but d'améliorer leurs produits ou de vous fournir les services et technologies personnalisés. Les Fournisseurs Software de Fiat Auto S.p.A., leurs filiales et/ou leur représentant désigné pourront dévoiler ces informations à des tiers, mais de manière à ne pas en permettre votre identification.
- **Composants de Services Basés sur Internet.** Le SOFTWARE pourra contenir des composants qui permettent et facilitent l'usage de services basés sur Internet. Vous en êtes à connaissance et acceptez que les Fournisseurs Software de Fiat Auto S.p.A., leurs filiales et/ou leur représentant désigné pourront automatiquement contrôler la version du SOFTWARE que vous utilisez, et/ou celle de ses composantes, et pourront fournir des mises à jour ou des suppléments pour le SOFTWARE qui pourraient être automatiquement déchargés sur votre SYSTEME.
- **Software/Services Additionnels.** Le SOFTWARE pourra permettre à Fiat Auto S.p.A., aux Fournisseurs Software de Fiat Auto S.p.A., leurs filiales et/ou leur représentant désigné de vous fournir ou de vous mettre à disposition les mises à jour, les suppléments, les compléments ou composants de services basés sur Internet pour votre SOFTWARE, à compter de la date à laquelle vous aurez obtenu votre première copie du SOFTWARE ("Composants Supplémentaires").
	- Si Fiat Auto S.p.A. devait vous fournir ou vous mettre à disposition les Composants Supplémentaires, et qu'avec eux aucune autre condition de EULA ne devait vous être donnée, alors pour ces dernières les termes du présent EULA seraient valables.
	- Si les Fournisseurs Software de Fiat Auto S.p.A., leurs filiales et/ou leur représentant désigné devaient vous mettre à disposition les Composants Supplémentaires, et qu'avec eux aucune autre condition de EULA ne devait vous être donnée, alors même pour ces dernières les termes du présent EULA seraient valables, sauf le fait que les Fournisseurs Software de Fiat Auto S.p.A., ou leur filiale qui fournit la/les Composante(s) Supplémentaire(s) seraient considérés comme le concesseur de la licence de la/des Composante(s) Supplémentaire(s).
	- Fiat Auto S.p.A., les Fournisseurs Software de Fiat Auto S.p.A., leurs filiales et/ou leur représentant désigné se réservent le droit d'interrompre tout service basé sur Internet vous ayant été fourni ou mis à disposition à travers l'utilisation du SOFTWARE.
- **Branchements à des Sites de Tiers.** Le SOFTWARE pourra vous donner la possibilité, à travers l'usage du SOFTWARE, d'accéder à des sites de tiers. Les sites de tiers ne rentrent pas dans le cadre du contrôle des Fournisseurs Software de Fiat Auto S.p.A., leurs filiales et/ou leur représentant désigné. Ni les Fournisseurs Software de Fiat Auto S.p.A., leurs filiales et/ou leur représentant désigné ne pourront être retenus responsables pour (i) le contenu d'un quelconque site de tiers, pour d'éventuelles connexions contenues dans les sites de tiers, ou d'éventuelles modifications ou mises à jour aux sites de tiers, ou pour (ii) les transmissions via Internet ou de tout autre type reçues d'un tiers quelconque. Si le SOFTWARE fournit des connexions à des sites de tiers, ces connexions vous sont accordées uniquement à titre de commodité: l'insertion d'une connexion n'implique pas une approbation du site du tiers de la part des Fournisseurs Software de Fiat Auto S.p.A., leurs filiales et/ou leur représentant désigné.

### **SUPPORT POUR MISES A JOUR ET DE RETABLISSEMENT**

– Si le SOFTWARE est fourni par Fiat Auto S.p.A., séparément du SYSTEME sur support comme ROM chip, CD ROM ou avec download depuis Internet ou d'autres moyens encore, et si ce software est étiqueté "Uniquement pour Mise à jour", vous pourrez installer une (1) copie de ce SOFTWARE sur le SYSTEME, en substitution du SOFTWARE existant, et vous pourrez l'utiliser en conformité avec le présent EULA, y compris les éventuels termes additionnels de l'EULA joints au SOFTWARE de mise à jour.

#### **DROITS DE PROPRIETE INTELLECTUELLE**

Tous les titres et droits de la propriété intellectuelle dans et vers le SOFTWARE (y compris aussi, mais pas seulement, les images, photographies, animations, fichier vidéo, fichier audio, musique, textes et "applet," incorporés dans le SOFTWARE), le relatif matériel imprimé et chaque copie du SOFTWARE, sont de propriété des Fournisseurs Software de Fiat Auto S.p.A., de leurs filiales ou des fournisseurs. Le SOFTWARE est accordé en licence, non vendu. Il est interdit de copier le matériel imprimé joint au SOFT-WARE. Tous les titres et droits de la propriété intellectuelle dans et vers les contenus auxquels le SOFTWARE donne accès sont de propriété des respectifs titulaires desdits contenus, et ils pourront être défendus par les lois et les traités en vigueur sur les droits de reproduction et sur les propriétés intellectuelles. Cet EULA ne vous donne aucun droit d'utiliser lesdits contenus. Tous les droits non expressément fournis avec le présent EULA sont maintenus par les Fournisseurs Software de Fiat Auto S.p.A., leurs filiales et les fournisseurs. L'usage de tout service on line auquel le SOFTWARE donne accès sera régulé par les relatives conditions d'usage de ces services. Si ce SOFTWARE contient de la documentation fournie uniquement sous forme électronique, vous pourrez éditer une copie de cette documentation électronique.

#### **RESTRICTIONS POUR L'EXPORTATION**

Vous acceptez que le SOFTWARE soit sujet à la juridiction sur l'exportation des U.S. et de l'Union Européenne. Vous vous engagez au respect de toutes les lois nationales et internationales applicables au SOFTWARE, y compris les Dispositions de l'Autorité U.S. pour le Exportations (U.S. Export Administration Regulation), ainsi que les restrictions pour l'utilisateur final, l'usage final et la destination émises par les U.S. et les autres gouvernements.

- **MARQUES COMMERCIALES.** Cet EULA ne vous accorde aucun droit en corrélation avec des marques commerciales ou des marques de service des Fournisseurs Software de Fiat Auto S.p.A., de leurs filiales ou des fournisseurs.
- **ASSISTANCE PRODUIT.** L'assistance produit pour le SOFTWARE n'est pas fournie par les Fournisseurs Software de Fiat Auto S.p.A., de leurs filiales ou subsidiaires. Pour l'assistance produit, nous vous prions de faire référence aux organismes préposés di Fiat Auto S.p.A indiqués dans le Manuel du SYSTEME. Pour toute demande concernant le présent EULA, ou si vous désirez contacter Fiat Auto S.p.A., pour une raison quelconque, nous vous prions de faire référence aux organismes préposés indiqués dans la documentation du SYSTEME.
- **Exclusion de la Responsabilité pour Dommages Déterminés.** EXCEPTION FAITE POUR TOUT CE QUI EST INTER-DIT PAR LA LOI, LES FOURNISSEURS SOFTWARE DE FIAT AUTO S.p.A ET LEURS FILIALES NE PRENDRONT AUCUNE RESPONSABILITE POUR TOUT DOMMAGE INDIRECT, SPECIAL, EXTRA-CONTRACTUEL OU FORTUIT, DERIVANT DE OU EN CORRELATION AVEC L'USAGE OU LA GESTION DU SOFTWARE. CETTE LIMITATION SERA EGALEMENT AP-PLIQUEE DANS LE CAS OU L'EVENTUEL REMEDE DEVAIT ECHOUER DANS SON INTENTION ESSENTIELLE EN AUCU-NE CIRCONSTANCE, LES FOURNISSEURS SOFTWARE DE FIAT AUTO S.p.A ET/OU LEURS FILIALES SERONT RETENUES RESPONSABLES POUR TOUTES SOMMES EXCEDENT LES DEUX CENT CINQUANTE DOLLARS AMERICAINS (U.S. \$250.00).

– **POUR LES EVENTUELLES GARANTIES LIMITEES APPLICABLES ET LES NORMES SPECIALES PROPRES DE VOTRE JURIDICTION SPECIFIQUE, NOUS VOUS PRIONS DE CONSULTER VOTRE LIVRET DE GA-RANTIE, INCLUS DANS LE PAQUET QUI VOUS A ETE DELIVRE AVEC LE MATERIEL IMPRIME DU SOFT-WARE.**

Fiat Group Automobiles S.p.A - Quality - Assistenza Tecnica Ingegneria Assistenziale Largo Senatore G. Agnelli, 5 - 10040 Volvera - Torino (Italia) Imprimé n. 603.83.389 - 07/2007 - 1ère édition

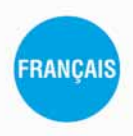

Les données de cette brochure sont fournies à titre indicatif. Fiat pourra, à n'importe quel moment, appliquer aux modèles décrits dans la présente notice toute modification estimée nécessaire pour des raisons techniques ou commerciales. Pour toute information, nous prions le Client de bien vouloir s'adresser au Concessionnaire ou Siège Fiat le plus proche. Impression sur papier écologique sans chlore.